### **RAE**

- 1. **TIPO DE DOCUMENTO:** Trabajo de grado para optar por el título de INGENIERO DE **SISTEMAS**
- 2. **TITULO:** DESARROLLO DE UN PROTOTIPO DE UNA APLICACIÓN WEB PARA AGENDAR CITAS MÉDICAS DOMICILIARIAS EN CONTEXTO DE COVID-19 EN COLOMBIA
- 3. **AUTORES:** Manuel Eduardo Morales Perez y Juan Gabriel Peña Rodríguez
- 4. **LUGAR:** Bogotá, D.C
- 5. **PALABRAS CLAVE:** Aplicación Web, Citas Médicas, Bases de Datos no Relacionales, NodeJS, Angular, JavaScript, HTML, CSS, Servidor, Patrón MVC.
- 6. **DESCRIPCIÓN DEL TRABAJO:** Una aplicación que permita asignar a los pacientes citas médicas a domicilio en donde no tenga que salir de sus casas y estar expuestos a contagio frente al COVID-19 para los ciudadanos colombianos.
- 7. **LINEAS DE INVESTIGACIÓN:** Metodologías ágiles, Bases de datos no relacionales, Tecnologías actuales soportada por la mayoría de los navegadores en sus ultimas versiones, Tecnologías webs más usadas y potentes del mercado actual.
- 8. **METODOLOGÍA:** Metodología ágil basada en iteraciones. Metodología ideal para proyectos pequeños con pocos integrantes y bajos recursos.
- 9. **CONCLUSIONES:** Con la información recopilada sobre las nuevas tecnologías, se tomó la decisión de realizar la aplicación en AngularJS para ahorrar tiempo creando la arquitectura del proyecto y la organización que se desea tener. Por lo que una de las conclusiones a las que se llegó fue que el tipo de lenguaje que se usó es compatible con diferentes navegadores y fácil de modificar, haciendo que por cualquier motivo un desarrollador externo al proyecto pueda leer el código y continuar con la codificación.

## DESARROLLO DEL PROTOTIPO DE UNA APLICACIÓN WEB PARA AGENDAR CITAS MÉDICAS DOMICILIARIAS EN CONTEXTO DE COVID-19 EN COLOMBIA

## JUAN GABRIEL PEÑA RODRÍGUEZ MANUEL EDUARDO MORALES PÉREZ

## UNIVERSIDAD DE SAN BUENAVENTURA FACULTAD DE INGENIERÍA INGENIERÍA DE SISTEMAS

BOGOTÁ, D.C 2021

## ESARROLLLO DEL PROTOTIPO DE UNA APLICACIÓN WEB PARA AGENDAR CITAS MÉDICAS DOMICILIARIAS EN CONTEXTO DE COVID-19 EN COLOMBIA

# **JUAN GABRIEL PEÑA RODRÍGUEZ MANUEL EDUARDO MORALES PÉREZ**

TRABAJO DE GRADO

## **Tutor: YAMIL BUENAÑO PALACIOS Ingeniero de sistemas**

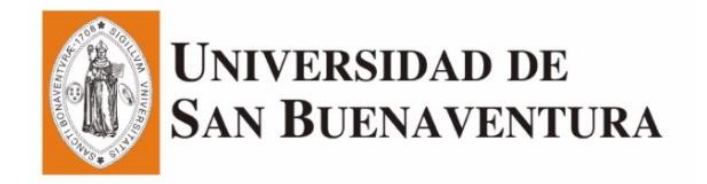

**UNIVERSIDAD DE SAN BUENAVENTURA FACULTAD DE INGENIERÍA INGENIERÍA DE SISTEMAS BOGOTÁ 2021**

## TABLA DE CONTENIDO

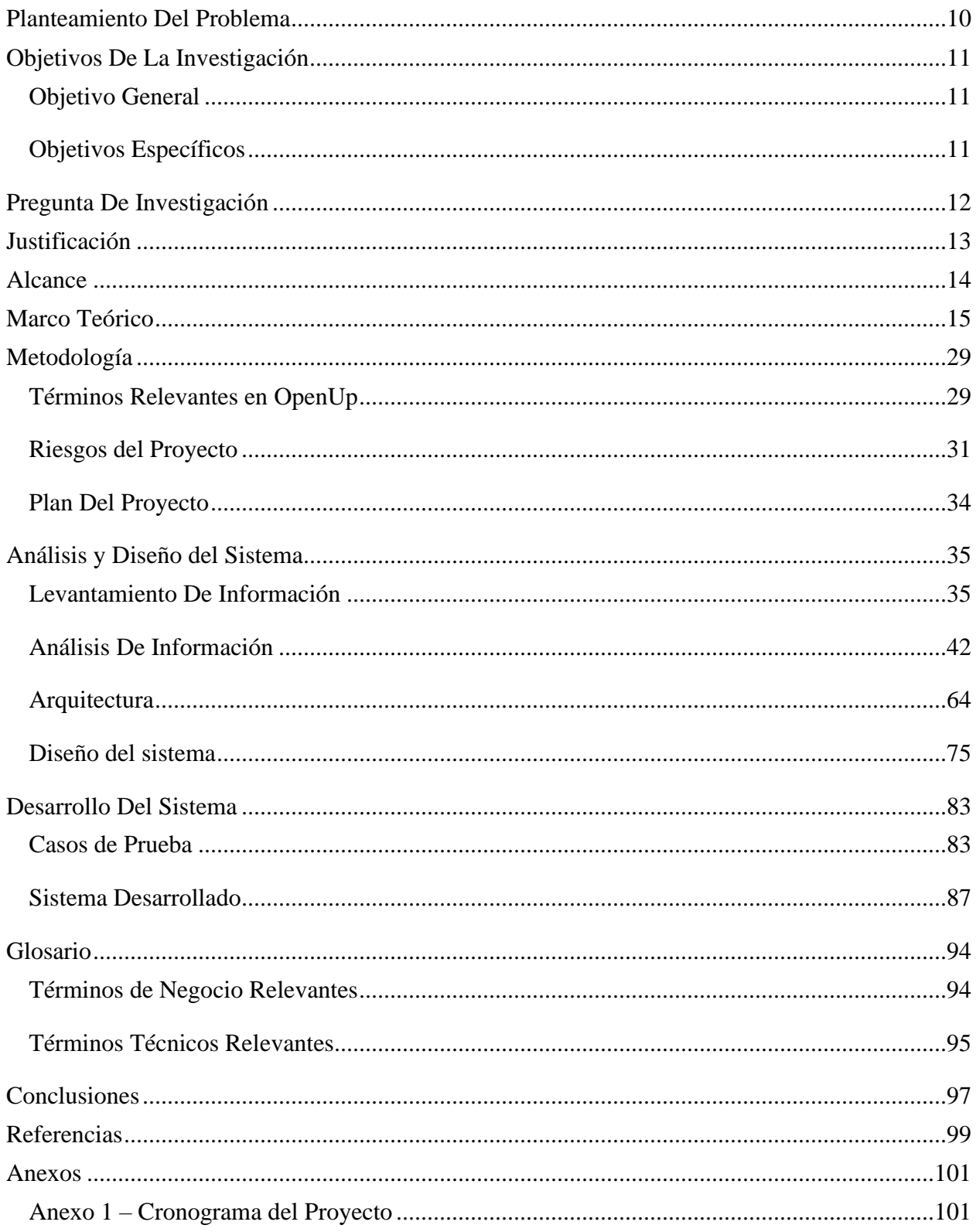

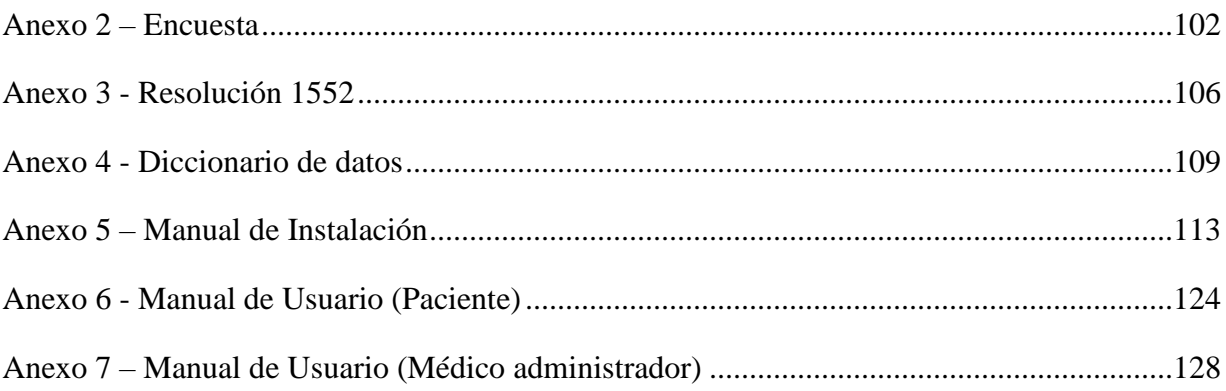

# ÍNDICE DE TABLAS

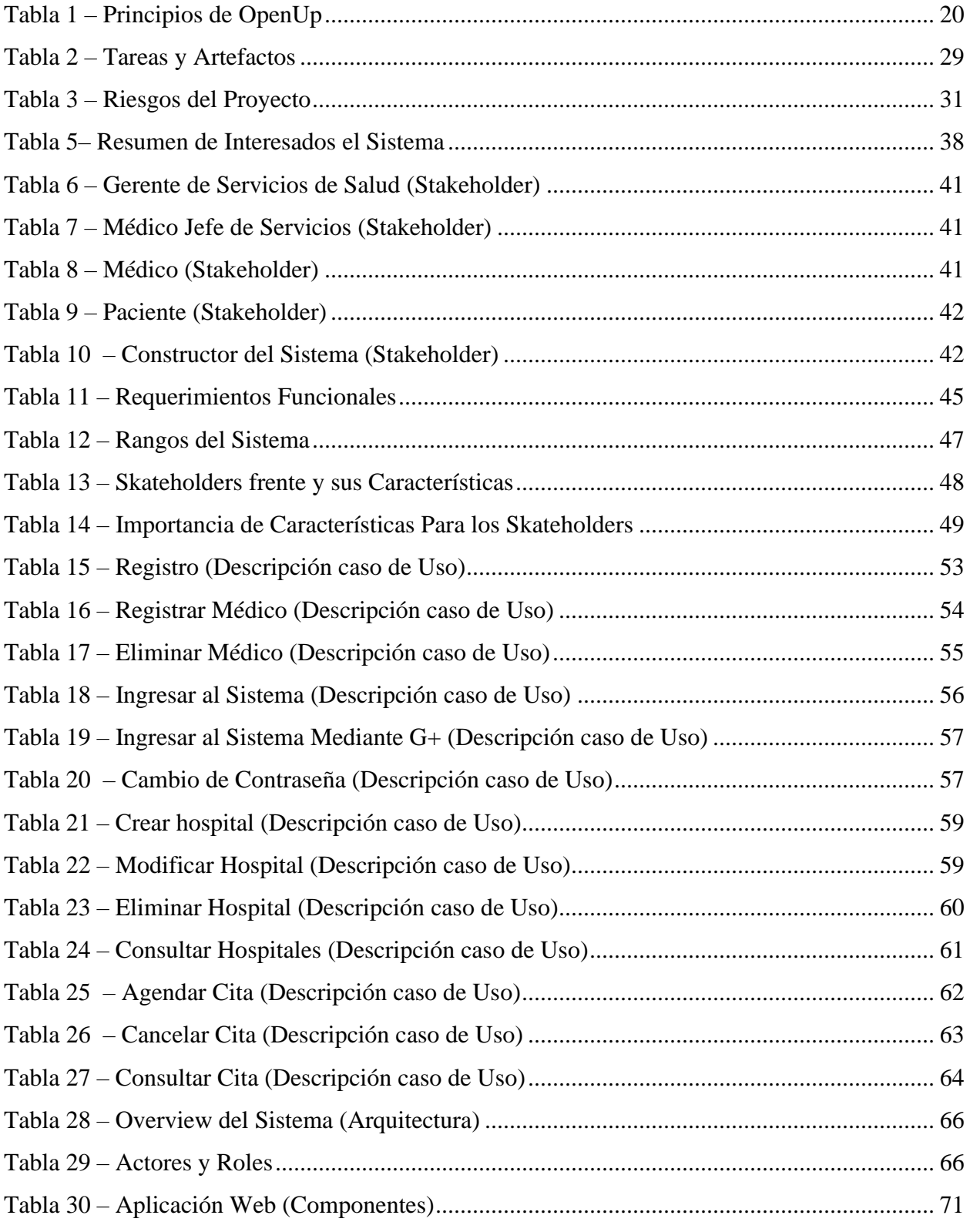

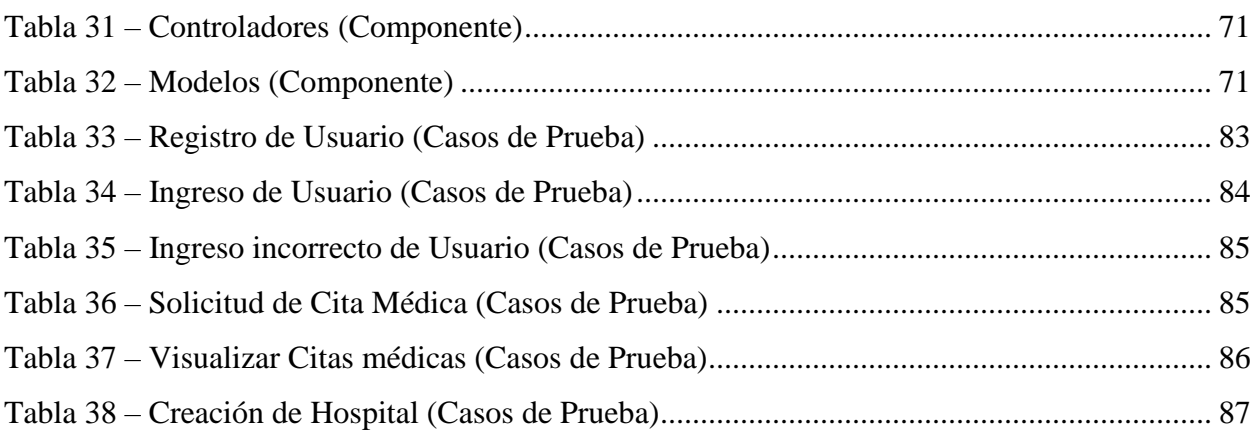

## TABLA DE ILUSTRACIONES

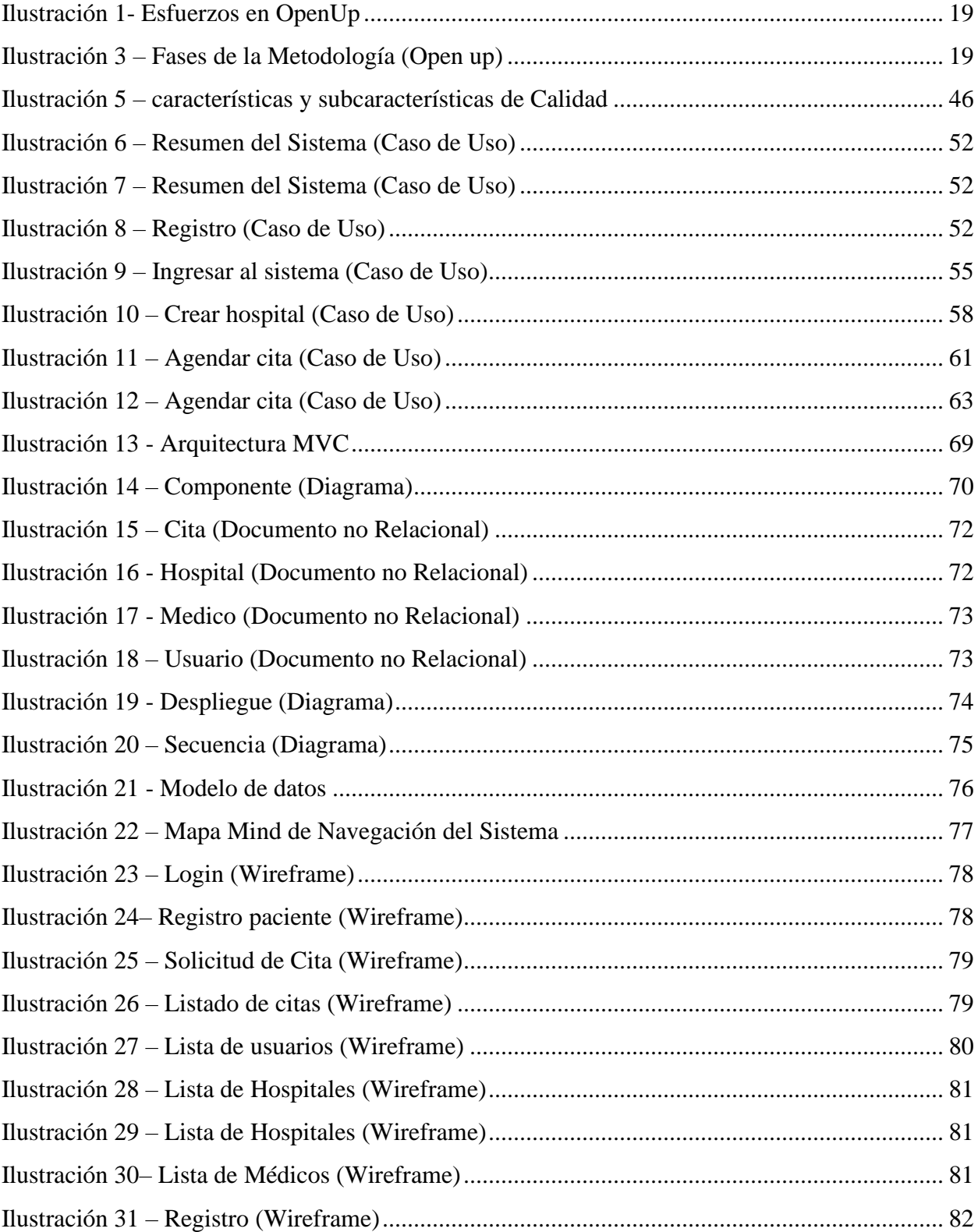

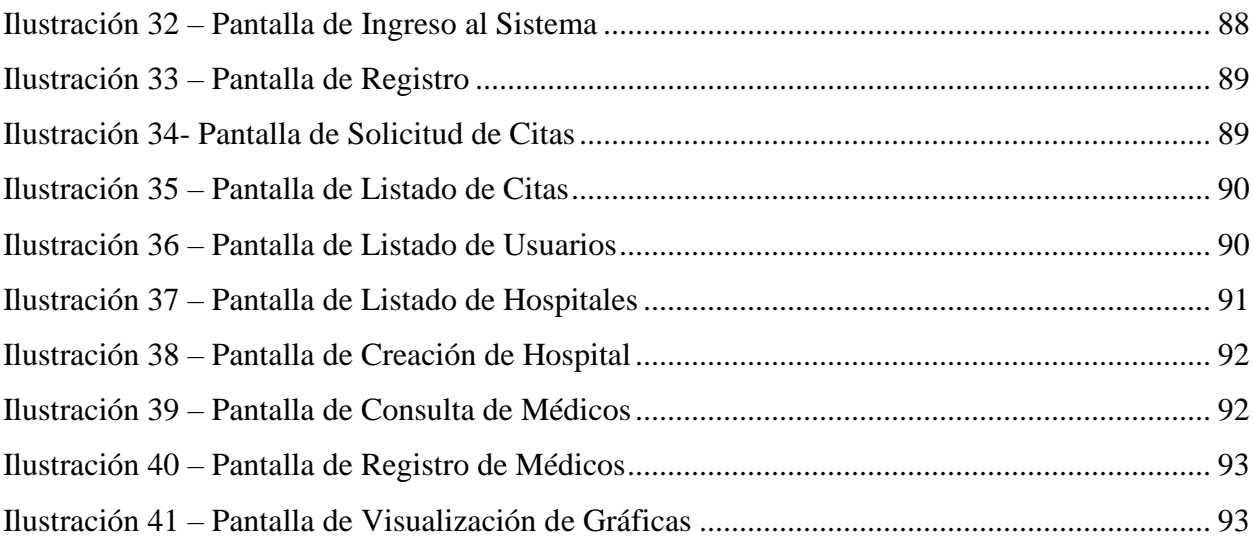

### <span id="page-9-0"></span>**Planteamiento Del Problema**

Colombia se encuentra en una emergencia sanitaria desde el 6 de marzo de 2020 debido a la llegada del COVID- 19. Esto ha conllevado a que los ciudadanos tengan que estar en confinamiento, lo que impide que realicen actividades cotidianas como acudir a sus citas o controles médicos por miedo al contagio. A causa de esto, el incremento de diferentes dolencias o enfermedades médicas es inminente, siendo así necesaria la creación de nuevas tecnologías que promuevan la salud en el país.

### <span id="page-10-0"></span>**Objetivos De La Investigación**

### <span id="page-10-1"></span>**Objetivo General**

Desarrollar el prototipo de una aplicación web que permita agendar citas médicas domiciliarias en contexto de Covid-19 en Colombia.

### <span id="page-10-2"></span>**Objetivos Específicos**

1. Realizar el levantamiento de información asociada a las tecnologías más utilizadas en la industria.

2. Seleccionar una metodología ágil con la cual se desarrolle el prototipo de la aplicación web, y que se ajuste a los integrantes y recursos del proyecto.

## <span id="page-11-0"></span>**Pregunta De Investigación**

¿Cómo desarrollar el prototipo de una aplicación web para citas médicas a domicilio en contexto de Covid-19 en Colombia?

### **Justificación**

<span id="page-12-0"></span>En el último reporte oficial realizado por la Organización Panamericana de la Salud (2021), el 4 de mayo de 2021, Colombia reporta 2.919.805 casos de COVID-19, representando un incremento nacional de 0,5%. Debido a esta situación sanitaria por la que pasa el país, resulta necesaria la adaptación de nuevas tecnologías para suplir la demanda de servicios médicos, así como la reducción del riesgo de un posible contagio a través de la interacción con otras personas en un centro médico, o durante el desplazamiento hacia este.

Igualmente, y debido a que la situación actual ha sido inesperada para la población mundial y nacional, no se encuentra evidencia suficiente de aplicaciones web que se enfoquen en agendar citas médicas para evitar el contagio del virus, por lo que es necesario la adaptación de estas al contexto lo más pronto posible.

Por esta razón, se desarrolla un prototipo de una aplicación web que beneficie a la población colombiana al momento de requerir servicios y/o atención médica, ya que se ha evidenciado el aumento de enfermedades asociadas al sedentarismo, como la obesidad, enfermedades del corazón, colesterol alto, síndrome metabólico, entre otros (OMS, 2021). Es así, que la aplicación permitirá que el paciente agende citas desde cualquier dispositivo, y obtenga la atención médica en el lugar que indique.

#### <span id="page-13-0"></span>**Alcance**

Para la elaboración de este proyecto, se debe realizar un levantamiento de información el cual ayuda para mejorar el entendimiento de la problemática e identificar cuáles son los requerimientos para la entrega como producto final. A su vez, hacer un análisis de las tecnologías más usadas, enfocándose en las más estables y que cuenten con mayor soporte y documentación con el fin de desarrollar un producto funcional que se adapte con los requerimientos identificados y entregar un software intuitivo de fácil acceso y rápido mantenimiento.

Con el estudio y análisis anterior, se entregará un prototipo funcional el cual permita al paciente pedir citas médicas domiciliarias a un especialista asociado a un centro médico, pudiendo elegir el paciente la fecha y hora que más se acople a su conveniencia eligiendo entre diferentes profesionales por especialidad, ofreciendo la posibilidad de cancelar la cita con anticipación en caso de contra tiempos externos que perjudiquen el cumplimiento a la cita por parte del especialista o paciente.

#### <span id="page-14-0"></span>**Marco Teórico**

Para empezar, el COVID-19 es la enfermedad causada por el coronavirus (SARS-Cov-2) y que fue detectado por primera vez el 31 de diciembre de 2019, en un grupo de casos de neumonía vírica en Wuhan (República Popular de China). Los síntomas más habituales del COVID-19 son fiebre, tos seca y cansancio; los menos frecuentes son la pérdida del gusto u olfato, congestión nasal, conjuntivitis, dolor de garganta, dolor de cabeza, dolores musculares o articulares, náuseas o vómitos, diarrea, entre otros; y los más graves son disnea, pérdida de apetito, confusión, dolor en el pecho y temperatura alta (Organización Mundial de la Salud, 2019).

En el caso de Colombia, frente al COVID-19, hay 4.801.050 casos confirmados, 67.940 casos activos, 4.598.176 recuperados y 121,216 fallecidos, siendo así las zonas más afectadas Bogotá, Antioquia, Cundinamarca, Valle y Huila (INS, 2021), presentando el incremento del número de personas contagiadas que necesitan una cama de cuidado intensivo (UCI). Frente a esto, la ocupación UCI llegó a más del 85%, según el Ministerio de Salud, por lo que el país tiene una disponibilidad del 14.3% en unidades de cuidado intensivo (Semana, 2021).

Igualmente, desde el primer brote del virus en Colombia, se han tomado como medidas de prevención (1) la cuarentena, en la que cualquier persona que haya estado en contacto con alguien infectado permanece separada de los demás en su casa; y (2) el aislamiento, en el que las personas que presentan síntomas de COVID-19, se encuentran separados de las demás personas en centros médicos donde pueda recibir atención clínica (OMS, 2021).

Es importante resaltar que, durante este confinamiento por COVID-19 se ha incrementado la frecuencia de conductas sedentarias, debido a que la persona puede pasar entre 3 a 4 o más horas al día en posición sedante. Es así, que el sedentarismo ha sido descrito como un factor de riesgo importante de mortalidad y, de la misma manera, la inactividad física ha demostrado tener efectos negativos en la salud, incrementando el riesgo de padecer enfermedades crónicas como obesidad, diabetes, hipertensión arterial y cáncer (Duarte et.al., 2020).

Debido a los síntomas anteriormente mencionados, junto con otras dolencias físicas cotidianas, así como el manejo de citas o controles médicos rutinarios por parte de los pacientes, deben seguir su curso normal. Por esto, el desarrollo de una aplicación web se vuelve primordial, ya que esta se adapta a las necesidades de los usuarios en tiempos de pandemia, debido a que estas tecnologías digitales permiten el distanciamiento físico, que es primordial para frenar la propagación del virus (Ciudades y Gobiernos Locales Unidos, 2020).

Para un mejor entendimiento sobre el desarrollo del prototipo de una aplicación web, es importante aclarar ciertos conceptos relevantes en la realización de este proyecto, tales como ingeniería de Software, procesos de desarrollo, proceso unificado, OpenUp, ciclo de vida y Lenguaje de Modelado Unificado (UML).

La ingeniería de Software es una disciplina en el ámbito de la ingeniería que comprende todos los aspectos del desarrollo de software desde las etapas tempranas que comprenden las especificaciones del sistema hasta el despliegue y mantenimiento de este, una vez el desarrollo ha finalizado. La ingeniería comprende los procesos técnicos de desarrollo como la gestión de proyectos de software, desarrollo de herramientas, métodos y teorías en las cuales se apoyan los ingenieros para la construcción de software (Sommerville, 2005).

Para producir un software de calidad, los ingenieros que implementan esta disciplina lo hacen mediante un enfoque sistemático y organizado. No obstante, aunque la ingeniería consiste en elegir el método más apropiado para una determinada situación, un enfoque más informal de desarrollo se podría implementar en algunos casos. Este desarrollo informal es ideal en plataformas web, las cuales requieren de una mezcla entre el desarrollo de software y diseño gráfico (Sommerville, 2005).

Por otro lado, cuando se habla de la construcción de software, entran en escena una serie de variables necesarias para el comienzo y finalización exitosa de un proyecto, las cuales son (a) recursos, (b) conocimientos, (c) tiempo y (d) esfuerzos. De esta manera, la ingeniería de software establece el camino a seguir. Un posible rumbo a tomar se define como lo Procesos de desarrollo de software, en donde se establecen las conexiones entre los distintos elementos que logren dar respuesta a las incógnitas *quién* debe hacer, *qué, cuándo* y *cómo* se debe realizar. La primera incógnita hace referencia a los recursos humanos en un proyecto, la segunda, a lo que se quiere desarrollar mediante actividades basadas en roles, que responden a su vez al cómo y al cuándo (Noriega, 2015).

Por otra parte, un proceso de software completo y con frecuencia se le conoce como *metodología*, que ayuda a los equipos de desarrollo a definir roles y actividades junto a las técnicas más recomendadas. Asimismo, se usa el término *método* para hacer referencia a notaciones las cuales se aplican a una o muchas actividades pertenecientes al proceso de desarrollo. De esta manera, el proceso unificado de desarrollo es un conjunto de actividades necesarias para transformar los requisitos del usuario en sistema un software (Jacobson et.al., 2000).

Más a detalle, es un marco para desarrollar software que se ejecuta de manera iterativa y orientada a objetos, y se está dirigido por casos de usos, en el que los ingenieros desarrollan modelos de diseño para más adelante implementarlos, teniendo presente la arquitectura la cual presenta aspectos dinámicos y estáticos más importante de un sistema. También, es fuertemente enfocada a los riesgos y está dividida entre las fases que pueden incrementarse (incremental), pueden ser recorridas o tener más de un ciclo de vida (iterativa). En otras palabras, es una metodología enfocada principalmente para guiar el proceso de desarrollo de software en sus aspectos más técnicos (Jacobson et.al., 2000).

#### **Figura 1**

*Esfuerzos en OpenUp*

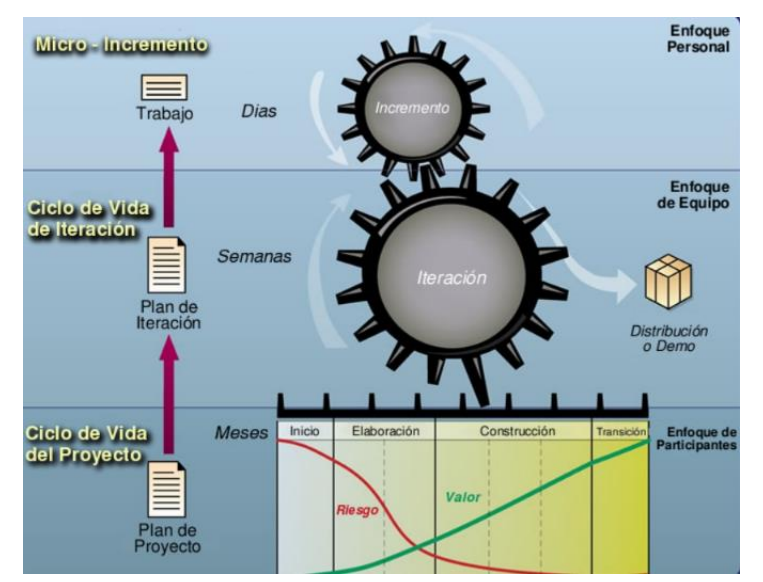

*Nota*: tomado de Gimson (2012). *Metodologías ágiles y desarrollo basado en* 

*conocimiento.*

De otra manera, OpenUp es una evolución del proceso unificado, el cual contiene un mínimo de ayudas para los equipos, y que están diseñadas para hacer más efectivo el desarrollo de software. Asimismo, posee una filosofía ágil y práctica enfocándose en actividades colaborativas del desarrollo de software sin dejar a un lado las características

fundamentales del proceso unificado. Este se desarrolla en un ciclo iterativo detectando cualquier riesgo de forma temprana permitiendo demostrar resultados al cliente en cualquier etapa del curso del proyecto (Gimson, 2012).

De la misma manera, este trabajo se caracteriza por estar organizado por pequeños incrementos que representan pequeñas unidades de trabajo donde se genera un progreso, que es capaz de ser medible en horas o pocos días. Este es realizado por un equipo organizado y comprometido que trabaja de manera incremental. Es así, que se divide en iteraciones que son medidas por semanas en donde se enfoca a la entrega de resultados por parte del equipo de la manera más rápida posible y, al mismo tiempo, define qué se tiene que entregar y el cómo se realizará (Ríos et.al., 2013).

Es importante aclarar que el proyecto se divide en cuatro etapas: (1) incepción, (2) elaboración, (3) construcción y (4) transición. Estas fases otorgan a los miembros del equipo puntos de decisión a lo largo de todo el proyecto permitiendo vigilancia sobre este, en todo momento, por lo que las decisiones de seguir o no adelante con el proyecto se toman en los momentos oportunos. Y de la mano, el cronograma define el ciclo de vida de este lo cual genera como resultado final una aplicación correctamente desplegada (Ríos et.al., 2013).

#### *Principios de OpenUp*

OpenUp se divide en cuatro principios primordiales, creando las bases para la implementación de los roles y tareas y en la manera en que estos se realizan: (1) generar soluciones que maximicen los beneficios para todas las partes del proyecto, cumpliendo con todas las restricciones que posee este. También, equilibrar todas las prioridades relevantes con el objetivo de maximizar el valor para todas las partes interesadas en el proyecto (Ríos et.al., 2013; Gimson, 2012).

El (2) principio hace referencia a realizar trabajo en conjunto para alinear los intereses y compartir conocimientos, a la vez que se promueven prácticas que fomentan el buen ambiente entre todos los miembros del equipo, generando así una colaboración y comprensión compartida del proyecto. (3) Tener como prioridad la arquitectura en las fases tempranas permitiendo al equipo enfocarse, para disminuir los riesgos del proyecto y planificar el desarrollo entre todos los miembros del equipo (Ríos et.al., 2013; Gimson, 2012).

Y (4) promover prácticas que permiten a todos los miembros del equipo evolucionar para generar retroalimentación de forma temprana y constante de todas las partes interesadas o miembros del equipo, con el fin de mostrar el valor incremental para cada uno de ellos (Ríos et.al., 2013; Gimson, 2012).

### *OpenUp: Proceso Ágil*

OpenUp utiliza una filosofía ágil que se enfoca en la colaboración en el desarrollo de software. Así lo refiere Balduino (2007): "La mayoría de las practicas ágiles reconocidas tienen como propósito que el equipo se comunique entre sí para así lograr una compresión compartida del proyecto, eliminando así los resultados improductivos y la pérdida de tiempo".

Los principios de OpenUp soportan, cada una, una declaración del manifiesto ágil, como se observa en la Tabla 1.

#### **Tabla 1**

*Principios de OpenUp*

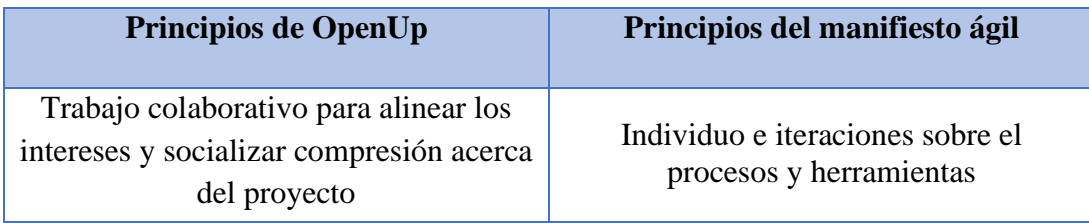

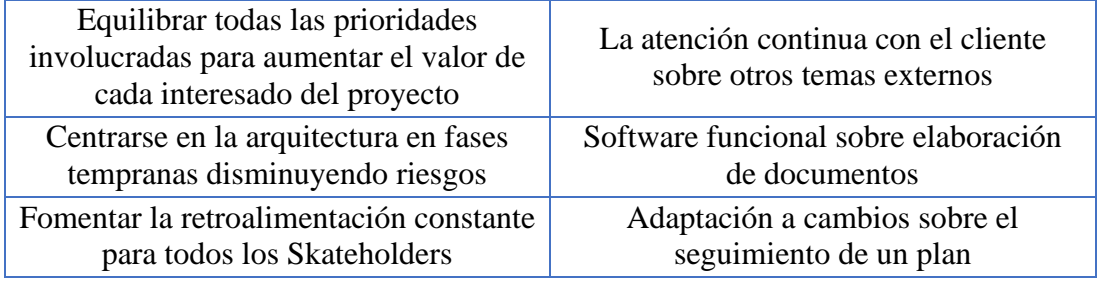

*Nota*: tomado de Gimson (2012); Sommerville (2005).

Por otro lado, OpenUp es contenida dentro de las disciplinas (1) entorno, (2) gerencia de proyecto, (3) requerimientos, (4) desarrollo, (5) pruebas y (6) despliegue (Ríos et.al., 2013).

#### *Entorno*

Para esta disciplina se explica cómo moldear los procesos y las herramientas de OpenUp con la finalidad de aplicar a un determinado proyecto u organización (Ríos et.al., 2013).

#### *Gerencia de proyecto*

En esta disciplina se declara la manera de capacitar y apoyar a cada miembro del equipo de desarrollo, teniendo presente los riesgos que posee la construcción de software y cómo hacerles frente. Los principales objetivos para esta disciplina son: (a) promover acuerdos entre los interesados priorizando la secuencia del trabajo; (b) fomentar la colaboración entre los miembros del equipo y desarrollar planes a corto y largo plazo para el proyecto, (c) contribuir en la creación de un entorno de trabajo ideal, maximizando la productividad de cada miembro de trabajo, (d) retroalimentación sobre el avance del proyecto a todas las partes interesadas, y (e) generar un marco para gestionar riesgos del proyecto con el fin de adaptación a posibles cambios (Ríos et.al., 2013).

#### *Requerimientos*

Para esta disciplina, se explica la forma de comprueban y gestionan todos los requisitos para el sistema que se pretende desarrollar. La finalidad de los requerimientos es: (a) comprender el problema a resolver, (b) comprender lo que el sistema debe hacer, definiendo los requisitos para efectuar la solución, (c) entender las necesidades de todos los interesados del proyecto acerca de qué necesitan o requieren los usuarios, (d) definir el alcance del sistema, (e) planificar las iteraciones, (f) un primer acercamiento a la estimación de costos y tiempos, y (g) la arquitectura, que se plantea partiendo de los requisitos según su importancia y con el propósito de desarrollarla robusta y estable par que soporte el sistema (Ríos et.al., 2013).

#### *Desarrollo*

Para esta disciplina se explica la manera de diseñar e implementar una solución técnica según la arquitectura desarrollada, que vaya de la mano con los requerimientos propuestos, teniendo los siguientes objetivos: (a) construir el sistema de forma iterativa e incremental, (b) moldear el diseño con el objetivo de coincidir con el entorno de ejecución, (c) validar que las unidades técnicas usadas en la construcción del sistema funcionen tal cual como se solicita, y (d) convertir los requisitos del sistema en un diseño funcional (Gimson, 2012).

Teniendo en cuenta cada iteración y las tareas relacionadas a ella, se desarrollan para generar una versión del sistema donde cada vez sea más estable. Al momento de trabajar en el sistema cada desarrollador se hará uso de la arquitectura estando sujetos a las limitaciones de esta (Gimson, 2012).

#### *Pruebas*

Para esta disciplina se definen el mínimo de tareas básicas para la planificación, implementación y ejecución del sistema con sus respectivas pruebas. La finalidad de esta disciplina es: (a) validar conjeturas propuestas pertenecientes a las especificaciones y requisitos mediante la demostración clara, (b) comprobar que cada uno de los requisitos aplique de una manera óptima al sistema, y (c) validar que el producto final funcione de acuerdo con los requerimientos (Gimson, 2012).

#### *Despliegue*

Para esta disciplina se explica cómo se planifica y se despliega una solución, teniendo en cuenta todo el conjunto de actividades que hacen que el producto final esté disponible para su uso (Ríos et.al., 2013).

### **Ciclo de vida**

El ciclo de vida, o las fases de OpenUp, permiten a cada integrante del equipo de desarrollo aportar micro incrementos que son el resultado del trabajo unas cuantas horas, o máximo un par de días. Este progreso se mide verificando de manera diaria los micro incrementos presentados, permitiendo que el producto final evolucione en función de estos micro incrementos (Ríos et.al., 2013).

El objetivo de esta metodología es siempre ayudar al equipo de desarrollo, priorizando el producto final sobre la elaboración de documentación extensa. Las fases del proyecto proporcionan al cliente una visión general del proyecto, también genera transparencia y utilidades con el fin de controlar la financiación del riesgo y su retorno estimado (Ríos et.al., 2013).

Como se mencionó anteriormente, OpenUp es un proceso iterativo e incremental, que cuenta con cuatro fases que se dividen, a su vez, en iteraciones, así como se evidencia en la Figura 2.

#### **Figura 2**

*Fases de OpenUp*

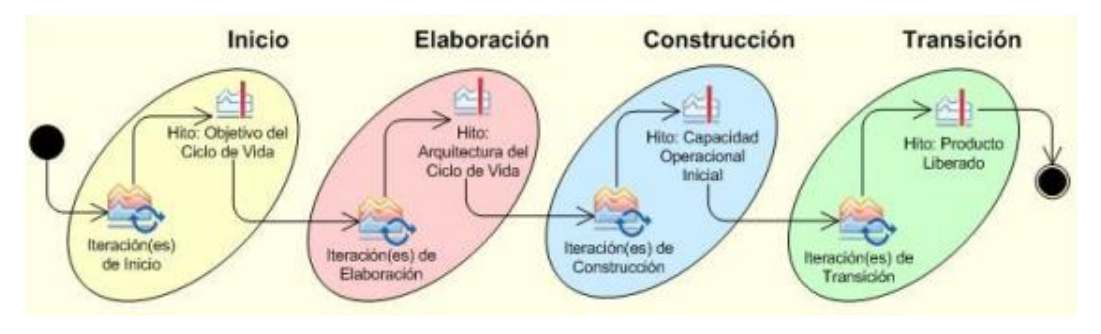

*Nota:* tomado de *Ríos, S., Hinojosa, C., & Delgado, R. (2013).*

#### *Incepción*

Para esta fase de identifican las necesidades de cada uno de los participantes del proyecto, las cuales son plasmadas en el objetivo de este. También, identifican los ámbitos, límites y criterios de adaptación, casos de uso y un maquetado de bajo nivel de la planificación (Ríos et.al., 2013).

#### *Elaboración*

En esta fase se define la arquitectura del sistema. Se desarrolla un plan del proyecto donde se plasman los requisitos y una arquitectura estable. El proceso de desarrollo, herramientas, infraestructura y el entorno de desarrollo se identifican. Para el fin de fase, se debe tener tiene una definición acertada de casos de uso y *stakeholders* (Ríos et.al., 2013).

### *Construcción*

En esta fase los componentes y funcionalidades del sistema que hagan falta por implementar se realizan, se prueban y se integran. Los resultados que se obtienen son a través de incrementos que tienen que ser desarrollados rápidamente, sin olvidar la calidad de lo que se está desarrollando (Ríos et.al., 2013).

#### *Transición (Transition)*

Esta fase hace referencia a la introducción del producto final en la comunidad de usuarios, siempre y cuando el producto tenga una madurez considerable. La fase de transición cuenta con las sub-fases de pruebas asociadas para versiones beta o alfa y capacitación para los usuarios del sistema, además de miembros del equipo encargados del mantenimiento de este. Dependiendo de la respuesta obtenida de los usuarios, se puede dar el caso de realizar algunas modificaciones en las entregas por si es necesario implementar alguna funcionalidad más (Ríos et.al., 2013).

Cada fase tiene las iteraciones que le hagan falta, teniendo en cuenta el dominio del negocio (que tienen los participantes del proyecto), la tecnología que se ha usado, la dificultad que presenta la arquitectura, el tamaño del proyecto y de otros factores que podrían traducirse en un retraso. Cada iteración puede o no tener una longitud dependiendo de las características del proyecto, aunque las iteraciones de un mes son las que se recomiendan (Gimson, 2012).

Partiendo que OpenUp es una metodología ágil, esta propone a los equipos una manera rápida para planear sus iteraciones: desglosar el trabajo según su iteración en un WBS (Work Breakdown Structure) y un WBS para todo el proceso del proyecto, o bien de extremo a extremo. En cada fase de desarrolla y se entregan versiones del producto estables y que funcionan. Cuando se finaliza una iteración se representa como un hito menor, que a su vez ayuda a la realización del hito mayor (Gimson, 2012).

#### **Lenguaje de Modelado Unificado (UML)**

El lenguaje de modelado unificado (UML) es un lenguaje que se basa en diagramas para la construcción y documentación de un sistema. Un modelo es una solución para entender mejor el sistema a desarrollar. En otras palabras, un modelo otorga los planos de un sistema software, donde se incluyen una visión global del sistema o el comportamiento de una de sus partes (Vidal et.al., 2012).

El UML es completamente independiente de las fases de diseño y de otros lenguajes de programación que se usan en la construcción de software, sin embargo, se basa en la programación orientada a objetos (Vidal et.al., 2012).

Es importante que el sistema a desarrollar sea estudiado desde distintas posiciones debido a que el usuario final tiene una visión diferente de la que posee un programador o un analista. UML incorpora distintos diagramas y notaciones graficas textuales destinadas a enseñar el sistema desde los diferentes puntos de vista que tienen los diferentes interesados en un sistema y que, a su vez, pueden ser usadas en las diferentes fases del ciclo de desarrollo de software (Vidal et.al., 2012).

Ahora bien, frente a investigaciones realizadas relacionadas con el tema de este proyecto, Cotino (2020) analizó la utilidad de las herramientas tecnológicas como Apps, pasaportes biológicos electrónicos y sistemas de geolocalización. Indica, que estos instrumentos permiten gestionar las relaciones, contactos y movilidad de los afectados por el virus o para controlar el cumplimiento de las normas generales de confinamiento. Por esta razón, las aplicaciones web, a demás de realizar un control sanitario, pueden ser escenciales para la previsión y asignación de servicios de salud.

De igual manera, el autor refire que estos sistemas o aplicaciones informáticas, psoibilitan el autodiagnóstico por medio de la introducción de datos, implementar

evaluaciones para saber si se procede a hacer test, aconsejar permanencia en casa o acudir al centro médico, entre otras funciones (Cotino, 2020). Sin embargo, y como se evidencia, la apliación no va más allá de los sítmomas de la COVID-19, por lo que se reafirma la necesidad e importancia del desarrollo de una palicación web que cubra con el requerimiento de otras enfermedades.

Del mismo modo, en la Fundación Universitaria Konrad Lorenz, Cantillo et.al. (2007) realizaron el diseño y la implementación de un sistema de información para la asignación de citas de consulta externa en diferentes áreas médicas. Esa aplicación se desarrolló bajo los lenguajes de programación Java Script, Visual Basic Script y ASP, utilizando la metodología RUP. Igualmente, utilizaron, como herramienta para el diseño de la página, Dreamweaver. Finalmente, analizaron los resultados y concluyeron que es un programa apropiado para la aplicación de lo requerido (control de citas médicas).

Por su parte, Franco (2013) desarrolló una apliación web para la administración online de citas médicas en El Centro Médico de Orientación y Planificación Familiar, e igualmente utilizó la metodología RUP según su estructura dinámica (inicio, elaboración, construcción y transición). Como conclusiones, se encontró que la aplicación desarrollada cuenta con un gran número de pacientes, ya que les brinda una administración de citas médicas de forma rápida, transparente y segura.

Igualmente, Tolentino (2018) desarrolló una apliación web basada en el patrón MVC para mejorar la geestión de citas médicas en una clínica de Chimbote, Perú. Se utilizaron indicadores (satisfacción del personal de admisión, duración de promedio de resgistro de cita médica, búsqueda de historia clínica y reporte) para dar cuenta del funcionamiento de la

aplicación. Se concluyó que los datos obtenidos refieren de un buen funcionamiento de la aplicación en relación con los indicadores anteriormente mencionados.

Finalmente, se retoma el estudio de Nolasco (2019) en el que se pretendía desrarollar una aplicación web para el control de citas médicas del centro de salud de San Jerónimo, en Purímac, Perú, con el objetivo de mejorar la atención médica, así como detectar deficiencias y proponer estrategias que favorezcan la optimización de los servicios. Se utilizaron las fases de la Programación Externa y las herramientas PMBOK (Project Management Body of Knowledge). La autora llegó a la conclusión de que los usuarios que utilizaban la aplicación se sentían mucho más conformes con la obtención de citas desde la aplicación.

Teniendo en cuenta los estudios anteriores, es importante recalcar que no se encuentra suficiente información a cerca del desarrollo de aplicaciones web para agendar citas médicas en un contexto de pandemia como el que se vive actualmente, y es por esto que se encuentra oportuno el desarrollo del presente proyecto.

#### **Metodología**

<span id="page-28-0"></span>Para el desarrollo del sistema, se han evaluado distintas metodologías como lo son: Scrum, XP, Prince2, entre otras, siendo OpenUp la que mejor se justa al equipo, al tiempo y recursos destinados para este proyecto.

OpenUp establece el ciclo de vida para el desarrollo de software compatible con los principios sobre los que se fundamenta el Proceso Unificado donde se tiene en cuenta que está diseñado para que los equipos pequeños hagan uso de ella. OpenUp no dicta contenido para las fases de despliegue debido a que se centra en equipos únicos donde son tratados a nivel organizacional.

OpenUp es la metodología ideal para proyectos pequeños que no cuenten con muchos recursos dado a que la documentación extensa y su elaboración no son requeridos, además su implementación de micro incrementos permite mantener el control sobre el proyecto, lo cual fundamental para evitar los errores y maximizar las posibilidades de éxito.

Para resumir, se acordó entre los participantes del proyecto hacer uso de esta metodología ya que OpenUp es suficiente a un nivel básico y funcional: solo incluye contenido fundamental y no dicta guías o documentos en temas relacionados a los cuales os proyectos se pueden enfrentar. A su vez, este proceso puede ser extendido y personalizado según las diferentes necesidades que resultan a lo largo de cada una de las fases.

#### <span id="page-28-1"></span>**Términos Relevantes en OpenUp**

OpenUp se divide en 2 dimensiones distintas totalmente relacionada entre ellas: "*contenido de método* y *contenido de proceso*". El contenido de método hace referencia a elementos: productos de trabajo, artefactos, tareas y roles. En esta dimensión es donde todas las cosas mencionadas con anterioridad se definen, sin importar la manera en que se aborde las fases de este marco de trabajo. El contenido del proceso es donde se aplican estos de forma temporal. Según la Fundación Eclipse, estos son algunos de los elementos importantes de OpenUp:

**Artefactos:** Hace referencia a lo producido, modificado o utilizado por una tarea. Para cada rol se da la responsabilidad de crear y actualizar artefactos. Este es un elemento esencial debido que este son los que se deben usar para guardar información o datos relacionados con el proyecto.

**Rol:** Hace referencia al individuo que realiza un trabajo determinado. Un rol modifica el comportamiento y añade responsabilidades para los participantes del proyecto. Los roles no hacen referencia a un solo individuo, por lo tanto, un individuo puede abarcar varios roles a la vez.

**Tarea:** Hace referencia a cómo se realiza un trabajo en concreto. Generalmente, se define la sucesión de pasos que generan el desarrollo de uno o varios productos de trabajo.

Todos los individuos que dependen de su rol llevan a cabo tareas utilizando herramientas donde se obtienen artefactos. Este marco de trabajo dicta un conjunto básicos de roles, tareas y artefactos que son usadas para cada disciplina dentro del desarrollo de software:

#### **Tabla 2**

#### *Tareas y Artefactos*

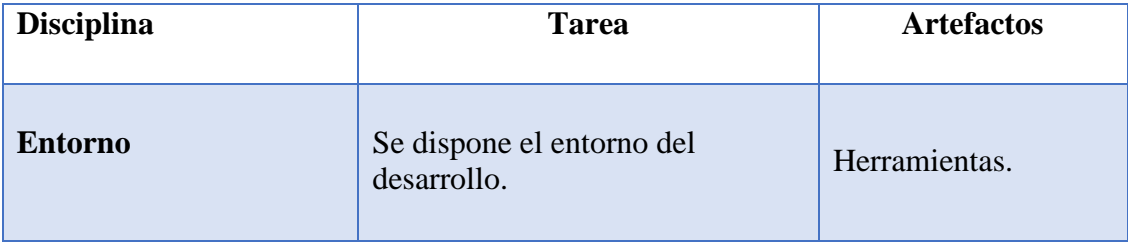

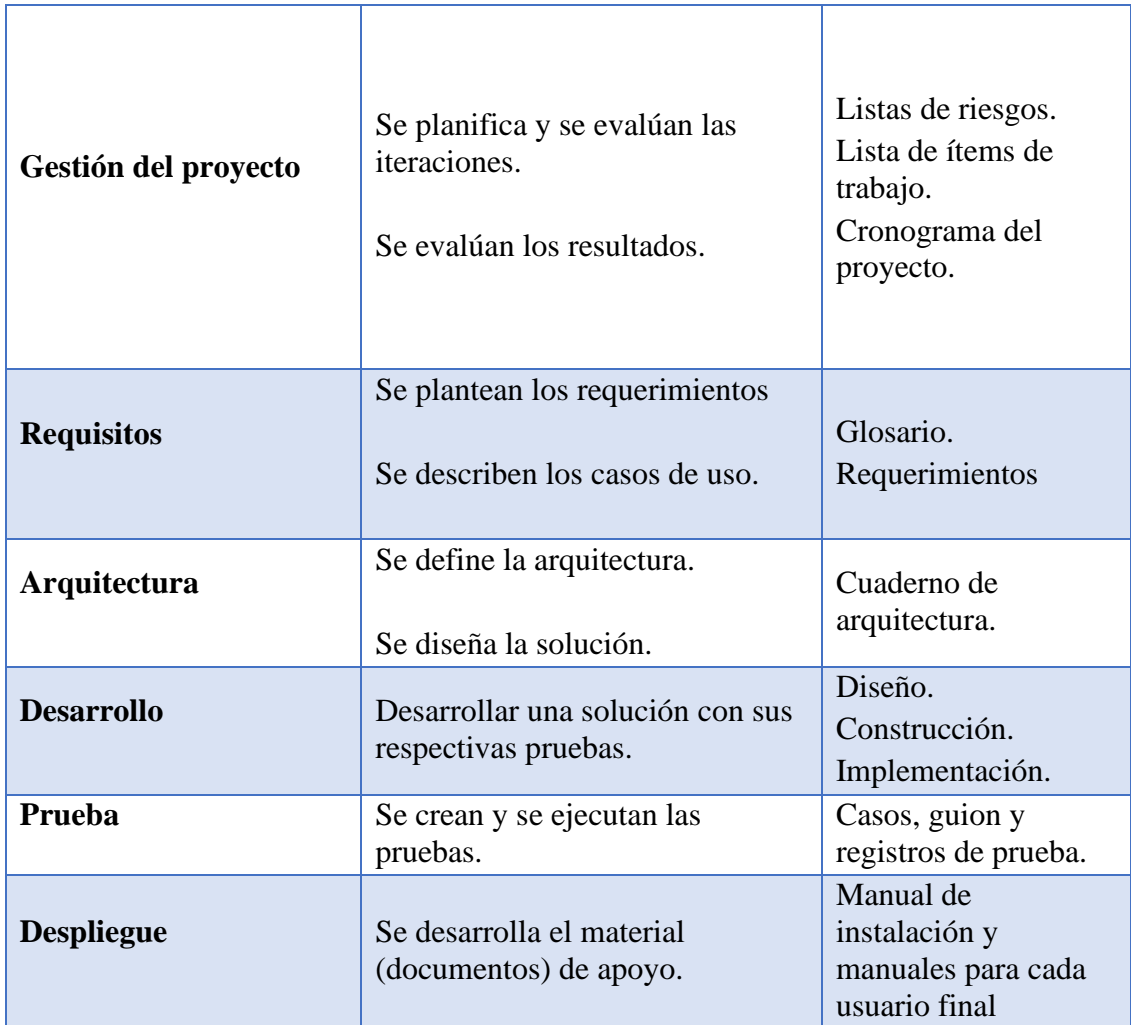

*Nota:* tomado de Ríos, S., Hinojosa, C., & Delgado, R. (2013).

### <span id="page-30-0"></span>**Riesgos del Proyecto**

Dado a que OpenUp se enfoca reducir de manera considerable los riesgos de manera temprana en el ciclo de vida del proyecto, se requieren reuniones frecuentes de revisión de riesgos y donde se proponen soluciones para mitigar estos.

Debido a esto, se desarrolló en conjunto con los miembros del proyecto, un listado de riesgos estimados para el proyecto donde para cada riesgo, se estimaron acciones de mitigación. Cada vez que finalizó una iteración se desarrollaron evaluaciones de *status* para cada uno de los

riesgos considerados con la finalidad de verificar si cuál de estos se presentó y la efectividad de sus respectivas estrategias de mitigación.

## **Tabla 3**

*Riesgos del proyecto*

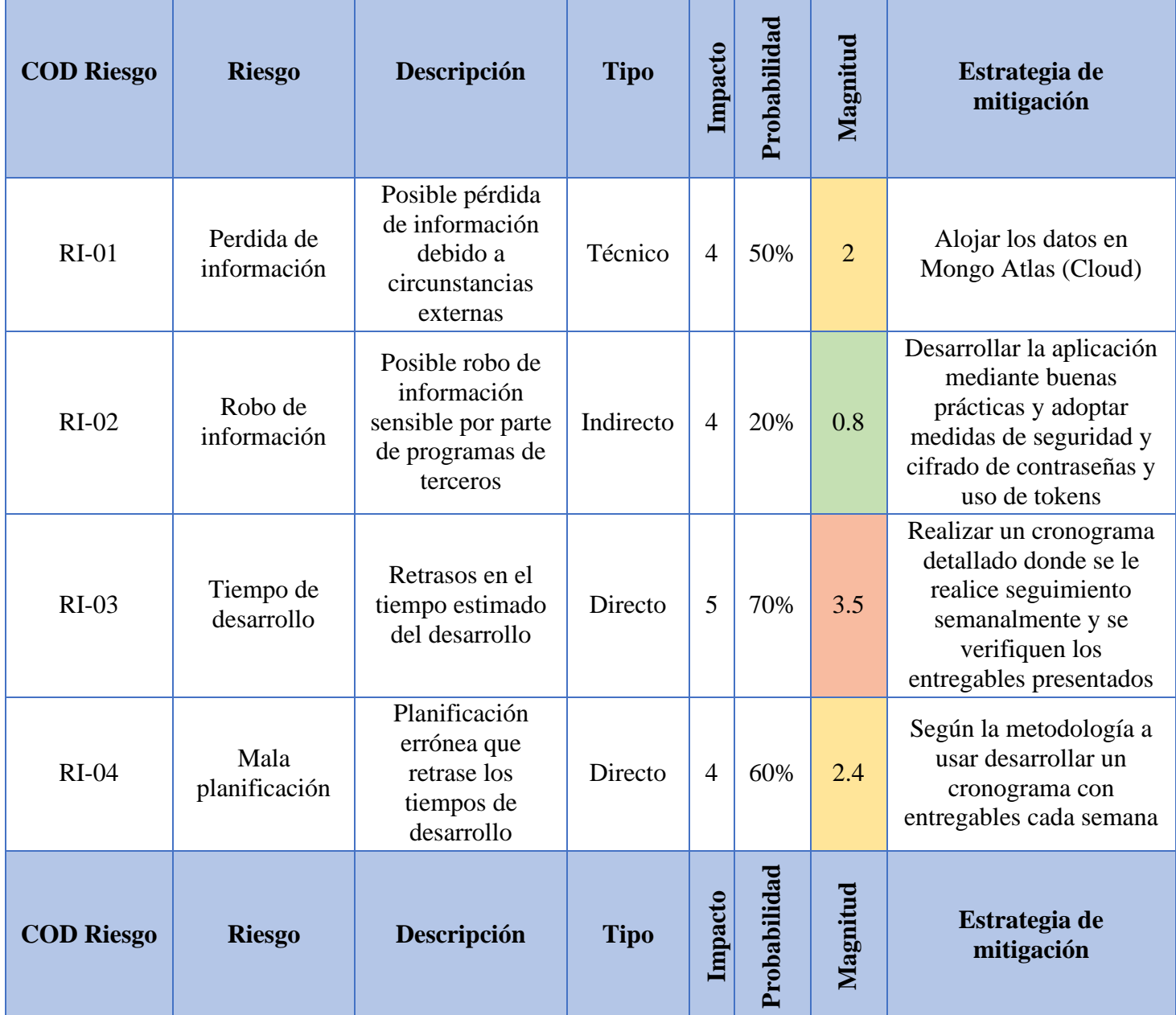

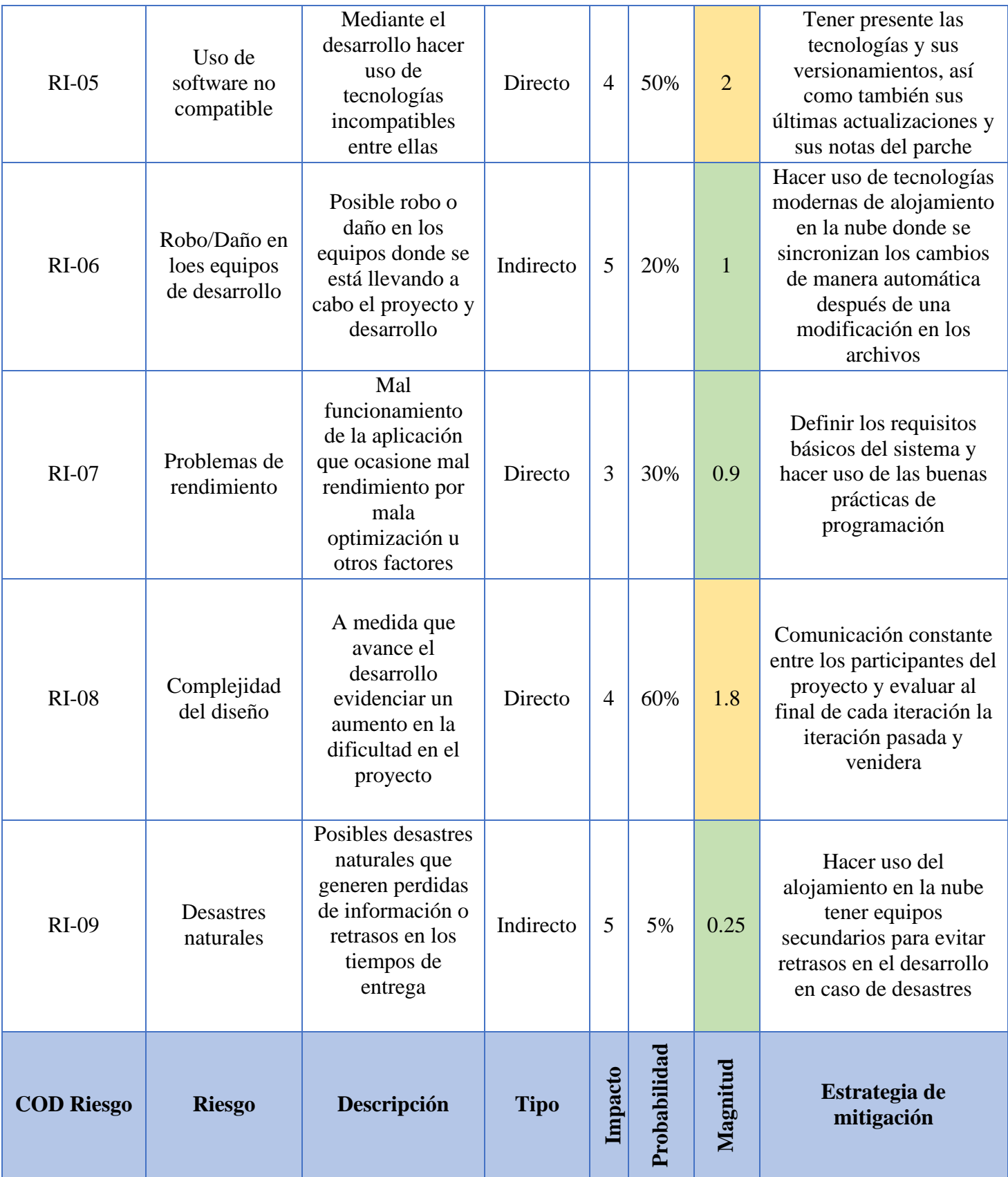

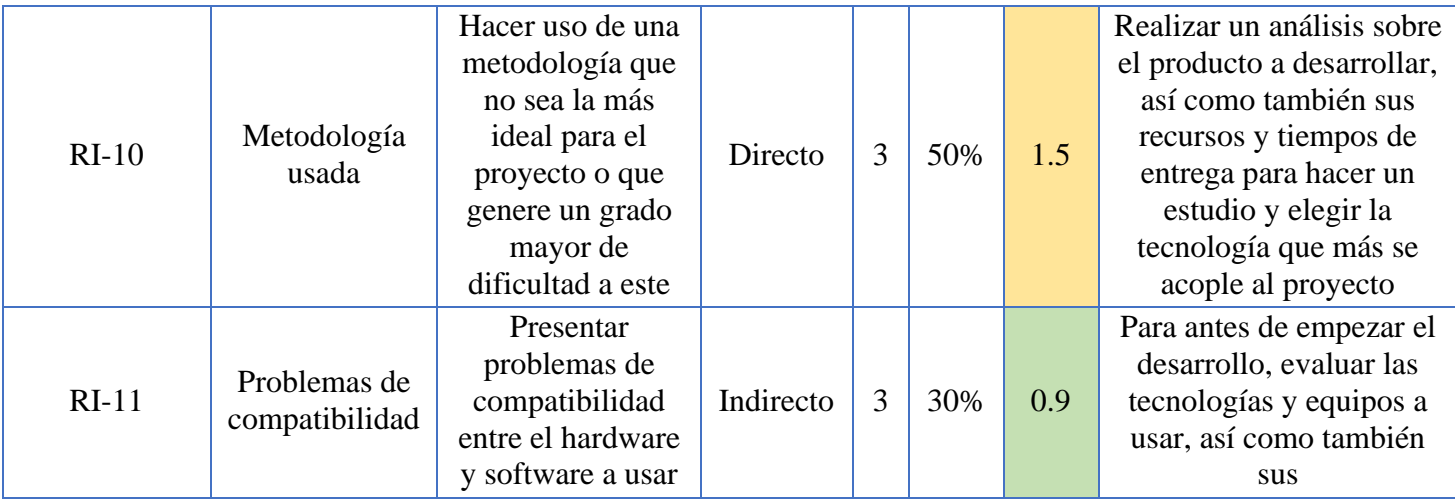

<span id="page-33-0"></span>*Nota*: realizado por los autores del presente proyecto.

#### **Plan Del Proyecto**

Con el fin de mantener los tiempos de entrega, presentar un prototipo funcional y obtener un mayor entendimiento del problema, se crea un plan de proyecto basado en la metodología OpenUp, la cual dicta que unos de los principales requisitos es el desarrollo de una "*lista de ítems de trabajo*"- para que cada participante del proyecto se basará para realizar las tareas requeridas para la finalización del proyecto.

Con la lista de trabajo antes descrita, cada una de las tareas necesarias, fueron identificadas y agrupadas en las actividades de más alto nivel (WBS). Se desarrolló un cronograma donde se especifican las iteraciones semanales presentando entregables al final de cada una de ellas.

Para garantizar el entendimiento del proyecto en sus fases iniciales y garantizar el desarrollo de la aplicación conformo al problema, se desarrollaron casos de uso y

requerimientos. También, se definieron los stakeholders para identificar todas las partes interesadas en el proyecto.

Finalmente, consultar el *Anexo 1 - [Cronograma del proyecto](#page-100-1)* para generar un mayor entendimiento del proceso sobre el cual fue realizado este proyecto.

#### <span id="page-34-0"></span>**Análisis y Diseño del Sistema**

Para este capítulo se explica el desarrollo del sistema basados en la metodología OpenUp donde se comenzó realizando un levantamiento inicial de información definiendo todos los interesados para este proyecto y avanzando con la arquitectura propuesta y el diseño para el sistema en su estado y entrega final.

#### <span id="page-34-1"></span>**Levantamiento De Información**

Dado a que el desarrollo de este proyecto está sujeto a la metodología OpenUp, se siguieron todos los lineamientos que dicta esta metodología. Los miembros del equipo realizaron reuniones para identificar todas las partes interesadas para lograr un mejor entendimiento del proyecto; también, se realizó una encuesta (*ver Anexo 2 - Encuesta*) para ver la aceptación y recepción que posee un grupo de personas sobre la aplicación propuesta.

OpenUp exige un *documento de visión* donde se plasman las distintas necesidades que tienen los usuarios finales de la aplicación. Este documento ofrece una visión general del sistema para entregar una solución acorde a los requerimientos que cumplan con cada uno de los usuarios finales y del mercado.

#### *Demografía Del Mercado*

Debido a la enorme cantidad de centros médicos, EPS y redes públicas hospitalarias del país, se analizaron únicamente 10 de estas; con el objetivo de sondear el mercado y analizar cuál es el medio que usan sus pacientes para pedir citas médicas. A su vez, se tendrá en cuenta cuantas de ellas ofrecen el servicio de atención médica a domicilio.

Se analizaron las siguientes entidades de salud:

- Red pública hospitalaria de Bogotá
- EPS Sanitas
- Compensar EPS
- Salud Total EPS
- Nueva EPS
- Metrosalud
- Famisanar EPS
- EPS Sura
- Capital Salud EPS
- Colsanitas

Al analizar estas 10 entidades de salud se encontró que solo 1 ofrece el servicio de atención médica a "domicilio". Se trata de Famisanar EPS que solo ofrece esta modalidad para sus afiliados de Oncología, donde el servicio médico que se presta a domicilio es a través de la farmacia Cafam. Su vez, la web de Cafam explica que únicamente se accede al servicio domiciliario únicamente para los grupos priorizados y este servicio solo se presta de manera temporal.
Para 8/10 entidades de salud analizadas, todas ofrecían la posibilidad de pedir las citas médicas por diferentes modalidades: línea telefónica, a través de un portal web, o por celular mediante una aplicación web o por una línea de Whatsapp.

Las únicas 2 entidades que aún siguen ofreciendo el pedido de citas a través de líneas telefónicas son la Red pública hospitalaria de Bogotá y Capital Salud EPS.

### *Análisis De Procesos*

Para entender mejor sobre el proceso del pedido de citas, a continuación, se realizará una descripción para este proceso en concreto:

Al momento en que un paciente solicita una cita médica bien sea por teléfono o por alguna aplicación móvil/web, deberá tener a la mano o registrado en la aplicación los siguientes datos

- Sí es mayor de 18 años, tener el original de la cédula de ciudadanía
- Niños menores de 7 años presentar el registro civil
- En caso de ser requerida, presentar orden médica
- En caso de ser requerida, presentar la autorización de ser servicios

Si el paciente cumple algunos de los requisitos anteriores, debe:

• Sí el paciente está afiliado a cualquiera entidad de salud perteneciente al régimen subsidiario: poseer subsidio o afiliación a la entidad promotora de salud u EPS posea un vínculo actual con el centro médico u hospital.

• Sí es población vinculada estar en el nivel I o II del Sisbén y no poseer una afiliación con alguna entidad prestadora de salud.

En el caso de ciudadanos extranjeros:

• Reunir los siguientes documentos y cumplir con las condiciones anteriormente propuestas:

o El original de la cédula de extranjería.

o Sí es necesario, presentar orden médica y autorización de servicios.

Una vez reunidos todos esos requisitos, el pedido de la cita médica ya se podría realizar, sin importar el medio (teléfono/aplicación) presentando los siguientes datos:

- Fecha en que el paciente solicita la cita
- Fecha para la cual se asigna la cita

Al momento de presentarse a la cita, se tendrán en cuenta los siguientes aspectos:

- Presentarse como mínimo con 20 minutos de anticipación
- Si no puede asistir a la cita, se debe realizar la cancelación de mínimo con 24

horas antelación.

La resolución 1552 de 2013 (*ver Anexo 3- resolución 1552*) mejor conocida como ley anti-tramites, exige a las EPS y a su red de prestadores tener disponibilidad para la asignación de citas de medicina en todos los días hábiles del año.

En el momento en que estas entidades reciban la solicitud deben informar al paciente la fecha para la cual la cita médica ha sido agendada sin que les sea permitido negarse a recibir dicha solicitud y fijar la fecha de la consulta requerida.

#### *Resumen Del Problema*

En la tabla a continuación se muestra el resumen de la problemática principal que

se aborda en este proyecto según varios análisis realizados con anterioridad:

### **Tabla 4**

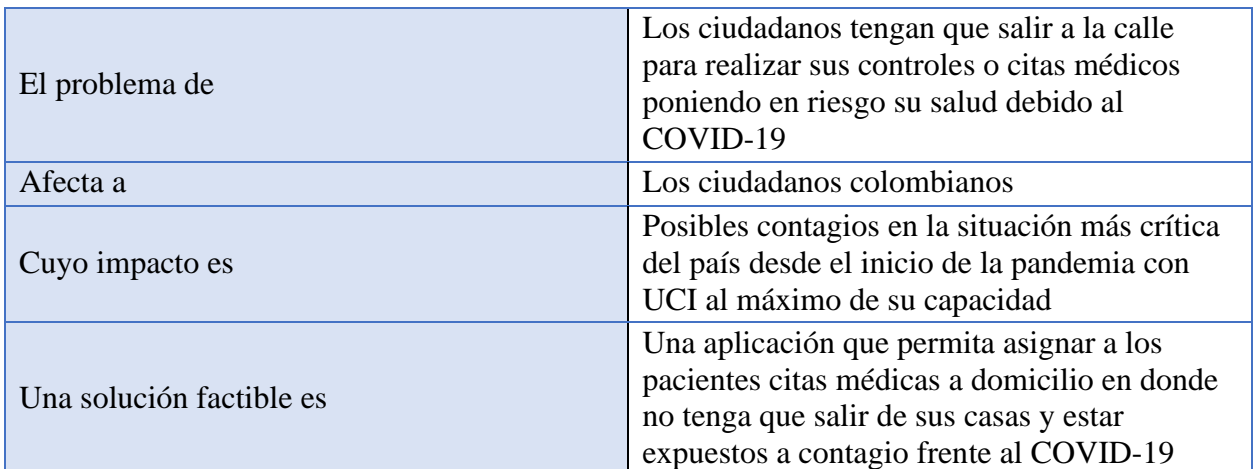

## *Resumen del problema*

*Nota*: realizado por los autores del presente proyecto.

## *Identificación De Stakeholders*

En la siguiente tabla se muestran los Stakeholders identificados para este

proyecto:

## **Tabla 5**

*Resumen de interesados del sistema*

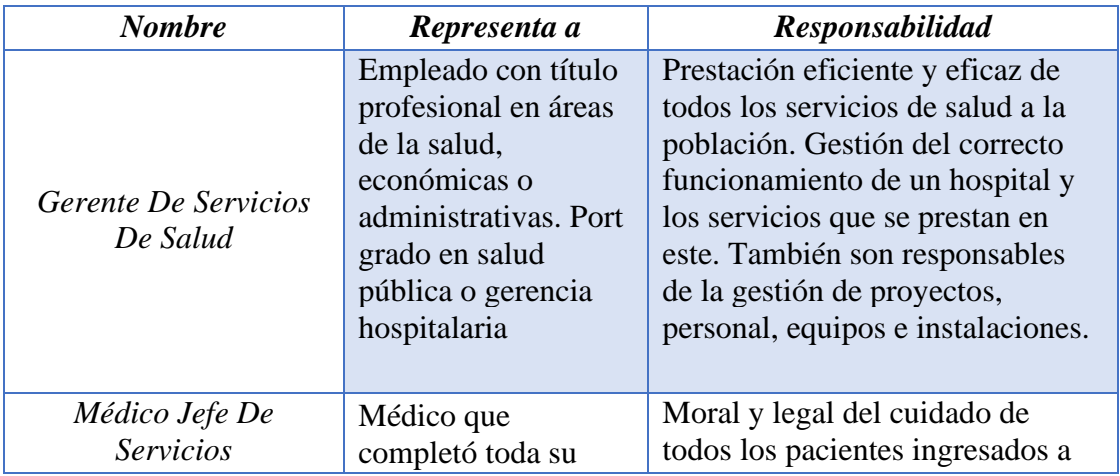

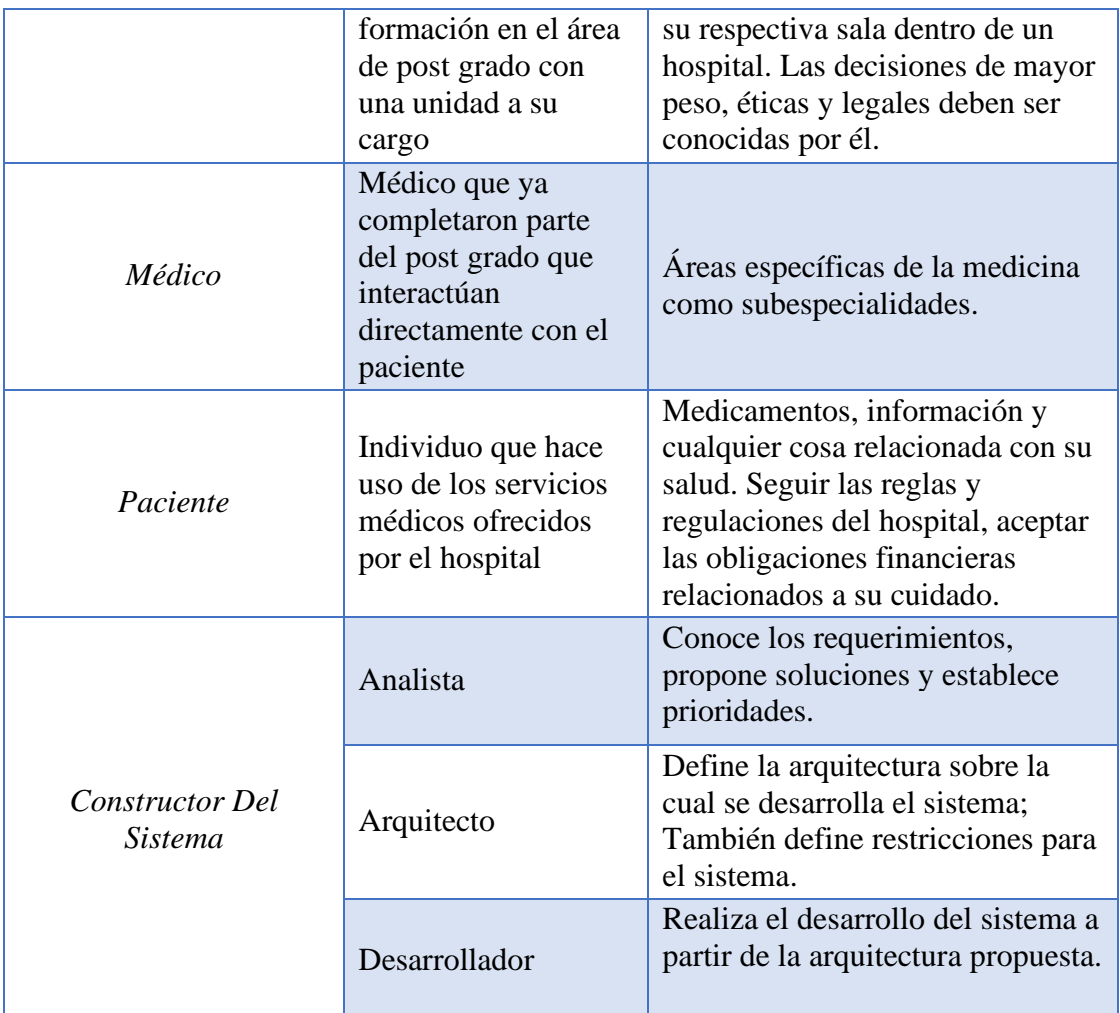

# *Perfiles de Stakeholders*

Se describen a continuación los distintos perfiles para cada Stakeholder

identificados previamente:

## **Gerente De Servicios De Salud**

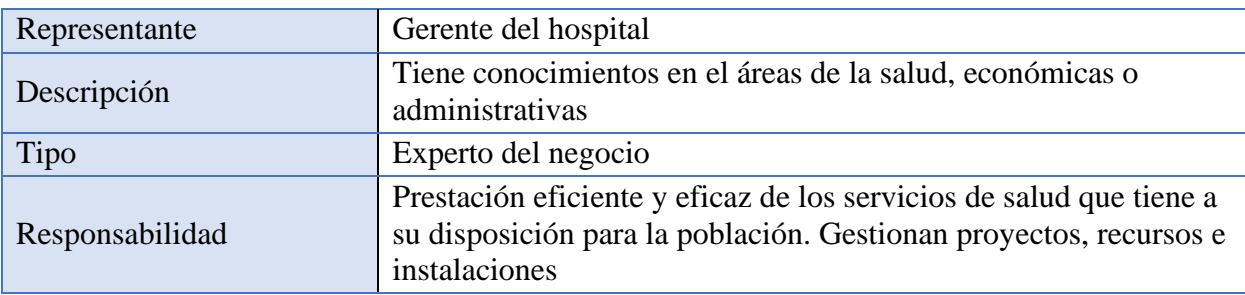

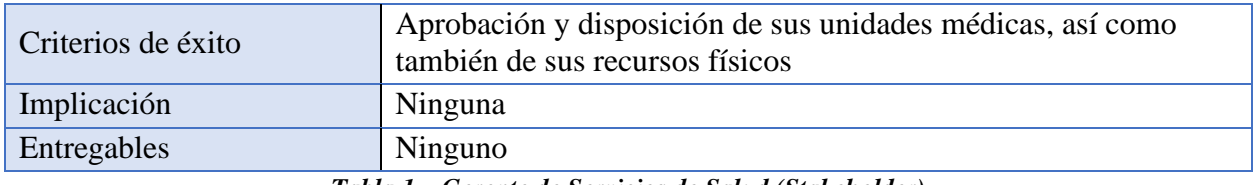

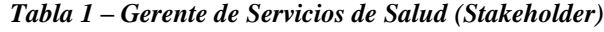

## **Médico Jefe De Servicios**

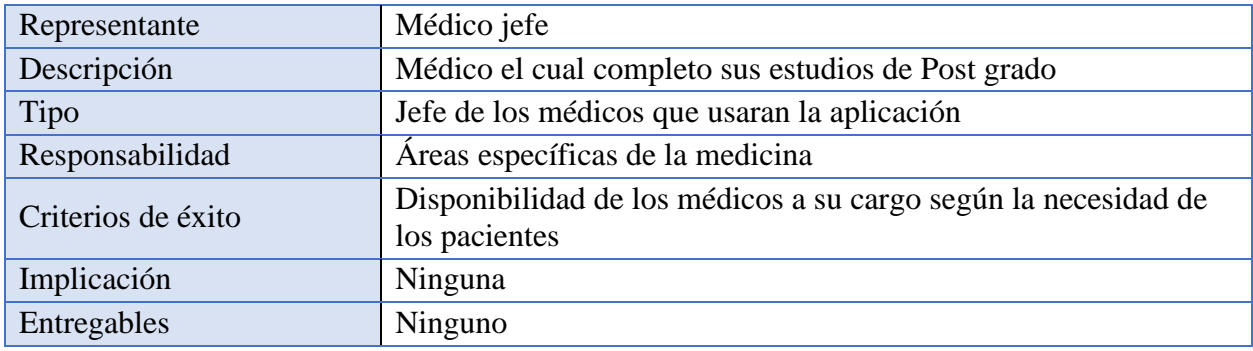

#### **Tabla 2 – Médico Jefe de Servicios** *(Stakeholder)*

*Nota*: realizado por los autores del presente proyecto.

### **Médico**

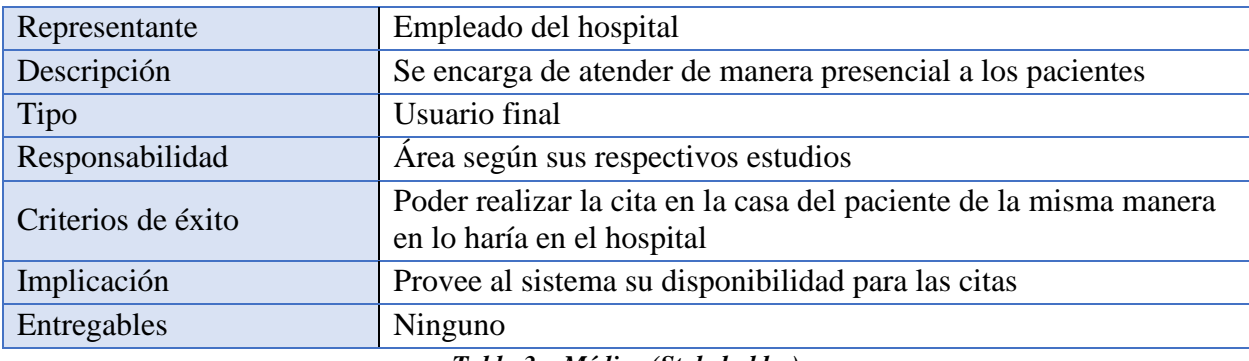

*Tabla 3 – Médico (Stakeholder)*

### **Paciente**

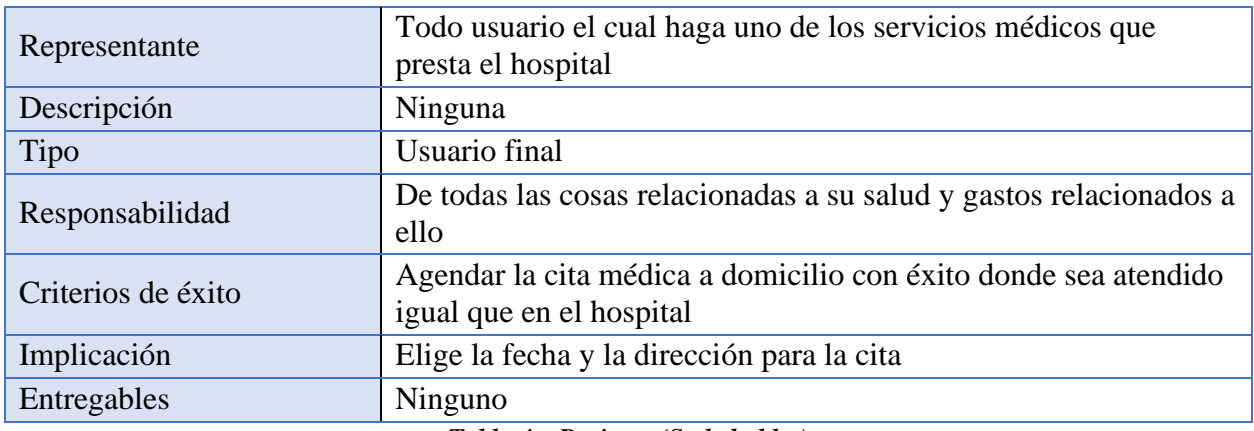

*Tabla 4 – Paciente (Stakeholder)*

*Nota*: realizado por los autores del presente proyecto.

#### **Constructor del sistema**

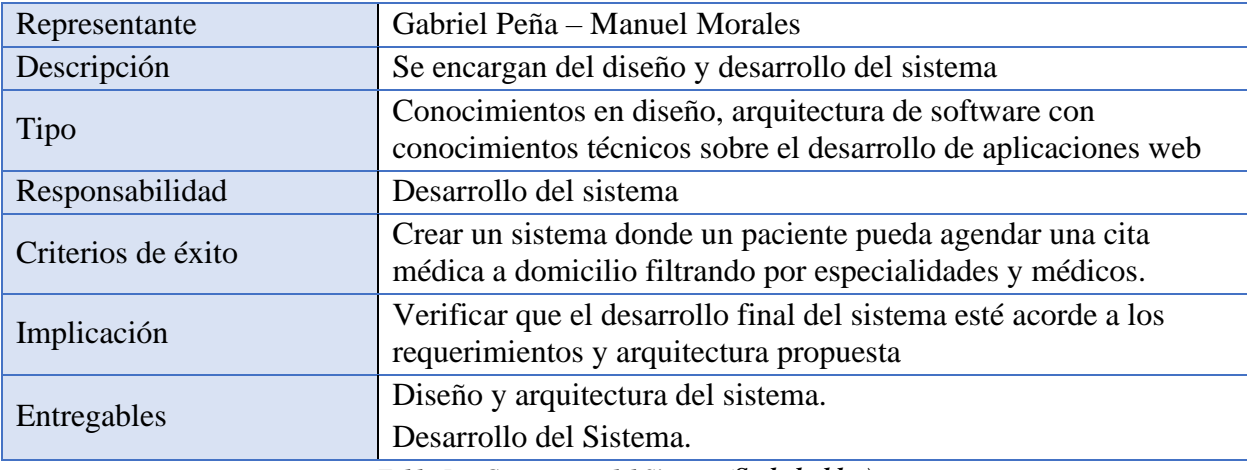

*Tabla 5 – Constructor del Sistema (Stakeholder)*

*Nota*: realizado por los autores del presente proyecto.

## **Análisis De Información**

Después del levantamiento inicial de información, se inicia el proceso de analizar esta

información donde se definen los requerimientos funcionales y no funcionales, las interfaces

que se relacionan con el aspecto final del prototipo (sistema), reglas de negocio y limitaciones

asociadas al diseño se definieron para comenzar la fase de diseño.

## *RequerimientosFuncionales Del Sistema*

A continuación, se describen los requerimientos funcionales para el sistema en donde

se plasmaron según la necesidad de cada usuario final del sistema:

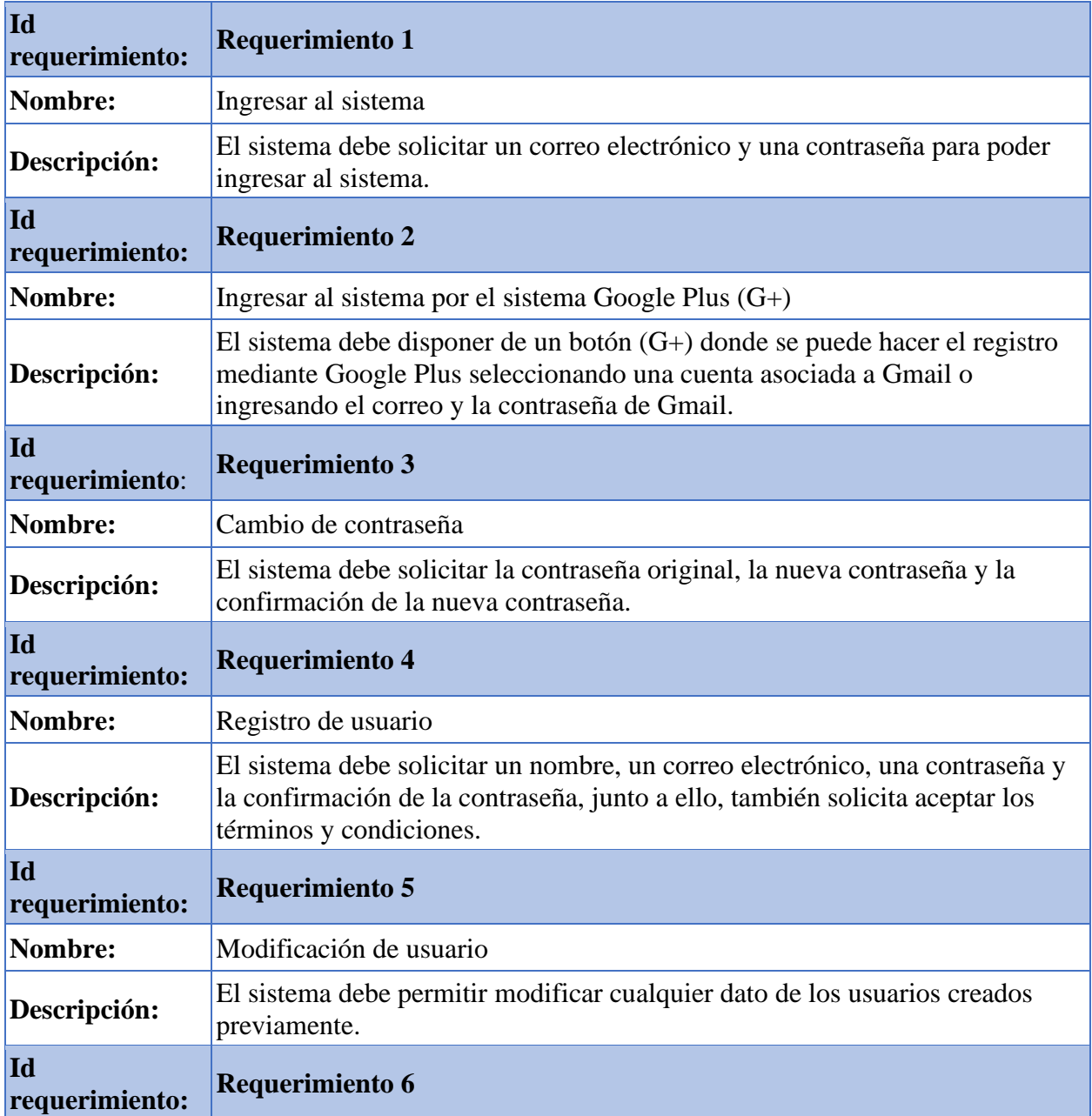

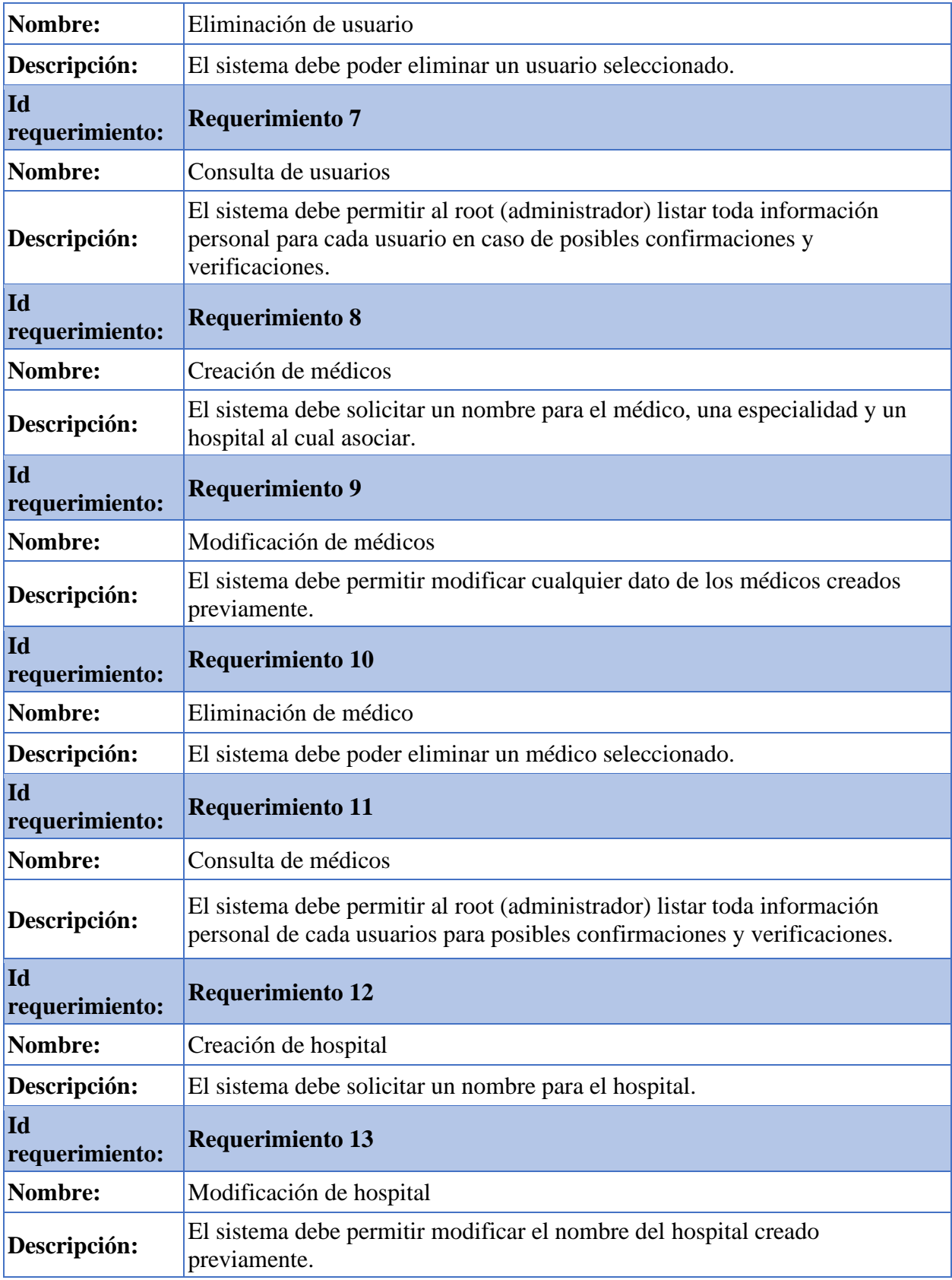

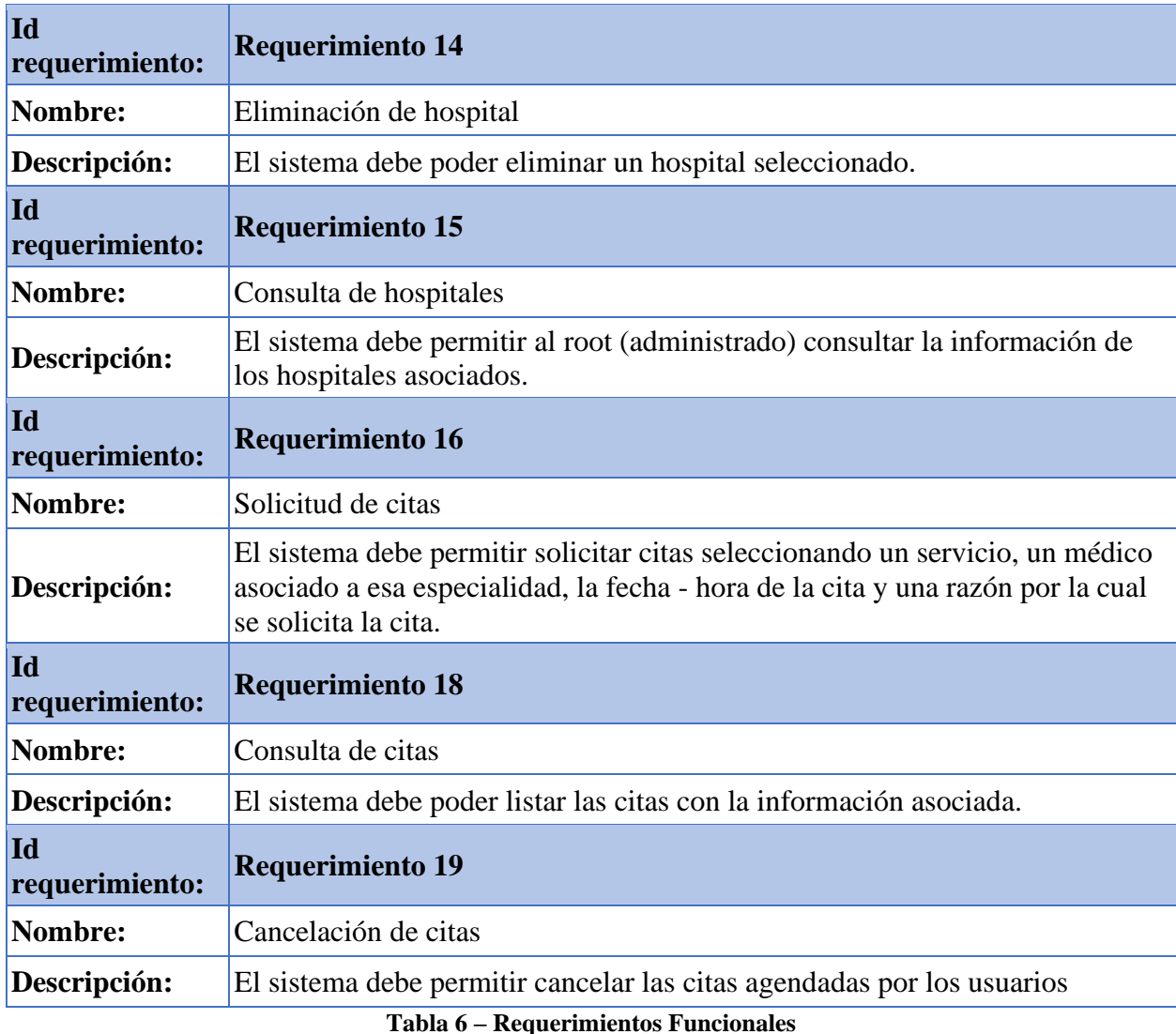

## *Requerimientos No Funcionales del Sistema: Calidad del Sistema*

Según la norma ISO 9126-1 existen características y subcaracterísticas de calidad que

estarán relacionadas al proyecto.

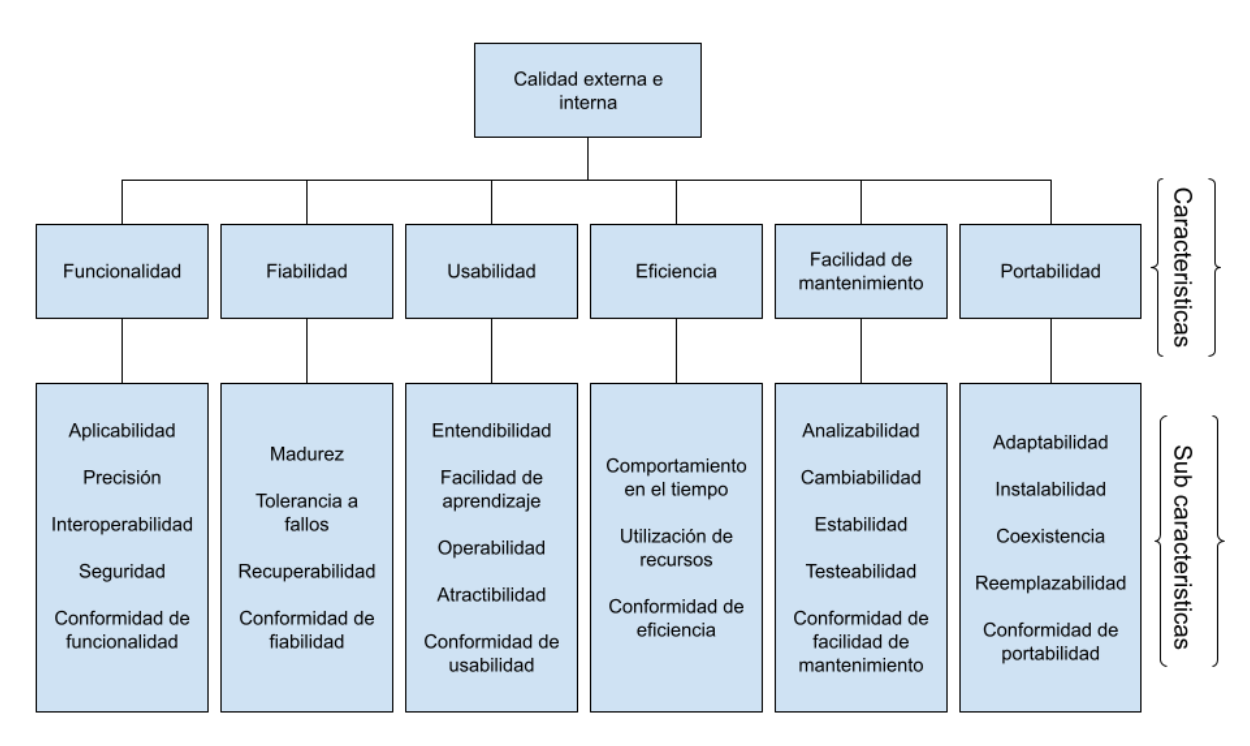

*Ilustración 3 – características y subcaracterísticas de Calidad*

*Nota*: tomado de ISO/IEC 25010.

A continuación, se describen las características de calidad expuesta plasmadas en el

modelo según la normativa y el rango contemplado para el sistema:

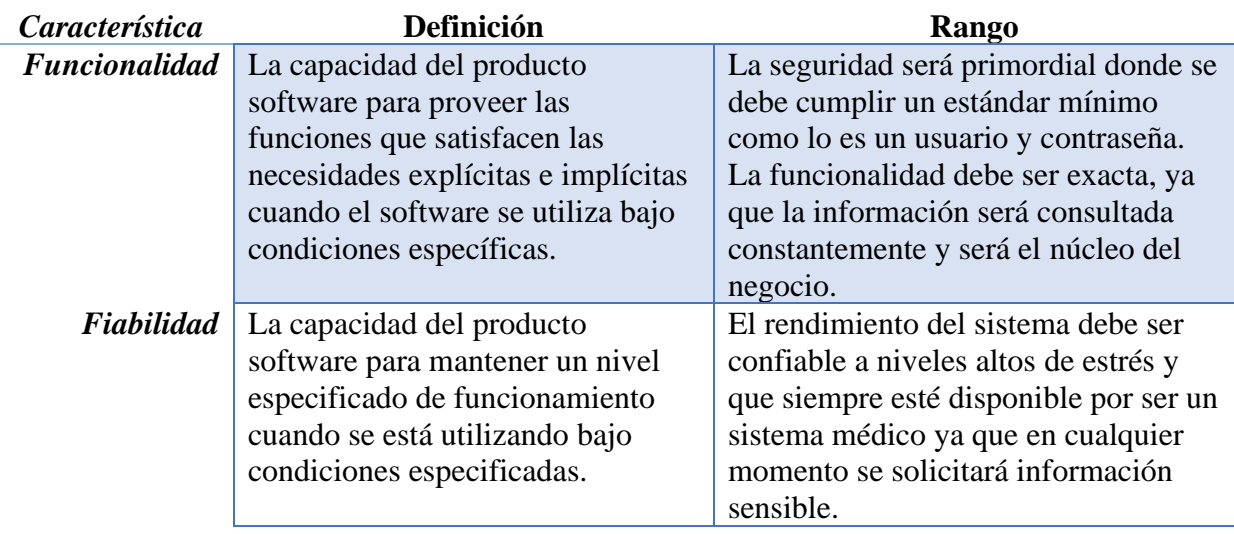

| <b>Usabilidad</b>   | La capacidad del producto          | Al saber que los usuarios serán         |  |  |
|---------------------|------------------------------------|-----------------------------------------|--|--|
|                     | software de ser entendido,         | médicos y/o asistentes, la usabilidad   |  |  |
|                     | aprendido, usado y atractivo al    | debe ser sencilla para que cualquier    |  |  |
|                     | usuario, cuando es usado bajo las  | tipo de persona entienda el             |  |  |
|                     | condiciones especificadas.         | funcionamiento del sistema sin tener    |  |  |
|                     |                                    | que analizar el manual. El software     |  |  |
|                     |                                    | está pensado para los usuarios.         |  |  |
| <i>Eficiencia</i>   | La capacidad del producto          | La información que se deberá obtener    |  |  |
|                     | software para proveer un           | debe ser de fácil acceso, haciendo que  |  |  |
|                     | desempeño apropiado, de acuerdo    | las consultas sean rápidas y sin        |  |  |
|                     | con la cantidad de recursos        | limitaciones, incluso que el ingreso de |  |  |
|                     | utilizados y bajo las condiciones  | la información sea aún más rápido       |  |  |
|                     | planteadas.                        | que la consulta.                        |  |  |
| <b>Facilidad de</b> | Capacidad del producto software    | El sistema será un cascarón sencillo    |  |  |
| mantenimiento       | para ser modificado. Las           | donde se irán incluyendo módulos        |  |  |
|                     | modificaciones pueden incluir      | que lo volverán robusto sin que se      |  |  |
|                     | correcciones, mejoras o adaptación | vuelva complejo, haciendo que el        |  |  |
|                     | del software a cambios en el       | mantenimiento se pueda hacer            |  |  |
|                     | entorno, y en requerimientos y     | módulo. Las modificaciones serán        |  |  |
|                     | especificaciones funcionales.      | puntuales y en módulos en               |  |  |
|                     |                                    | específico.                             |  |  |
| Portabilidad        | La capacidad del software para ser | El modelo que se tiene para la          |  |  |
|                     | trasladado de un entorno a otro.   | instalación es de contenedores para     |  |  |
|                     |                                    | encapsular el código y se permita       |  |  |
|                     |                                    | migrar entre diferentes ambientes de    |  |  |
|                     |                                    | una manera rápida e intuitiva para      |  |  |
|                     |                                    | evitar problemas posteriores con la     |  |  |
|                     |                                    | compatibilidad de ambientes.            |  |  |
|                     |                                    |                                         |  |  |

**Tabla 7 –** *Rangos del Sistema*

*Nota*: tomado de ISO/IEC 25010.

### *Prioridad*

Con el fin de determinar la prioridad e importancia de las características para cada

parte interesada en el sistema, se desarrolló una matriz donde se califica en la escala de 1 a 5

para cada una de las características de calidad; siendo 1 la menor y 5 la de mayor interés.

| Característica      | Característica<br>Sub-                                                      | Gerente hospital                   | <b>Jefe Médicos</b>                              | Médico           | Paciente         | Constructor del<br>sistema | <b>TOTAL</b>   | <b>PROMEDIO</b> |  |
|---------------------|-----------------------------------------------------------------------------|------------------------------------|--------------------------------------------------|------------------|------------------|----------------------------|----------------|-----------------|--|
|                     | Aplicabilidad                                                               | $\overline{4}$                     | 5                                                | 5                | 5                | $\overline{4}$             | 19             |                 |  |
| Funcionalidad       | Precisión                                                                   | 4                                  | $\overline{4}$                                   | 5                | 6                | 5                          | 18             | 16.4            |  |
|                     | Interoperabilidad                                                           | 3                                  | 3                                                | $\overline{4}$   | $\overline{4}$   | $\overline{4}$             | 14             |                 |  |
|                     | Seguridad                                                                   | 3                                  | 3                                                | 3                | 3                | 3                          | 12             |                 |  |
|                     | Madurez                                                                     | $\mathfrak s$                      | $\mathfrak{2}$                                   | $\overline{4}$   | 3                | 3                          | 11             |                 |  |
| Fiabilidad          | Tolerancia a fallos                                                         | 3                                  | 5<br>3<br>$\overline{4}$<br>$\overline{4}$<br>14 |                  |                  |                            |                | 13.1            |  |
|                     | Recuperabilidad                                                             | 5                                  | 3                                                | 3                | 5                | 5                          | 13             |                 |  |
|                     | Entendibilidad                                                              | $\mathfrak{2}$                     | 5                                                | 5                | 5                | 16                         |                |                 |  |
| <b>Usabilidad</b>   | Facilidad de aprendizaje                                                    | $\mathfrak{Z}$                     | $\mathfrak{Z}$                                   | 5                | 5                | 5                          | 17             | 16.8            |  |
|                     | Operabilidad                                                                | 5<br>3<br>3<br>3<br>$\overline{4}$ |                                                  |                  |                  | 13                         |                |                 |  |
| Eficiencia          | Comportamiento en el<br>tiempo                                              | 3                                  | $\overline{4}$                                   | $\overline{2}$   | 3                | 5                          | 12             | 10.6            |  |
|                     | Utilización de recursos                                                     | 3                                  | $\overline{2}$                                   | $\mathbf{1}$     | $\mathbf{1}$     | 5                          | $\tau$         |                 |  |
|                     | Analizabilidad                                                              | $\overline{2}$                     | $\overline{4}$                                   | $\overline{0}$   | $\boldsymbol{0}$ | 5                          | 6              |                 |  |
| <b>Facilidad</b> de | Cambiabilidad                                                               | 3                                  | $\overline{4}$                                   | $\mathbf{1}$     | $\boldsymbol{0}$ | 5                          | 8              | 10.2            |  |
| Mantenimiento       | Estabilidad                                                                 | 5<br>5<br>3<br>5<br>5<br>18        |                                                  |                  |                  |                            |                |                 |  |
|                     | Testeabilidad                                                               | 3                                  | 3                                                | $\mathbf{1}$     | $\boldsymbol{0}$ | 5                          | $\tau$         |                 |  |
|                     | Adaptabilidad                                                               | $\overline{c}$                     | $\overline{4}$                                   | $\boldsymbol{0}$ | $\boldsymbol{0}$ | 4                          | 6              |                 |  |
|                     | Instalabilidad<br>3<br>$\overline{4}$<br>$\overline{c}$<br>$\boldsymbol{0}$ |                                    |                                                  |                  |                  | $\overline{4}$             | 9              |                 |  |
| Portabilidad        | Co-existencia                                                               | $\overline{2}$                     | 5                                                | $\boldsymbol{0}$ | $\boldsymbol{0}$ | 5                          | $\overline{7}$ | 8.9             |  |
|                     | Reemplazabilidad                                                            | $\overline{c}$                     | $\overline{4}$                                   | $\mathbf{1}$     | $\boldsymbol{0}$ | 5                          | $\overline{7}$ |                 |  |
| <b>TOTAL</b>        |                                                                             | 58                                 | 70                                               | 55               | 51               | 95                         |                |                 |  |

*Tabla 8 – Skateholders frente y sus Características* 

Según los datos almacenados en la *Tabla 13 – Stakeholders y sus características* se priorizaron cada una de las características de calidad para el sistema a desarrollar, donde 1 es el mayor grado de prioridad y 5 el de menor grado:

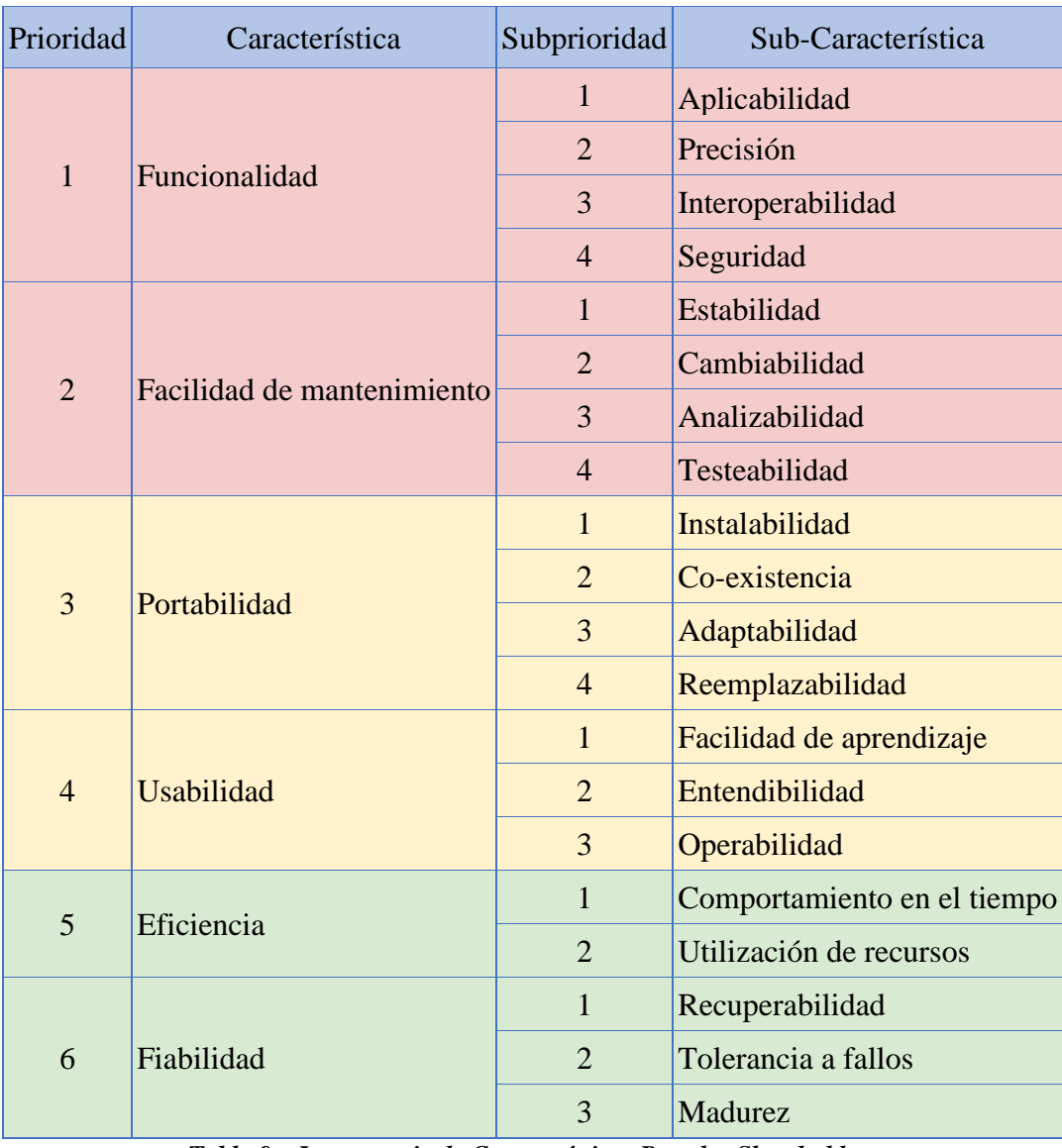

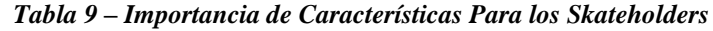

#### *Requerimientos noFuncionales Para el Sistema*

**Interfaces Del Sistema.** El sistema se debe poder visualizar con ciertas características relacionadas a la interfaz de usuario, para esto debe tener los siguientes criterios:

• Apariencia (interfaz de usuario)

La imagen del cliente se debe ver reflejada en los colores e imágenes que irán presentadas en el sistema.

• Requerimientos de navegación (interfaz de usuario)

La usabilidad en el sistema se debe entender como el concepto fundamental del sistema, haciendo que sea fácil la navegación y el uso. También debe tener un grado muy bajo de complicación y rápida recordación, esto se hará junto a sus menús, botones y textos explicativos.

• Consistencia (interfaz de usuario)

Para tener claro el uso del sistema, se debe usar una terminología básica, muy entendible para que cualquier tipo de usuario pueda completar la tarea que desea realizar.

• Requisitos de búsqueda (interfaz de usuario)

El sistema deberá soportar las búsquedas relacionadas a las citas que es el núcleo del negocio y poder asociar esas citas a los criterios específicos de las citas.

**Interfaces De Software.** El sistema deberá ser soportado en los diferentes navegadores para interactuar con el usuario y un servidor de bases de datos el cual provee para el cliente que operan bajo MongoDB y NodeJS.

Al ser una aplicación web es necesario recomendar ciertos navegadores para su correcto funcionamiento:

- Google Chrome
- Opera
- Microsoft Edge
- Mozilla Firefox
- Safari

**Interfaces De Hardware.** Los requisitos mínimos para que el sistema pueda correr sin problemas son:

- Monitor, mouse y teclado.
- Memoria RAM de al menos 1Gb.
- Disco duro con al menos 10Gb de espacio disponible.
- Procesador.
- Tener acceso a internet.
- Tener instalado un navegador web.

### *Casos de Uso*

Se muestra y se describe a continuación los casos de uso más relevantes para cada actor que haga uso del sistema.

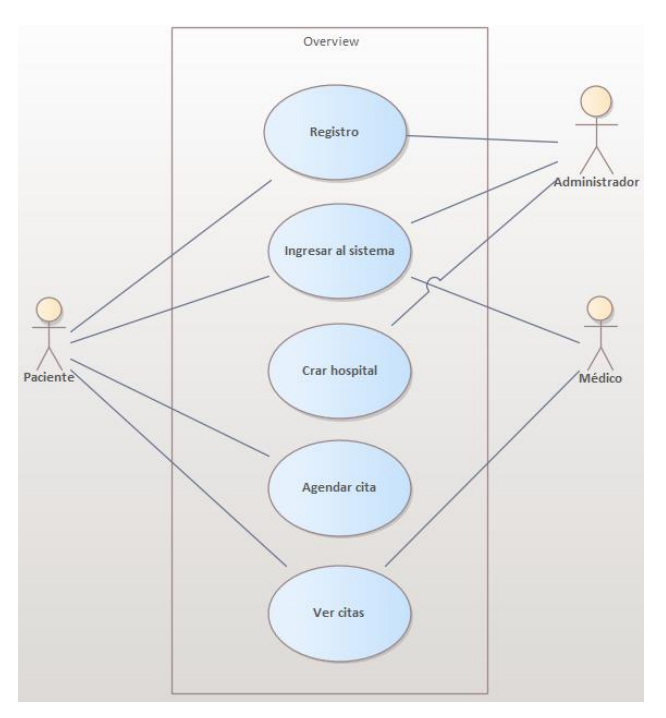

*Ilustración 4 – Resumen del Sistema (Caso de Uso)*

**Registro.** Se describe los pasos a realizar para registrarse en el sistema según los diferentes actores.

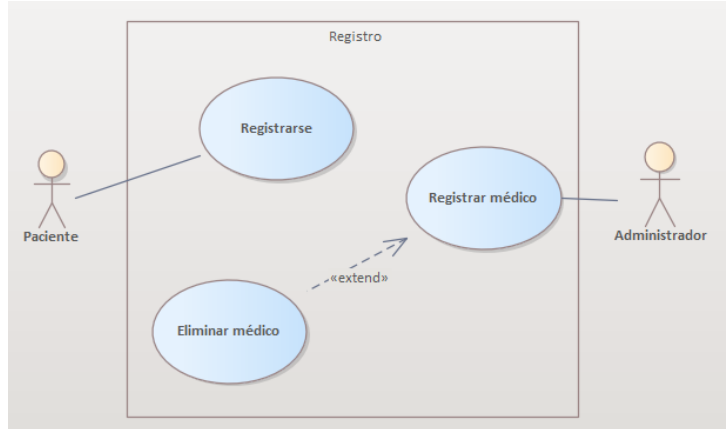

*Ilustración 6 – Registro (Caso de Uso)*

En las siguientes tablas se describe la serie de pasos que se toman para cada caso de uso perteneciente a la *ilustración 5.*

| <b>Identificación del</b><br>caso de uso |                                                        |          | <b>RE-01</b>                                                              |                                                       | Autor(es)                                                                                           |                | Juan Gabriel Peña - Manuel<br>Morales                                |  |  |  |  |
|------------------------------------------|--------------------------------------------------------|----------|---------------------------------------------------------------------------|-------------------------------------------------------|----------------------------------------------------------------------------------------------------|----------------|----------------------------------------------------------------------|--|--|--|--|
| <b>Nombre</b>                            |                                                        | Registro |                                                                           |                                                       |                                                                                                    |                |                                                                      |  |  |  |  |
| <b>Proyecto</b>                          |                                                        |          | DESARROLLLO DE UNA APLICACIÓN WEB PARA PEDIR<br>CITAS MÉDICAS A DOMICILIO |                                                       |                                                                                                    |                |                                                                      |  |  |  |  |
| Alta<br>Prioridad                        |                                                        |          | <b>Id</b><br>requerimiento                                                |                                                       |                                                                                                    | $RE-04$        |                                                                      |  |  |  |  |
| Descripción                              |                                                        |          | sistema                                                                   |                                                       |                                                                                                    |                | Para este caso de uso se describe como el paciente se registra en el |  |  |  |  |
| Actor(es)                                |                                                        |          | Paciente                                                                  |                                                       |                                                                                                    |                |                                                                      |  |  |  |  |
| Entrada(s)                               |                                                        |          |                                                                           |                                                       | El paciente tiene que digitar un nombre, correo electrónico,<br>contraseña y su debida confirmación |                |                                                                      |  |  |  |  |
| Salida(s)                                |                                                        |          | Poder agendar una cita médica                                             |                                                       |                                                                                                    |                |                                                                      |  |  |  |  |
| <b>Precondiciones</b>                    |                                                        |          | NA                                                                        |                                                       |                                                                                                    |                |                                                                      |  |  |  |  |
| <b>Postcondiciones</b>                   |                                                        |          | Condición final<br>Registrase en el sistema<br>de éxito:                  |                                                       |                                                                                                    |                |                                                                      |  |  |  |  |
|                                          |                                                        |          | Condición final<br>de fallo:                                              | Digitar nuevamente los datos de entrada<br>requeridos |                                                                                                    |                |                                                                      |  |  |  |  |
| Flujo de eventos                         |                                                        |          |                                                                           |                                                       |                                                                                                    |                |                                                                      |  |  |  |  |
| No.                                      | Actor                                                  |          |                                                                           |                                                       | N <sub>0</sub>                                                                                      | <b>Sistema</b> |                                                                      |  |  |  |  |
| 1                                        | El paciente ingresa los datos de<br>entrada requeridos |          |                                                                           |                                                       |                                                                                                    |                |                                                                      |  |  |  |  |
|                                          |                                                        |          |                                                                           |                                                       | $\overline{2}$                                                                                      |                | El sistema valida las credenciales                                   |  |  |  |  |
|                                          |                                                        |          |                                                                           |                                                       | 3                                                                                                   | base de datos  | El sistema guarda los datos en la                                    |  |  |  |  |

*Tabla 10 – Registro (Descripción caso de Uso)*

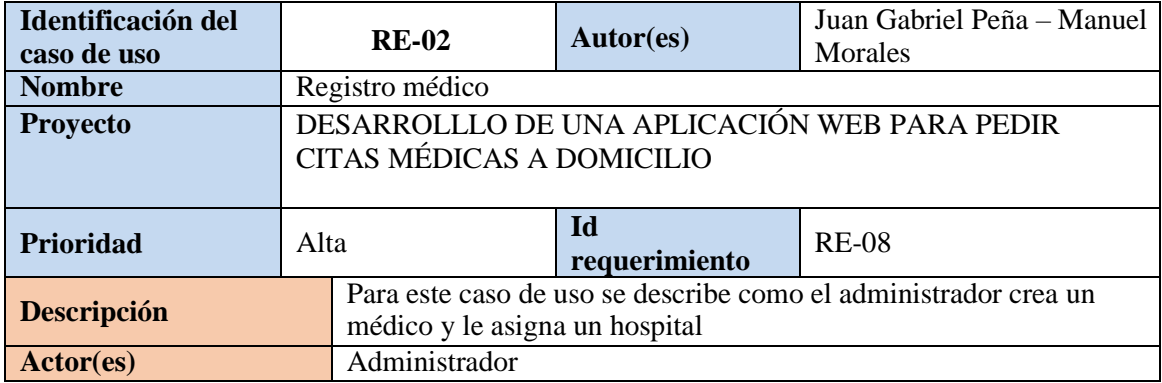

| Entrada(s)              |                                                             | El administrador ingresa al sistema los datos personales del médico,<br>su especialidad y el hospital al cual relacionar |  |                                                       |                                                    |  |  |
|-------------------------|-------------------------------------------------------------|----------------------------------------------------------------------------------------------------|--|-------------------------------------------------------|----------------------------------------------------|--|--|
| Salida(s)               |                                                             | El médico estará disponible para el pedido de una cita médica<br>por parte de un paciente                                |  |                                                       |                                                    |  |  |
| <b>Precondiciones</b>   |                                                             | NA.                                                                                                    |  |                                                       |                                                    |  |  |
| <b>Postcondiciones</b>  |                                                             | Condición final<br>de éxito:                                                                                             |  | Registrase en el sistema                              |                                                    |  |  |
|                         |                                                             | Condición final<br>de fallo:                                                                                             |  | Digitar nuevamente los datos de entrada<br>requeridos |                                                    |  |  |
| <b>Flujo de eventos</b> |                                                             |                                                                                                    |  |                                                       |                                                    |  |  |
| No.                     | Actor                                                       |                                                                                                    |  | N <sub>0</sub>                                        | <b>Sistema</b>                                     |  |  |
| 1                       | El administrador ingresa los<br>datos de entrada requeridos |                                                                                                    |  |                                                       |                                                    |  |  |
|                         |                                                             |                                                                                                    |  | 2                                                     | El sistema valida las credenciales                 |  |  |
|                         |                                                             |                                                                                                    |  | 3                                                     | El sistema guarda los datos en la<br>base de datos |  |  |

*Tabla 11 – Registrar Médico (Descripción caso de Uso)*

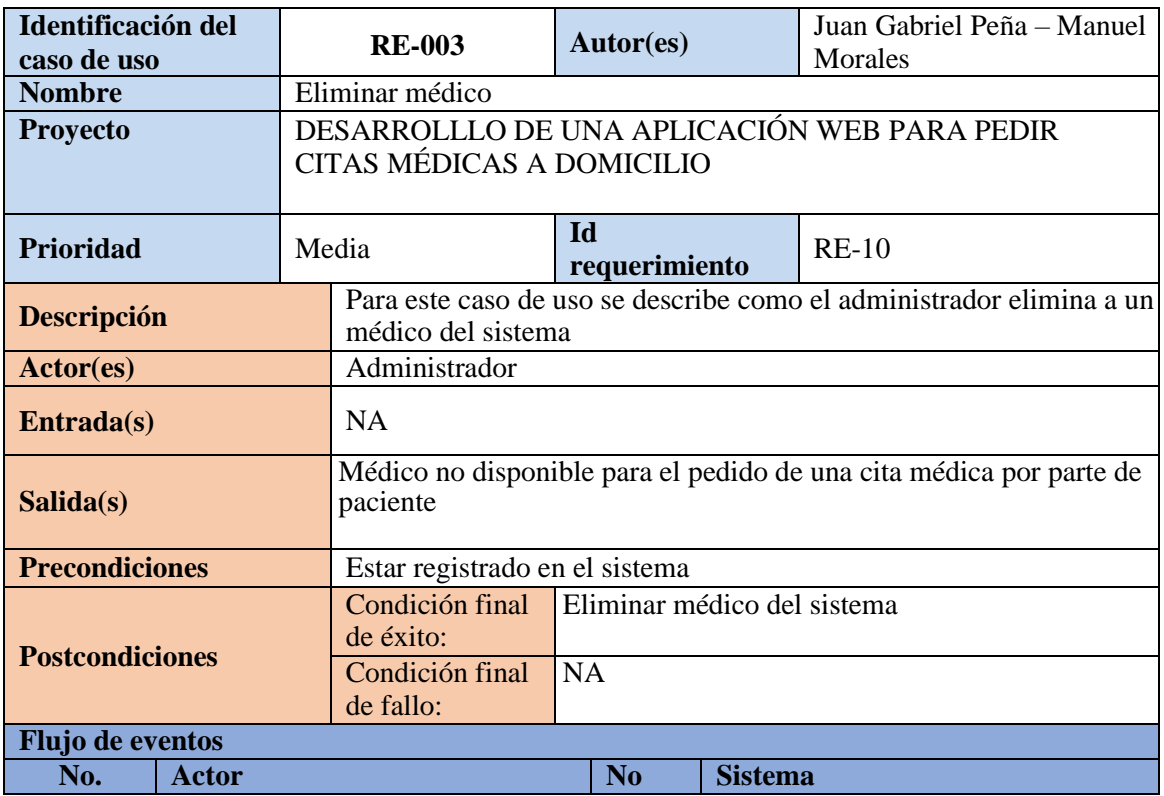

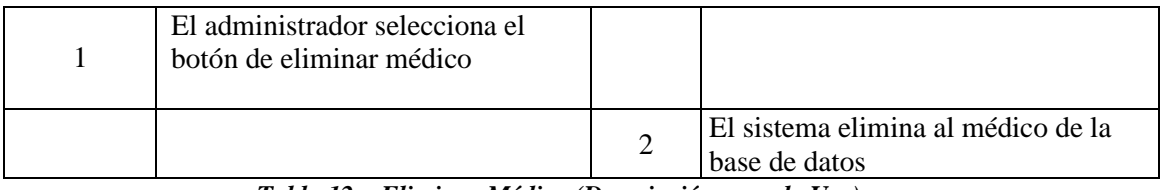

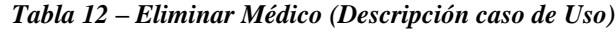

**Ingresar al Sistema.** Explica los distintos pasos que los usuarios toman para ingresar al

sistema.

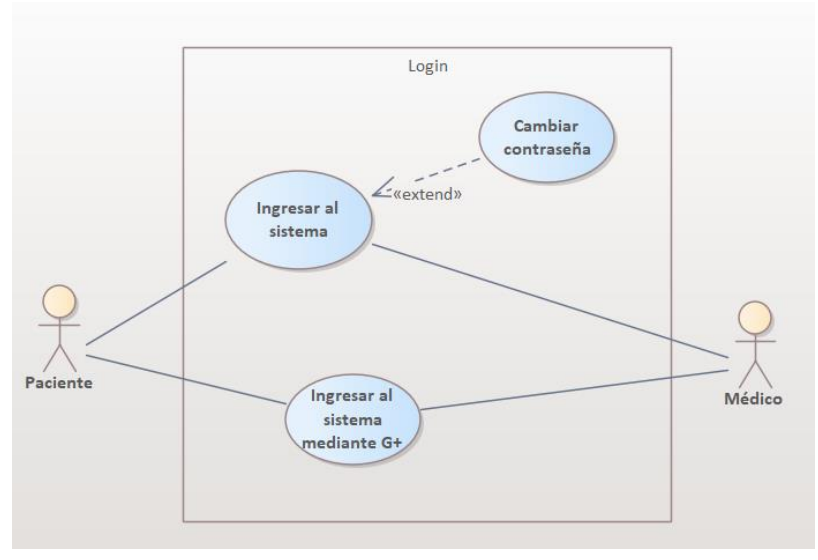

*Ilustración 7 – Ingresar al sistema (Caso de Uso)*

*Nota*: realizado por los autores del presente proyecto.

En las siguientes tablas, se describe el proceso exacto para cada caso de uso perteneciente

a la *ilustración 6.*

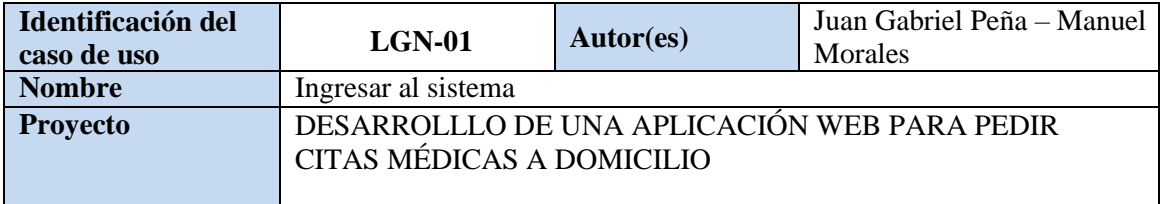

| Prioridad               |              | Alta |                                                                                                    | Id<br>requerimiento |                                     |                | $RE-01$                                                                |  |  |
|-------------------------|--------------|------|----------------------------------------------------------------------------------------------------|---------------------|-------------------------------------|----------------|------------------------------------------------------------------------|--|--|
| <b>Descripción</b>      |              |      | Se describe como el paciente / médico ingresan al sistema un correo<br>electrónico y una contraseña para poder ingresar al sistema |                     |                                     |                |                                                                        |  |  |
| Actor(es)               |              |      | Paciente / Médico                                                                                                    |                     |                                     |                |                                                                        |  |  |
| Entrada(s)              |              |      | Los actores involucrados en este caso de uso tienen que digitar el<br>correo electrónico y la contraseña                           |                     |                                     |                |                                                                        |  |  |
| Salida(s)               |              |      |                                                                                                    |                     |                                     |                | Poder entra al sistema y tener la posibilidad actualizar su contraseña |  |  |
| <b>Precondiciones</b>   |              |      | Estar registrado con anterioridad en el sistema                                                                                    |                     |                                     |                |                                                                        |  |  |
| <b>Postcondiciones</b>  |              |      | Condición final<br>de éxito:                                                                                                    |                     | Ingresar al sistema                 |                |                                                                        |  |  |
|                         |              |      | Condición final<br>de fallo:                                                                                                    |                     | Digitar nuevamente las credenciales |                |                                                                        |  |  |
| <b>Flujo de eventos</b> |              |      |                                                                                                    |                     |                                     |                |                                                                        |  |  |
| No.                     | Actor        |      |                                                                                                    |                     | N <sub>o</sub>                      | <b>Sistema</b> |                                                                        |  |  |
| 1                       | credenciales |      | El paciente / médico digita las                                                                                                    |                     |                                     |                |                                                                        |  |  |
|                         |              |      |                                                                                                    |                     | $\mathcal{D}_{\mathcal{L}}$         |                | El sistema valida las credenciales                                     |  |  |
| 3                       | sistema      |      | El paciente / médico ingresan al                                                                                                   |                     |                                     |                |                                                                        |  |  |

*Tabla 13 – Ingresar al Sistema (Descripción caso de Uso)*

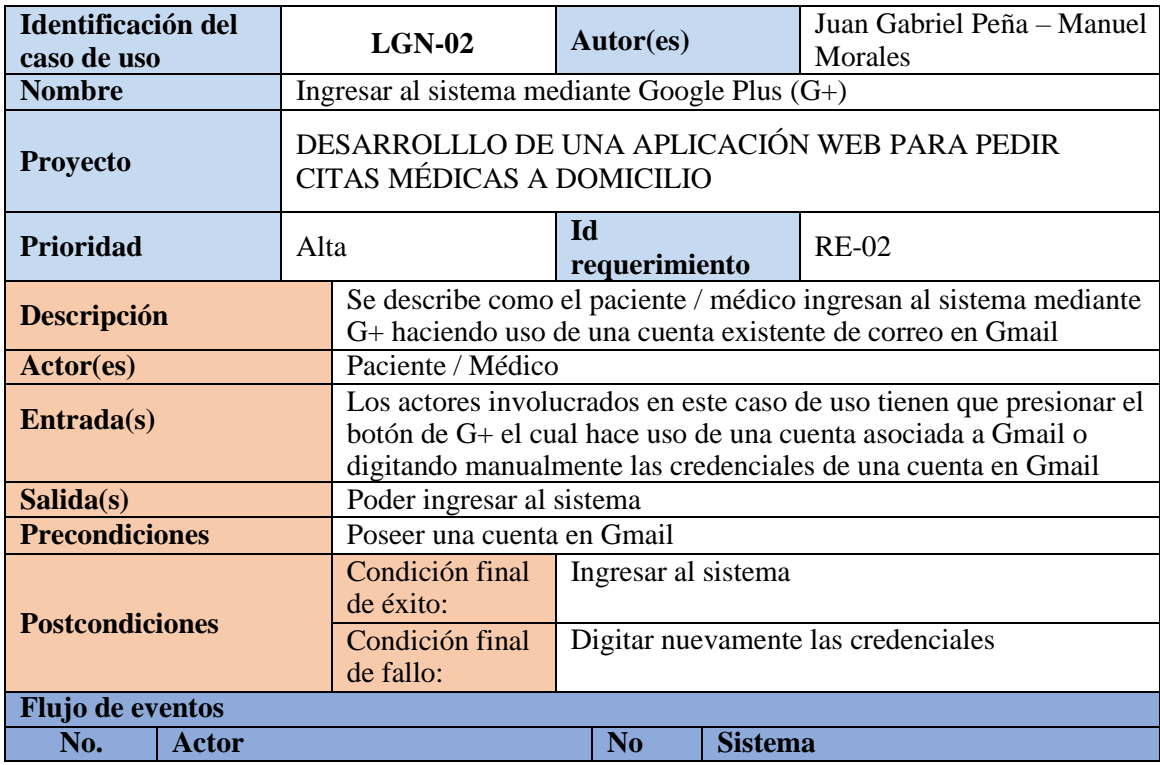

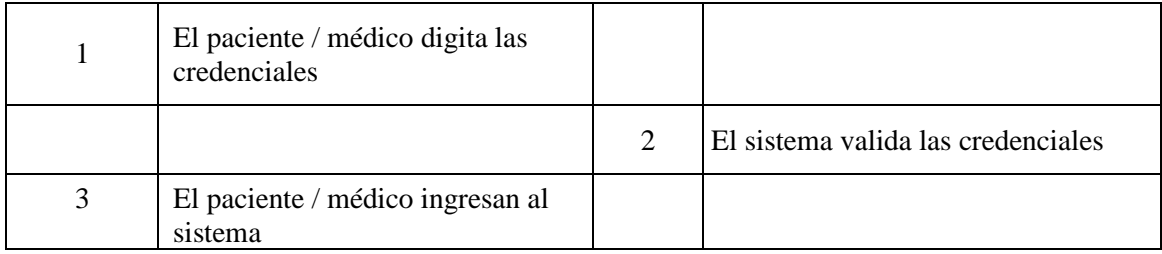

*Tabla 14 – Ingresar al Sistema Mediante G+ (Descripción caso de Uso)*

*Nota*: realizado por los autores del presente proyecto.

| <b>Identificación del</b>      |              | $LGN-03$                                                                               |                                     |                                                         | Autor(es)                                                     |                | Juan Gabriel Peña - Manuel                                          |  |
|--------------------------------|--------------|----------------------------------------------------------------------------------------|-------------------------------------|---------------------------------------------------------|---------------------------------------------------------------|----------------|---------------------------------------------------------------------|--|
| caso de uso                    |              |                                                                                        |                                     |                                                         |                                                               |                | Morales                                                             |  |
| <b>Nombre</b>                  |              |                                                                                        | Actualizar Contraseña               |                                                         |                                                               |                |                                                                     |  |
| <b>Proyecto</b>                |              |                                                                                        | CITAS MÉDICAS A DOMICILIO           |                                                         | DESARROLLLO DE UNA APLICACIÓN WEB PARA PEDIR                  |                |                                                                     |  |
| Prioridad                      |              |                                                                                        | Media                               | <b>Id</b>                                               | requerimiento                                                 |                | $RE-03$                                                             |  |
| Descripción                    |              |                                                                                        |                                     |                                                         |                                                               |                | Se describe como el paciente/médico cambia sus credenciales para el |  |
|                                |              |                                                                                        | ingreso al sistema                  |                                                         |                                                               |                |                                                                     |  |
| Actor(es):                     |              |                                                                                        | Paciente / Médico                   |                                                         |                                                               |                |                                                                     |  |
| Entrada(a)                     |              | Los actores involucrados en este caso de uso tienen que digitar la<br>nueva contraseña |                                     |                                                         |                                                               |                |                                                                     |  |
| Salida(s)                      |              |                                                                                        |                                     |                                                         | Tener una clave nueva y poder autenticarse dentro del sistema |                |                                                                     |  |
| <b>Precondiciones</b>          |              |                                                                                        |                                     |                                                         | Estar registrado con anterioridad en el sistema               |                |                                                                     |  |
| <b>Postcondiciones</b>         |              |                                                                                        | Condición final<br>de éxito:        | Actualizacion de contraseña exitoso                     |                                                               |                |                                                                     |  |
|                                |              |                                                                                        | Condición final<br>de fallo:        | Digitar nuevamente la contraseña nueva y<br>verificarla |                                                               |                |                                                                     |  |
| Flujo de eventos               |              |                                                                                        |                                     |                                                         |                                                               |                |                                                                     |  |
| No.                            | <b>Actor</b> |                                                                                        |                                     |                                                         | No                                                            | <b>Sistema</b> |                                                                     |  |
|                                |              |                                                                                        | El paciente / médico realiza de     |                                                         |                                                               |                |                                                                     |  |
| 1                              |              |                                                                                        | forma exitosa el caso de uso        |                                                         |                                                               |                |                                                                     |  |
|                                | $LGN-01$     |                                                                                        |                                     |                                                         |                                                               |                |                                                                     |  |
| $\overline{2}$                 |              |                                                                                        | El paciente / médico da click en el |                                                         |                                                               |                |                                                                     |  |
| botón de actualizar contraseña |              |                                                                                        |                                     |                                                         |                                                               |                |                                                                     |  |
| 3                              |              |                                                                                        | El paciente / médico escribe la     |                                                         |                                                               |                |                                                                     |  |
|                                |              |                                                                                        | nueva contraseña y la verifica      |                                                         |                                                               |                |                                                                     |  |
|                                |              |                                                                                        |                                     |                                                         | $\overline{\mathcal{A}}$                                      |                | El sistema guarda la nueva contraseña                               |  |
|                                |              |                                                                                        |                                     |                                                         |                                                               |                | en la base de datos                                                 |  |

*Tabla 15 – Cambio de Contraseña (Descripción caso de Uso)*

**Crear Hospital.** Explica los pasos que sigue el administrador para registrar un hospital dentro del sistema

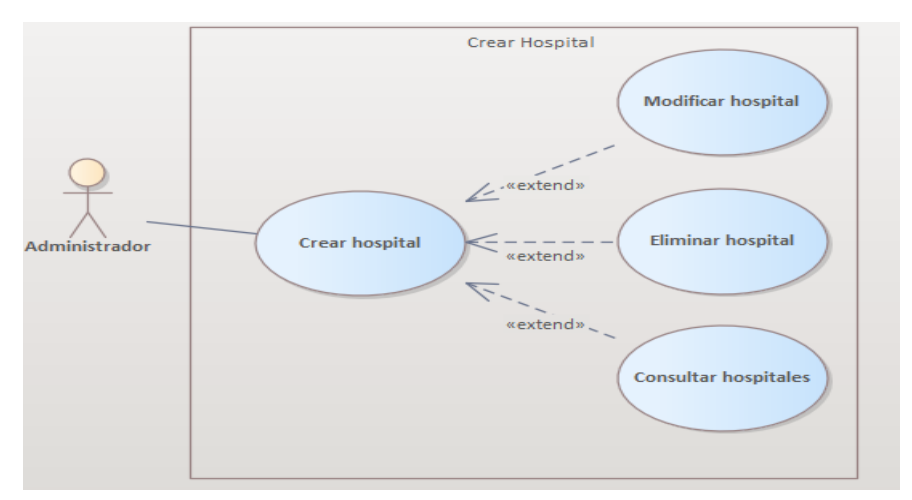

*Ilustración 8 – Crear hospital (Caso de Uso)*

Nota*: realizado por los autores del presente proyecto*.

En las siguientes tablas se describe la serie de pasos que se toman para cada caso de uso

perteneciente a la *ilustración 7.*

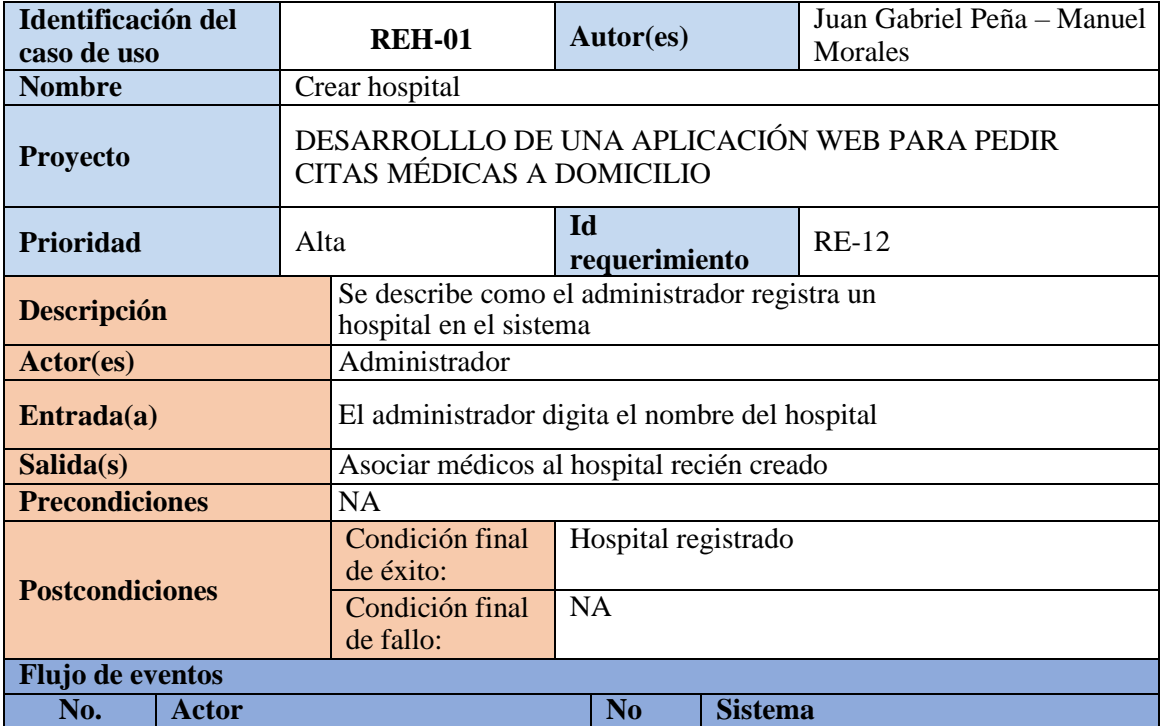

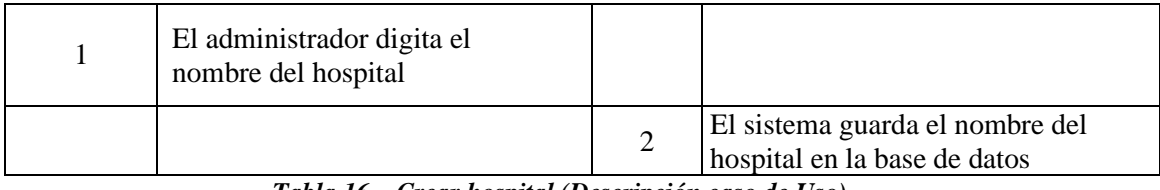

*Tabla 16 – Crear hospital (Descripción caso de Uso)*

*Nota*: realizado por los autores del presente proyecto.

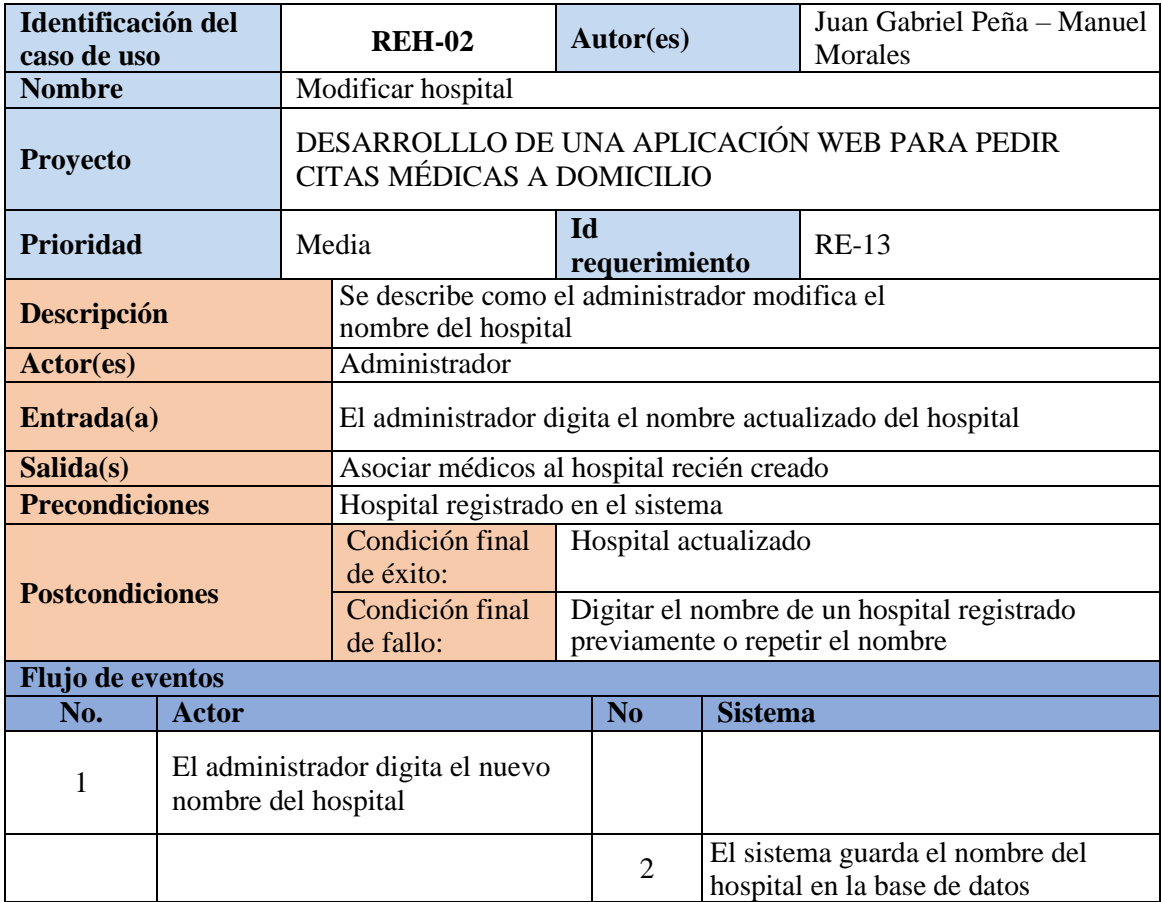

*Tabla 17 – Modificar Hospital (Descripción caso de Uso)*

| <b>Identificación del</b><br>caso de uso |                  |                                                                           | <b>REH-03</b>                                                         |                                | Autor(es)      |                | Juan Gabriel Peña - Manuel<br>Morales                          |  |  |  |
|------------------------------------------|------------------|---------------------------------------------------------------------------|-----------------------------------------------------------------------|--------------------------------|----------------|----------------|----------------------------------------------------------------|--|--|--|
| <b>Nombre</b>                            |                  |                                                                           | Eliminar hospital                                                     |                                |                |                |                                                                |  |  |  |
| <b>Proyecto</b>                          |                  | DESARROLLLO DE UNA APLICACIÓN WEB PARA PEDIR<br>CITAS MÉDICAS A DOMICILIO |                                                                       |                                |                |                |                                                                |  |  |  |
| <b>Prioridad</b>                         |                  |                                                                           | Media                                                                 | <b>Id</b>                      | requerimiento  |                | $RE-14$                                                        |  |  |  |
| <b>Descripción</b>                       |                  |                                                                           | Se describe como el administrador elimina el<br>nombre de un hospital |                                |                |                |                                                                |  |  |  |
| Actor(es)                                |                  |                                                                           | Administrador                                                         |                                |                |                |                                                                |  |  |  |
| NA<br>Entrada(a)                         |                  |                                                                           |                                                                       |                                |                |                |                                                                |  |  |  |
| Salida(s)                                |                  |                                                                           | NA                                                                    |                                |                |                |                                                                |  |  |  |
| <b>Precondiciones</b>                    |                  |                                                                           | Hospital registrado en el sistema                                     |                                |                |                |                                                                |  |  |  |
| <b>Postcondiciones</b>                   |                  |                                                                           | Condición final<br>de éxito:                                          | Hospital eliminado del sistema |                |                |                                                                |  |  |  |
|                                          |                  |                                                                           | Condición final<br>de fallo:                                          | <b>NA</b>                      |                |                |                                                                |  |  |  |
|                                          | Flujo de eventos |                                                                           |                                                                       |                                |                |                |                                                                |  |  |  |
| No.                                      | <b>Actor</b>     |                                                                           |                                                                       |                                | N <sub>o</sub> | <b>Sistema</b> |                                                                |  |  |  |
| 1                                        |                  | El administrador busca y elimina<br>el nombre de un hospital              |                                                                       |                                |                |                |                                                                |  |  |  |
|                                          |                  |                                                                           |                                                                       |                                | $\overline{2}$ |                | El Sistema elimina el hospital es<br>cuestión de sus registros |  |  |  |

*Tabla 18 – Eliminar Hospital (Descripción caso de Uso)*

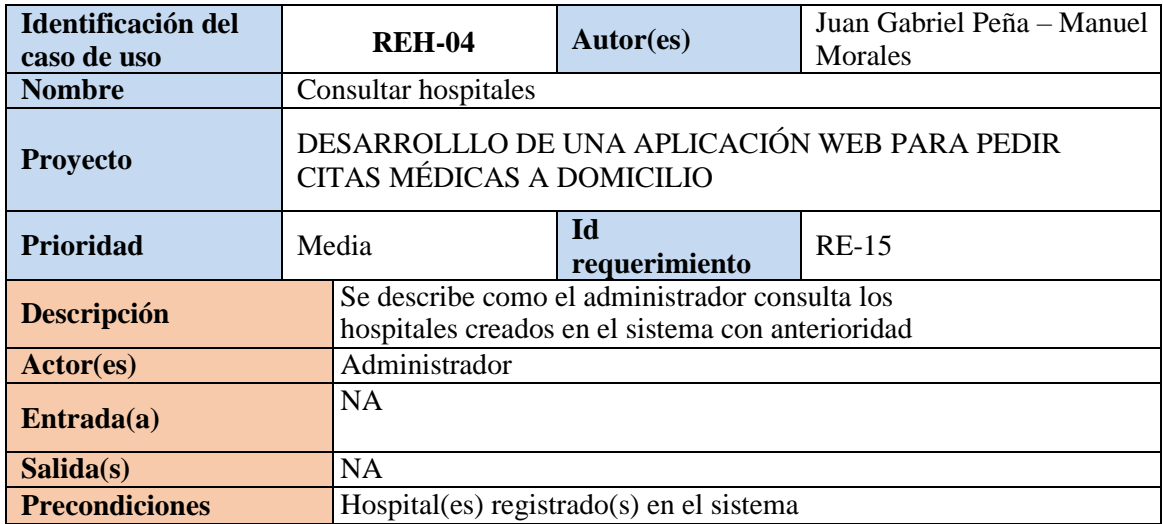

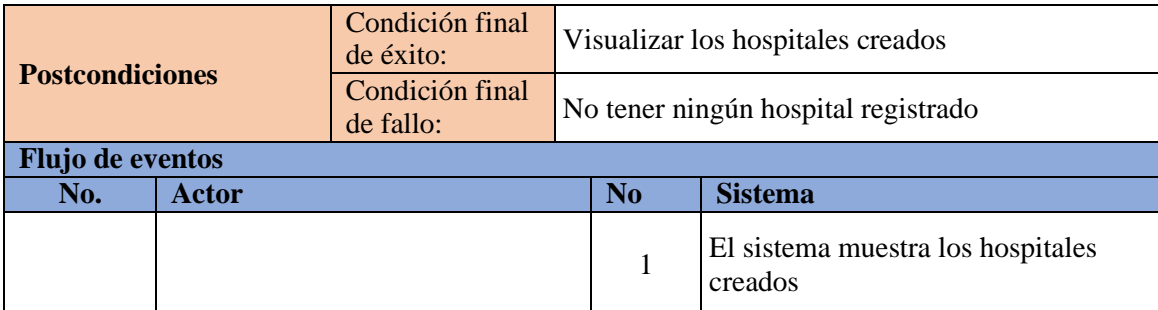

*Tabla 19 – Consultar Hospitales (Descripción caso de Uso)*

*Nota*: realizado por los autores del presente proyecto.

**Agendar cita.** Explica los pasos que sigue paciente para agendar una cita médica a

domicilio según la fecha y especialidad de su necesidad y el médico de su preferencia.

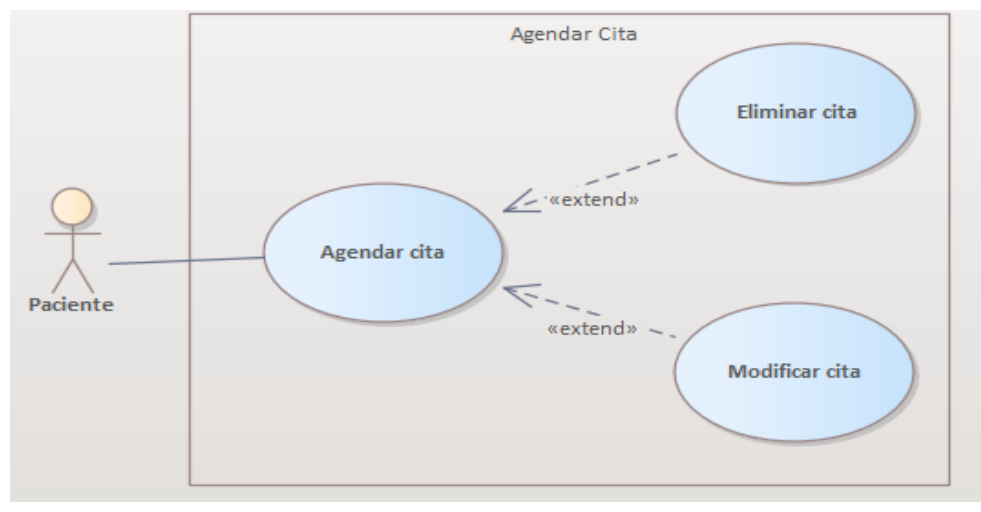

*Ilustración 9 – Agendar cita (Caso de Uso)*

Nota*: realizado por los autores del presente proyecto*.

En las siguientes tablas se describe la serie de pasos que se toman para cada caso de uso

perteneciente a la *ilustración 8.*

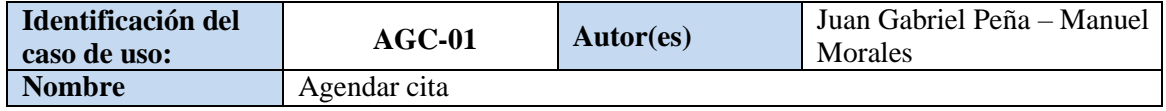

| <b>Proyecto</b>         |                                                                                                    |      | DESARROLLLO DE UNA APLICACIÓN WEB PARA PEDIR<br>CITAS MÉDICAS A DOMICILIO            |               |                     |                |                                                                     |  |  |
|-------------------------|----------------------------------------------------------------------------------------------------|------|--------------------------------------------------------------------------------------|---------------|---------------------|----------------|---------------------------------------------------------------------|--|--|
| Prioridad               |                                                                                                    | Alta |                                                                                      |               | Id<br>requerimiento |                | $RE-16$                                                             |  |  |
| <b>Descripción</b>      |                                                                                                    |      | Se describe como el paciente realizar la<br>solicitud de una cita médica a domicilio |               |                     |                |                                                                     |  |  |
| Actor(es)               |                                                                                                    |      | Paciente                                                                             |               |                     |                |                                                                     |  |  |
| Entrada(a)              | El paciente selecciona una especialidad y un médico asociado a dicha<br>especialidad para finalizar con la fecha y razón de la cita |      |                                                                                      |               |                     |                |                                                                     |  |  |
| Salida(s)               | El médico elegido ahora tiene una cita que atender                                                                                  |      |                                                                                      |               |                     |                |                                                                     |  |  |
|                         | <b>Precondiciones</b><br><b>NA</b>                                                                                                  |      |                                                                                      |               |                     |                |                                                                     |  |  |
| <b>Postcondiciones</b>  |                                                                                                    |      | Condición final<br>de éxito:                                                         | Cita agendada |                     |                |                                                                     |  |  |
|                         |                                                                                                    |      | Condición final<br>de fallo:                                                         | <b>NA</b>     |                     |                |                                                                     |  |  |
| <b>Flujo de eventos</b> |                                                                                                    |      |                                                                                      |               |                     |                |                                                                     |  |  |
| No.                     | Actor                                                                                                    |      |                                                                                      |               | No                  | <b>Sistema</b> |                                                                     |  |  |
|                         | El paciente elige especialidad,<br>fecha y médico de su gusto                                                                       |      |                                                                                      |               |                     |                |                                                                     |  |  |
|                         |                                                                                                    |      |                                                                                      |               | $\overline{2}$      |                | El sistema guarda los datos y la cita<br>finalmente está solicitada |  |  |

*Tabla 20 – Agendar Cita (Descripción caso de Uso)*

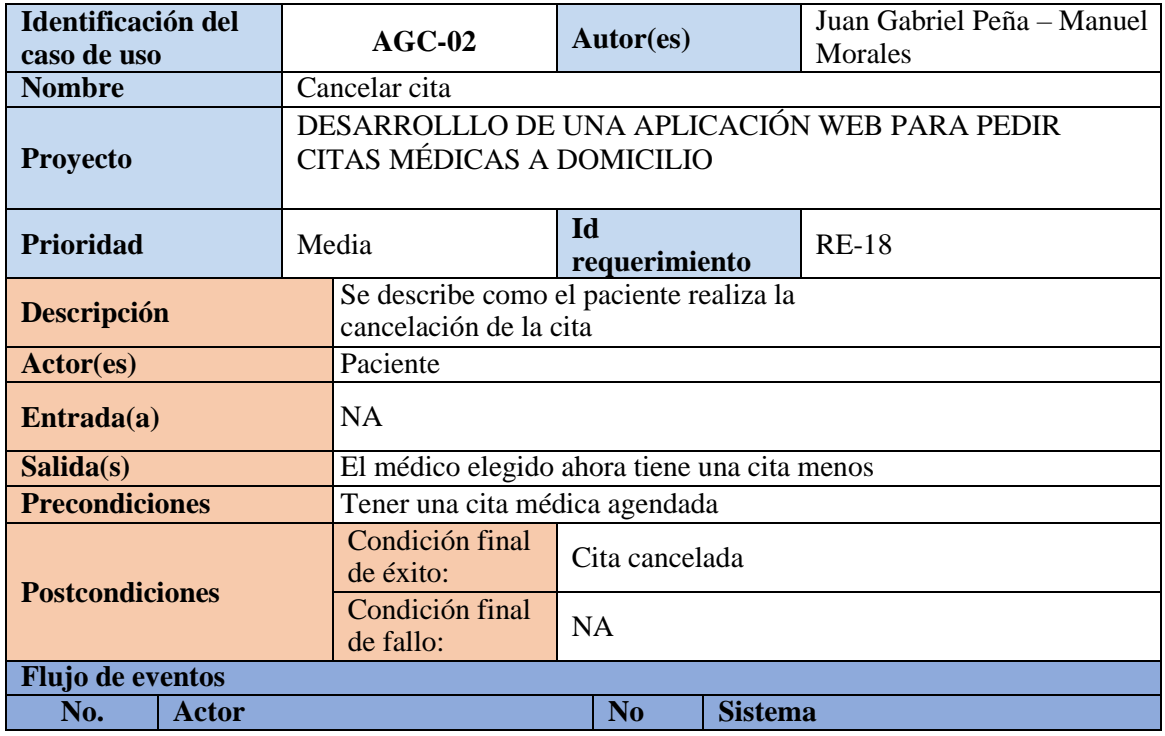

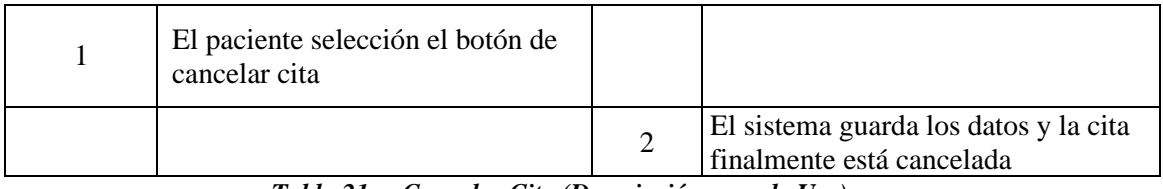

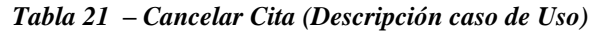

**Ver cita.** Se explica cómo los usuario finales de la aplicación tienen la posibilidad de ver

las citas médicas agendadas donde ellos participen.

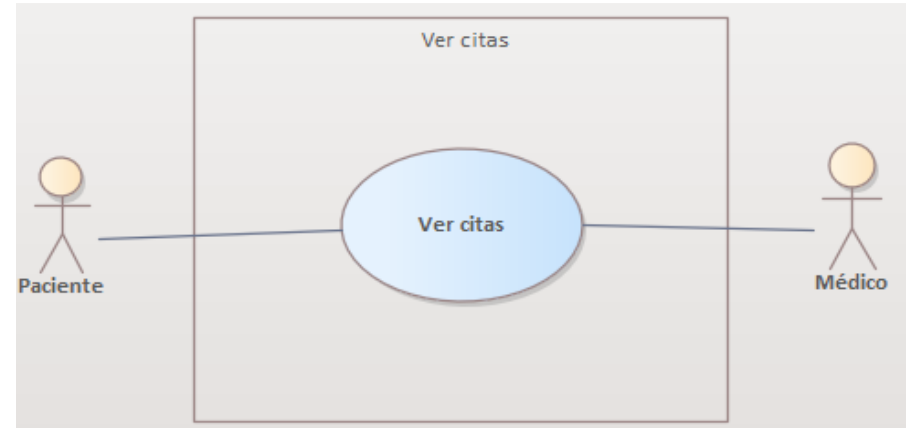

*Ilustración 10 – Agendar cita (Caso de Uso)*

*Nota*: realizado por los autores del presente proyecto.

En la siguiente tabla se describe la serie de pasos que es el caso de uso perteneciente a la

*ilustración 9.*

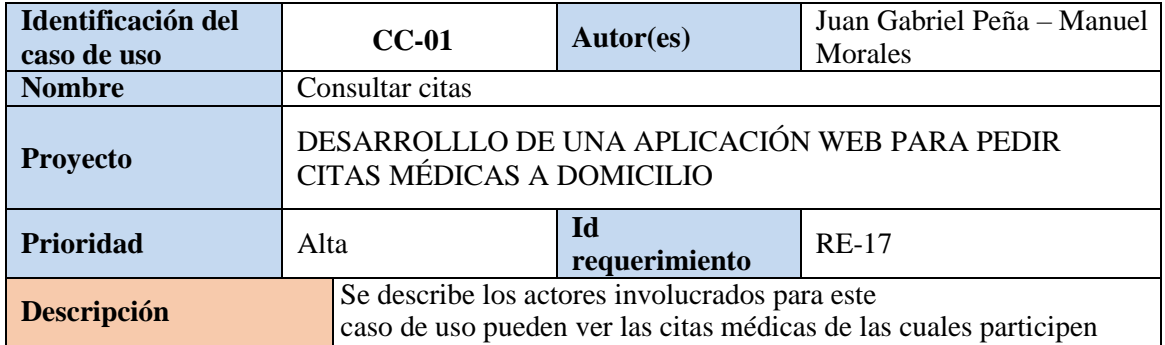

| Actor(es)               |       | Paciente / Médico              |           |                             |                                                                           |  |  |
|-------------------------|-------|--------------------------------|-----------|-----------------------------|---------------------------------------------------------------------------|--|--|
| Entrada(a)              |       | <b>NA</b>                      |           |                             |                                                                           |  |  |
| Salida(s)               |       | <b>NA</b>                      |           |                             |                                                                           |  |  |
| <b>Precondiciones</b>   |       | Tener una cita médica agendada |           |                             |                                                                           |  |  |
| <b>Postcondiciones</b>  |       | Condición final<br>de éxito:   |           | Consultar las citas médicas |                                                                           |  |  |
|                         |       | Condición final<br>de fallo:   | <b>NA</b> |                             |                                                                           |  |  |
| <b>Flujo de eventos</b> |       |                                |           |                             |                                                                           |  |  |
| No.                     | Actor |                                |           | N <sub>0</sub>              | <b>Sistema</b>                                                            |  |  |
|                         |       |                                |           | 1                           | El sistema lista todas las citas<br>médicas del interés para los usuarios |  |  |

*Tabla 22 – Consultar Cita (Descripción caso de Uso)*

### **Arquitectura**

Para esta sección se describe el modelo base para el desarrollo del prototipo. Aquí se explican tanto como dominio y alcance de la arquitectura, así como también conceptos de la propia arquitectura y las decisiones que se tomaron al momento de establecerla.

#### *Dominio de la Arquitectura*

El sistema será -*en su versión de prototipo*- está pensada para usarse por una cantidad de usuarios limitados donde cada uno hará peticiones constantes al servidor, ya sea para registrar un ítem u usuario o para agendar una cita médica.

Es necesario tener una información clara para el usuario permitiendo así que el sistema pueda funcionar de la mejor manera para así más adelante realizar una trazabilidad complete de la aplicación.

#### *Alcance*

Se desarrollará un prototipo de una aplicación web donde se podrán pedir citas médicas serán realizadas en el domicilio del paciente. El paciente podrá elegir la especialidad de su necesidad, filtrando por un abanico de médicos disponibles y en el horario que el desee. El administrador será el encargado de registrar en el sistema a los distintos hospitales y más adelante, asociar un hospital a varios médicos que también serán registrados por él. El sistema contará con los siguientes módulos:

- o Registro de usuarios
- o Inicio de sesión
- o Creación de citas
- o Creación de hospitales
- o Visualización de gráficas

El sistema correrá en *localhost* dado a la cantidad de usuarios finales (que son limitados) y dispone de un alto nivel de escalabilidad el cual permite en un futuro una publicación en web.

### *Restricciones*

Teniendo en cuenta los requerimientos y casos de usos presentados y la arquitectura

propuesta, se tienen las siguientes restricciones:

- o El sistema no permite un chat entre el médico y paciente
- o El sistema no permite calcular el costo de los servicios prestados
- o El sistema no será un medio de pago para el paciente

#### *Overview de la Aplicación*

En la siguiente tabla (*tabla 28)* se describe las características para el sistema brindando un breve listado para cada tecnología a usar.

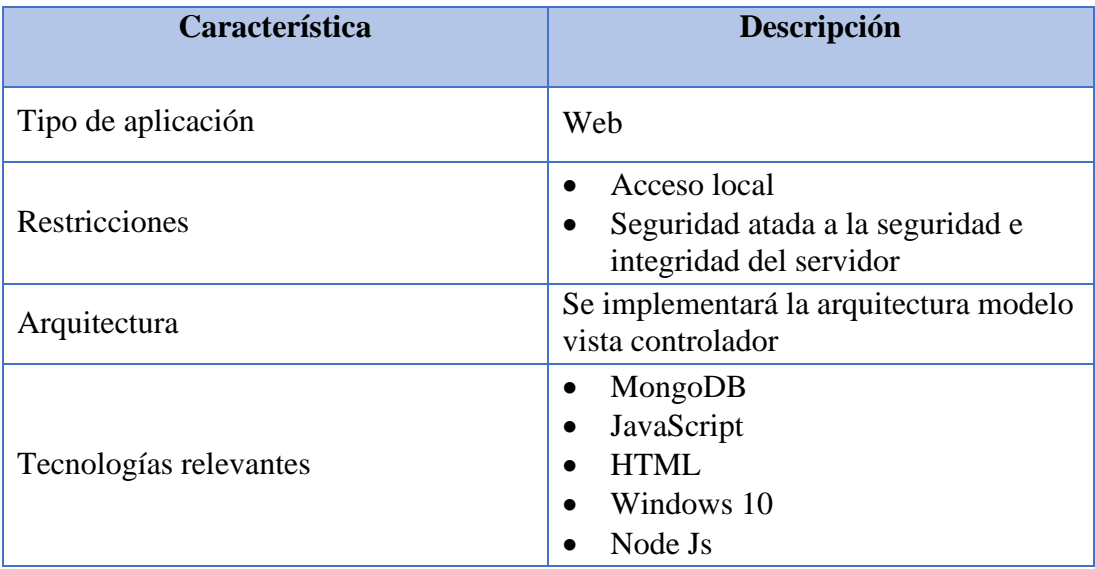

*Tabla 23 – Overview del Sistema (Arquitectura)*

*Nota*: realizado por los autores del presente proyecto.

## *Actores y Roles del Sistema*

A continuación, se describen los actores finales asociados a su rol que harán uso del

sistema y se muestra un análisis donde se describe qué actividad puede realizar cado uno dentro

del sistema:

| Stakeholder | Descripción                                                                                                    | Funcional                                                                                  | Permisos                             |
|-------------|----------------------------------------------------------------------------------------------------|--------------------------------------------------------------------------------------------|--------------------------------------|
| Paciente    | Individuo que puede acceder al<br>sistema una vez el mismo se<br>registre y pedir una cita eligiendo<br>diferentes parámetros                                  | Ingresar al sistema<br>Registrarse<br>Pedir citas<br>$\bullet$<br>Ver citas<br>Ver médicos | Permisos de<br>$\bullet$<br>consulta |
| Médico      | Individuo que accede al sistema<br>mediante la creación de cuenta por<br>parte de un administrador que se<br>sujeta a la demanda por parte de los<br>pacientes | Ingresar al sistema<br>$\bullet$<br>Ver citas<br>$\bullet$                                 | Permisos de<br>$\bullet$<br>consulta |

*Tabla 24 – Actores y Roles*

Para la relación presentada entre los Stakeholders y el sistema describiendo como ellos hacen uso de la aplicación se puede evidenciar en *ilustración 4 – Resumen del sistema (CU)*

### *Metas de la Arquitectura*

- Permitir escalabilidad de manera sencilla
- Facilidad en mantenimiento o soporte
- Crear diferentes componentes que funcionen entre sí permitiendo hacer modificaciones que no afecte a la aplicación ni a su modelo de negocio
- Funcionar en distintos navegadores
- Crear dependencias en el funcionamiento

#### *Dependencias*

Para iniciar la configuración del proyecto se debe considerar instalar las siguientes dependencias de software:

- En el servidor del cliente se debe instalar Mongo Express corriendo en un sistema operativo Windows o macOS donde se van a definir los modelos de datos y el almacenamiento asíncrono con Mongoose ODM (librería object-document mapping)
- La información persistida se encuentra en una base de datos no relacional, para tomar control de esta información es necesario instalar Robo 3T que es la GUI más liviana y sin pago mensual, el cual provee una herramienta MongoDB de código abierto que proporciona una funcionalidad innovadora para satisfacer las necesidades tangibles del proyecto.

• Por otro lado, es necesario instalar el entorno de javascript NodeJS que está orientado a eventos asíncronos, también está diseñado para crear aplicaciones escalables, para el caso de este proyecto, este será el motor de nuestro servidor.

#### *Requisitos Relevantes de la Arquitectura*

- El sistema estará soportado en librerías libres (OpenSource).
- El sistema será sostenible para mejoras y evoluciones después de su entrega.

#### *Decisiones de la Arquitectura*

La construcción del sistema está dada por módulos, gracias a la versatilidad de AngularJS se puede tener cada componente separado haciendo el mantenimiento más sectorizado. También se reduce bastante el tiempo de elaboración de una funcionalidad al quitarle la complejidad al código.

Al generar la documentación se vuelve lineal debido a la que sintaxis y la lectura del código son menos complejos y a su vez más plana.

Si en algún caso se quisiera reemplazar a los integrantes del equipo para codificar el sistema, no se tendría ningún inconveniente gracias a la documentación de AngularJS al ser un estándar en el mundo.

Para persistir los datos será mediante MongoDB para no tener problemas con las relaciones entre tablas al ser un sistema no relacional, pero a su vez, es un sistema libre y la compatibilidad entre AngularJS y MongoDB es absoluta para no tener ningún problema a la hora de pasar de un sistema a otro.

#### *Arquitectura*

Como ya se expresó anteriormente, la arquitectura seleccionada para este proyecto fue Modelo-Vista-Controlador separa entre si todas las distintas capas que componen al sistema (capa de negocio, capa de datos y vistas)

Esta arquitectura de software normalmente es usada por aplicaciones que manejan bastantes datos o transacciones complejas en donde la separación de las distintas capas toma mayor importancia.

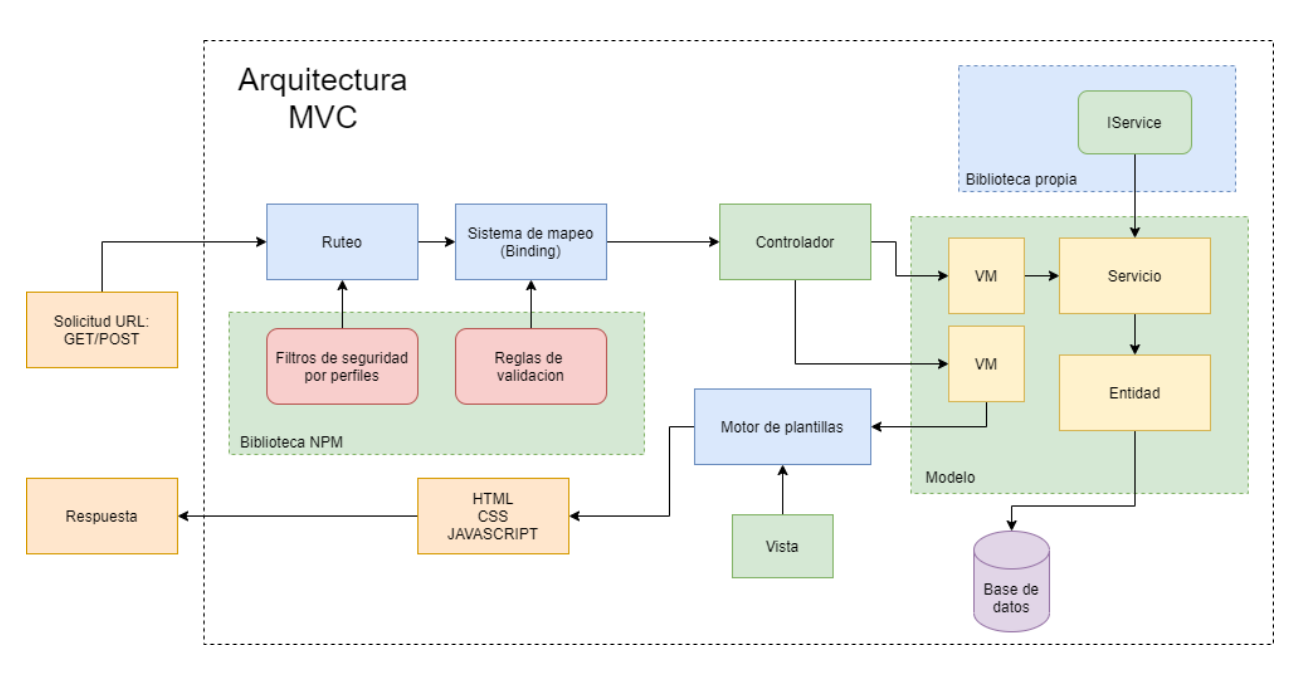

*Ilustración 11 - Arquitectura MVC*

*Nota*: realizado por los autores del presente proyecto.

## *Ventajas del MVC*

• Dado que la lógica de negocio se separa del diseño, características como la escalabilidad

o funcionalidad del sistema sea mayor

- El modelo ofrece el sistema transferirse de un entorno a otro y la posibilidad de interactuar con agentes externos
- Facilita el mantenimiento en caso de errores
- Es más fácil agregar distintas representaciones para un mismo dato
- El modelo brinda facilidad al implementar métodos y lenguajes de programación entre los distintos miembros del equipo de desarrollo y trabajar en simultaneo
- El modelo brinda maneras más fáciles para probar el correcto uso de la aplicación

#### *Vistas de la arquitectura de software*

Se definen las vistas para organizar la arquitectura del sistema, así se establece el orden físico en las carpetas del sistema y del software.

### **Vista de Desarrollo**

El diagrama de componentes muestra los diferentes componentes en la cual está divido el sistema.

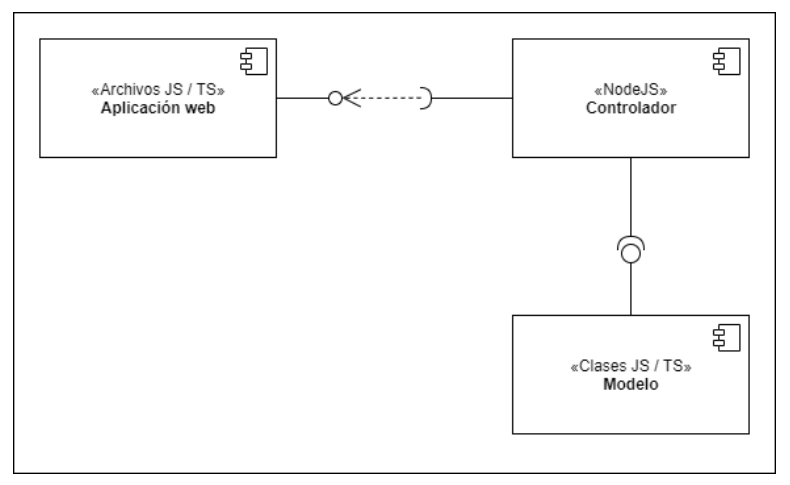

*Ilustración 12 – Componente (Diagrama)*

En las tablas 30, 31, y 32 se describe brevemente cada componente que fue mostrado en

la ilustración 9 - Diagrama de componentes.

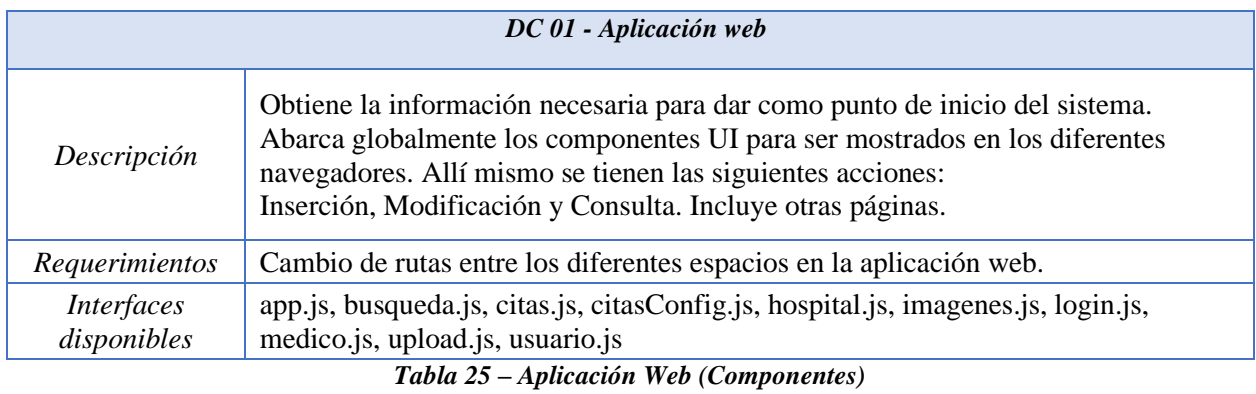

*Nota*: realizado por los autores del presente proyecto.

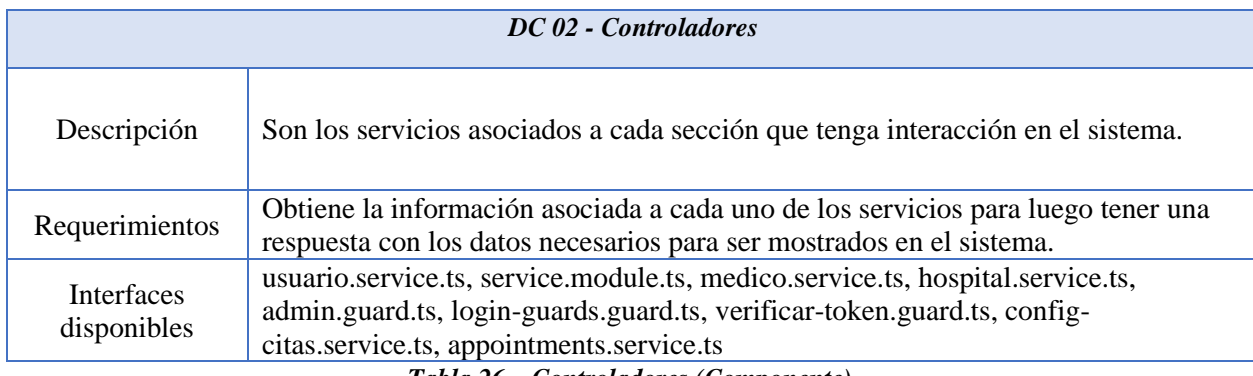

*Tabla 26 – Controladores (Componente)*

*Nota*: realizado por los autores del presente proyecto.

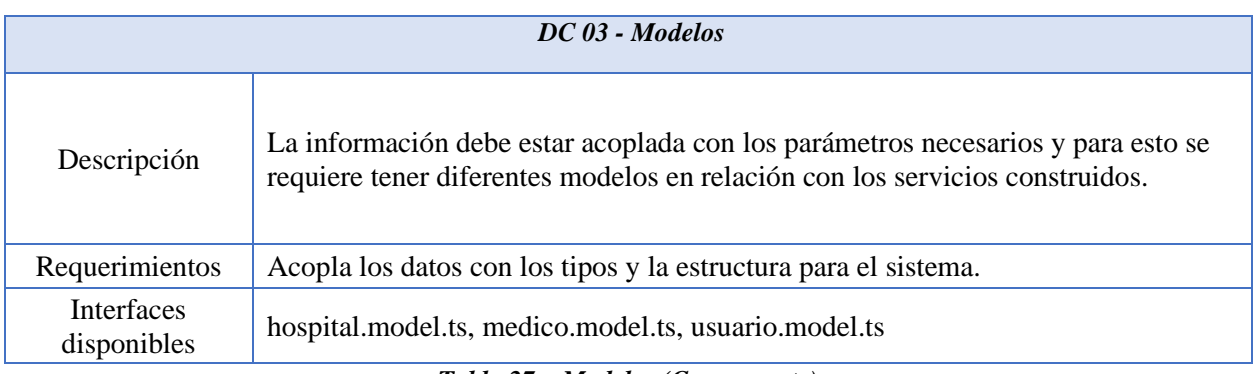

#### *Tabla 27 – Modelos (Componente)*

## **Vista Lógica**

En las siguientes ilustraciones se muestran los documentos no relaciones para los modelos respectivos:

**Citas.**

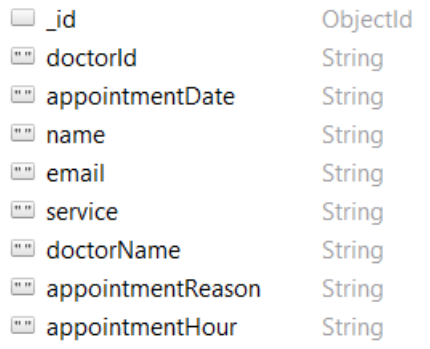

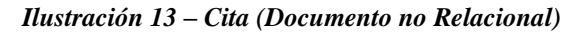

*Nota*: realizado por los autores del presente proyecto.

**Hospitales.**

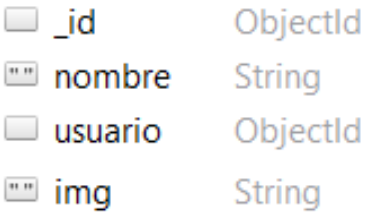

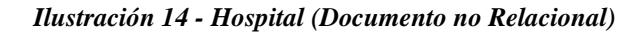

*Nota*: realizado por los autores del presente proyecto.

**Médicos.**
| lid                        | ObjectId      |
|----------------------------|---------------|
| nombre<br>$\cdots$         | <b>String</b> |
| usuario<br><b>Contract</b> | ObjectId      |
| $\Box$ hospital            | ObjectId      |
| img                        | String        |

*Ilustración 15 - Medico (Documento no Relacional)*

**Usuarios.**

| - id<br><b>College Street</b> | ObjectId      |
|-------------------------------|---------------|
| $\equiv$ role                 | String        |
| TIE google                    | Boolean       |
| mombre                        | <b>String</b> |
| m email                       | <b>String</b> |
| img<br>$\overline{}$          | <b>String</b> |
| password<br>$\overline{}$     | <b>String</b> |

*Ilustración 16 – Usuario (Documento no Relacional)*

*Nota*: realizado por los autores del presente proyecto.

# **Vista de Despliegue**

Existe una relación entre los componentes y el sistema, dado a esto, se muestra la

siguiente ilustración.

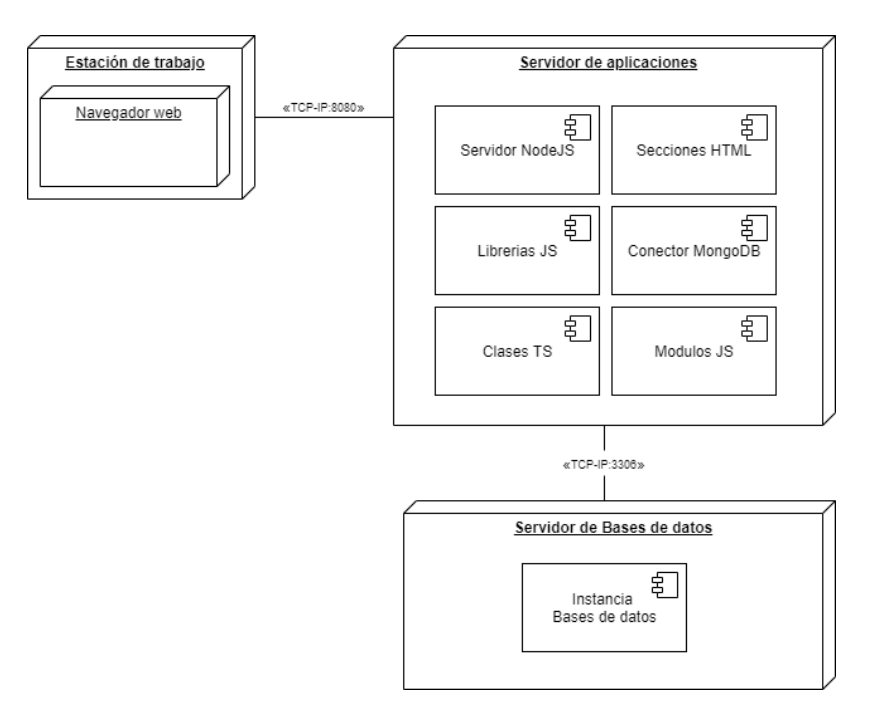

*Ilustración 17 - Despliegue (Diagrama)*

# **Vista de Procesos**

Para culminar con las vistas, se muestra la vista de procesos que muestra la secuencia y relación entre todos los objetos que componen el sistema.

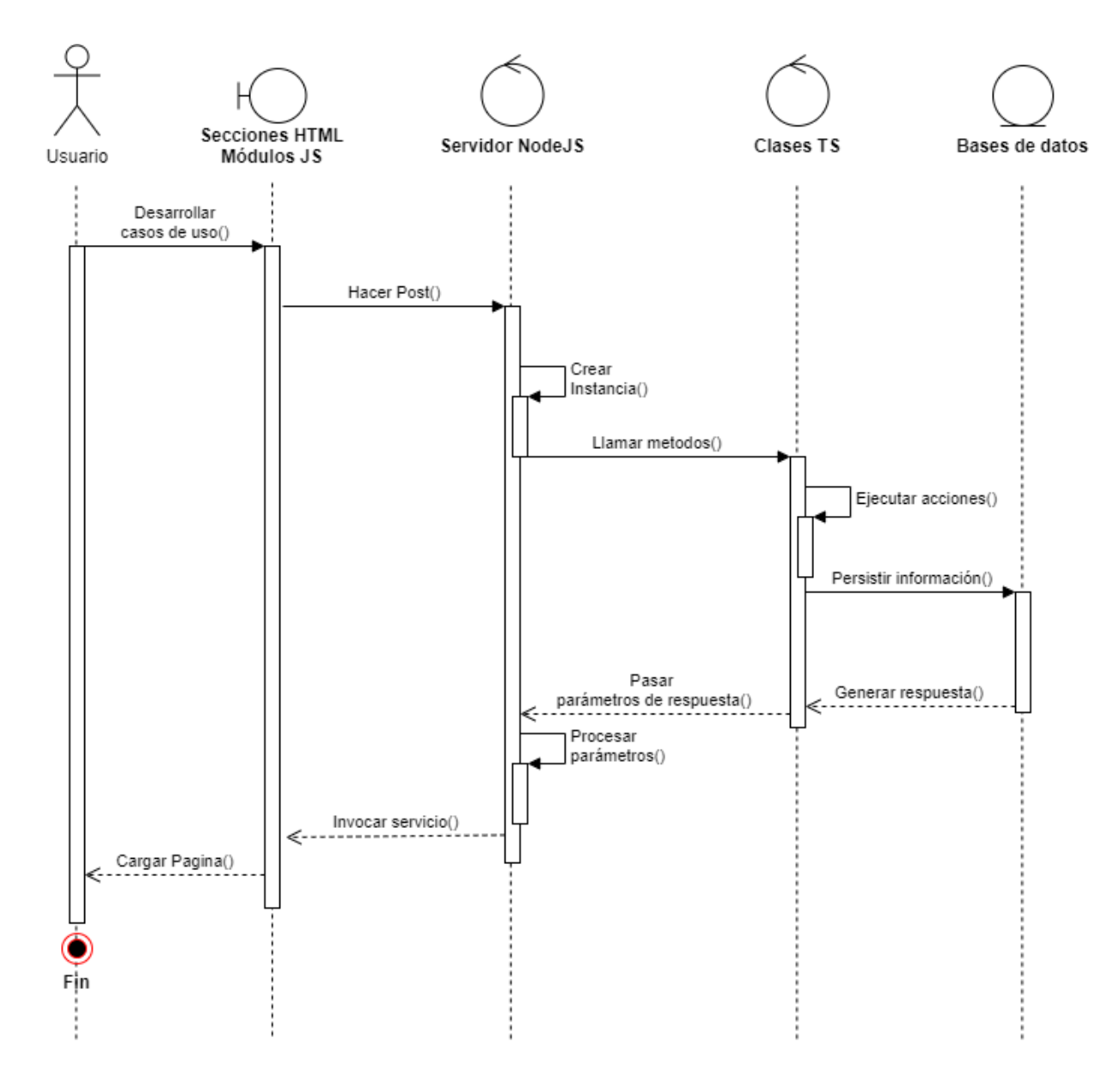

*Ilustración 18 – Secuencia (Diagrama)*

# **Diseño del sistema**

Se realiza la descripción de la operatividad necesaria dentro del sistema en concepto de componentes los cuales sirven para descomponer el código fuente.

#### *Modelo de Datos*

Descripción del modelo de datos del sistema

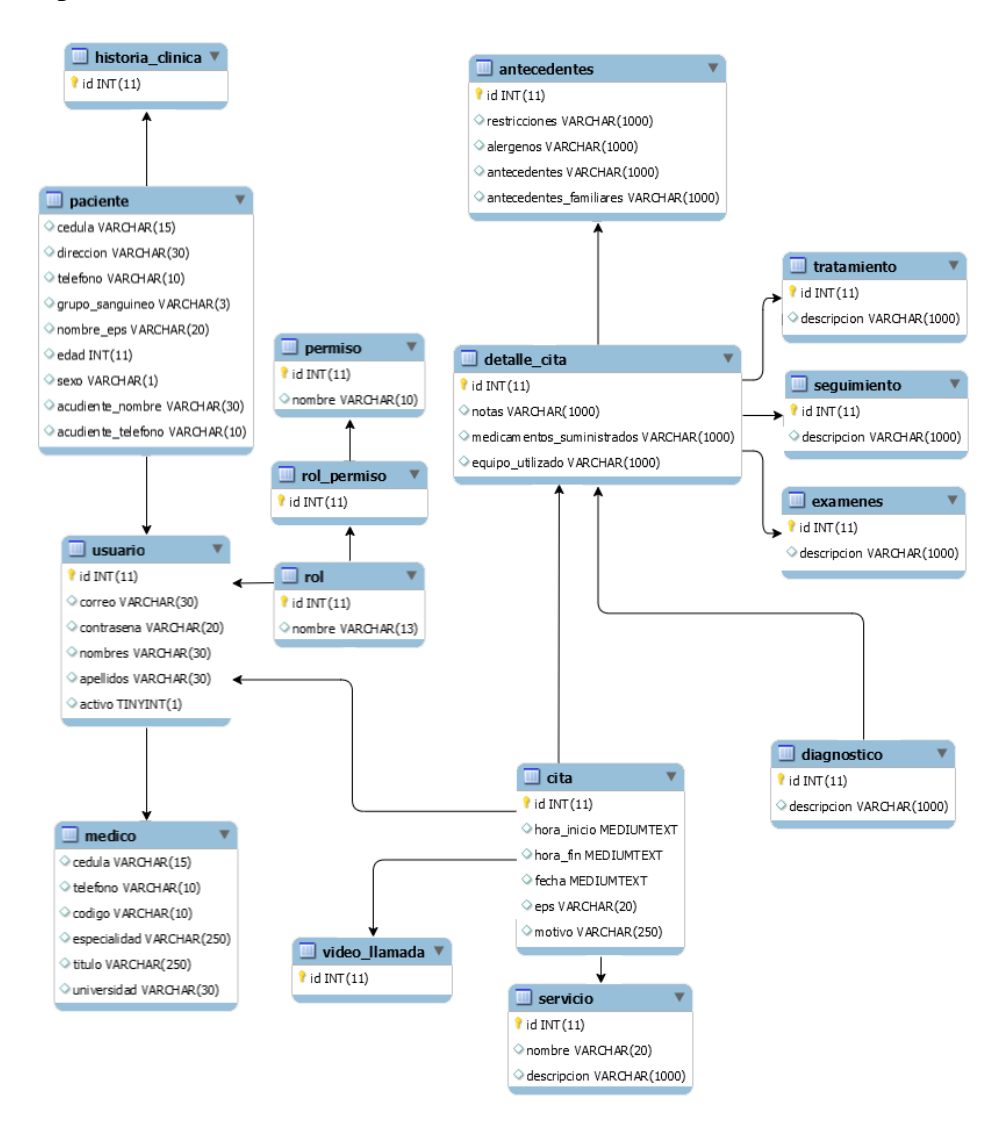

*Ilustración 19 - Modelo de datos*

*Nota*: realizado por los autores del presente proyecto.

#### *Diccionario de Datos*

Con este diccionario de datos se especifica el tipo y particularidades de los datos para

cada documento del modelo de datos que se descrito anteriormente. (*Ilustración 18*)

La descripción se observa en el *Anexo 4 - Diccionario de datos* que se haya adjunto en este documento.

# *Mapa de Navegación del Sistema*

Se describe el mapa de navegación con las rutas que se presentarán en el sistema.

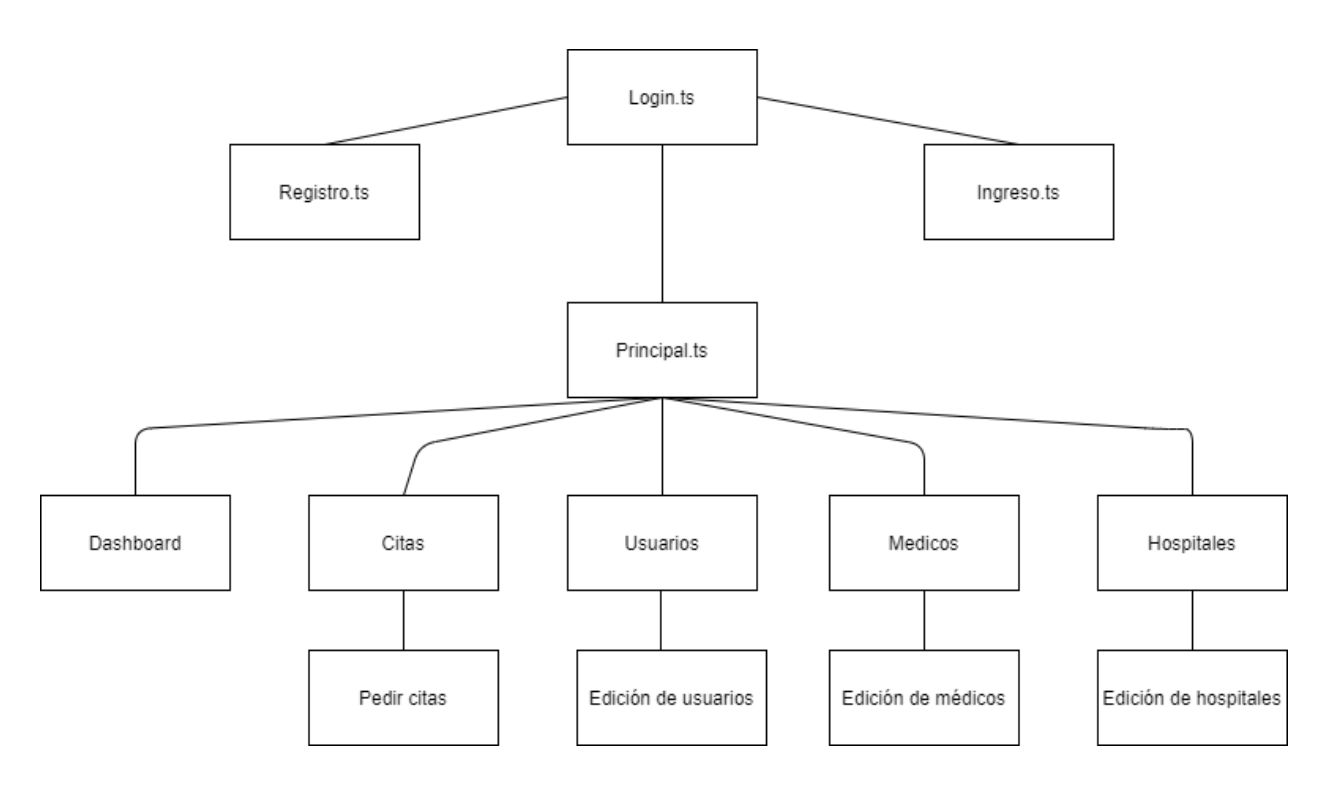

*Ilustración 20 – Mapa Mind de Navegación del Sistema*

*Nota*: realizado por los autores del presente proyecto.

# *Wireframes*

Los Wireframes sirven para representar de forma visual la estructura y funcionalidad del sistema a un nivel muy básico.

**Pantalla de inicio de sesión (login).**

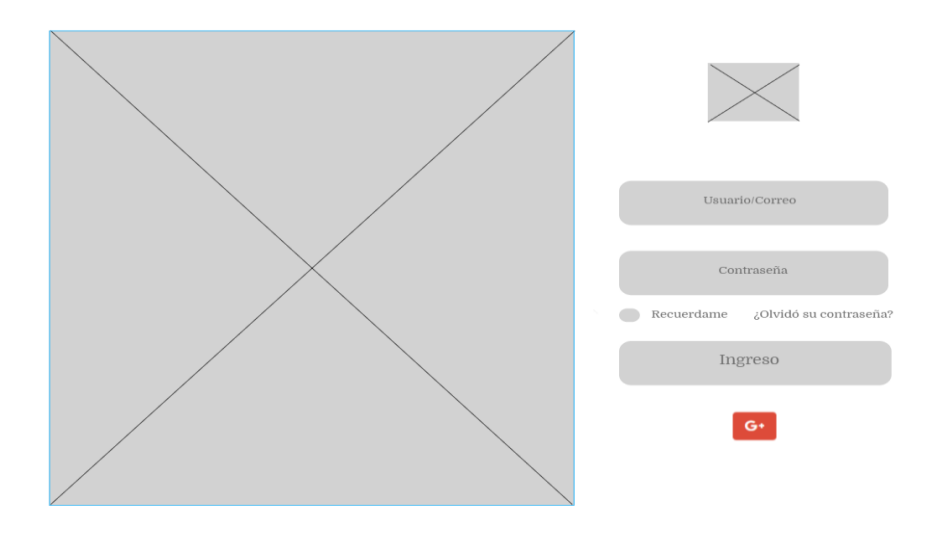

*Ilustración 21 – Login (Wireframe)*

*Nota*: realizado por los autores del presente proyecto.

# **Pantalla de Registro (paciente).**

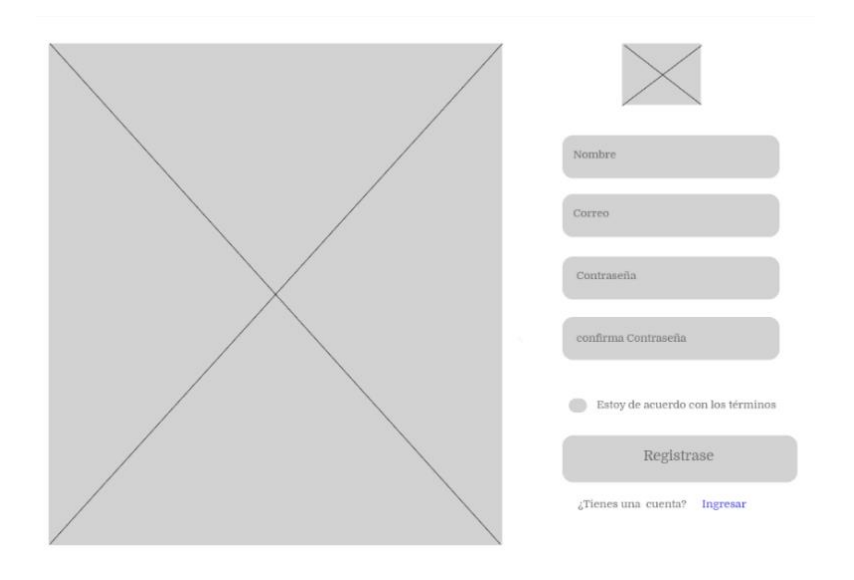

*Ilustración 22– Registro paciente (Wireframe)*

# **Pantalla de Solicitud de Cita Médica.**

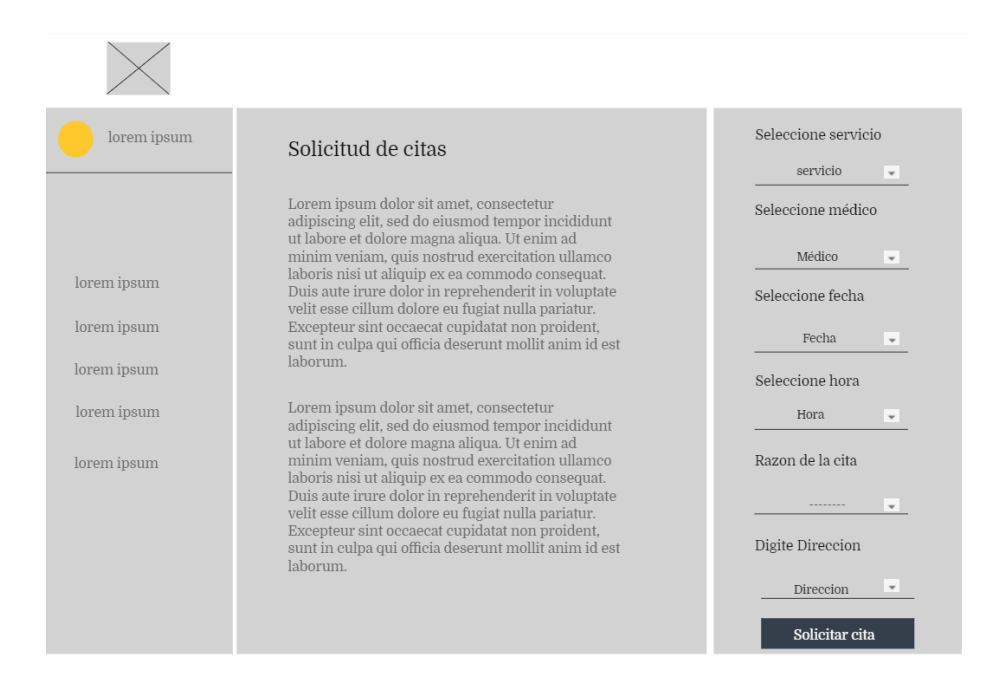

*Ilustración 23 – Solicitud de Cita (Wireframe)*

*Nota*: realizado por los autores del presente proyecto.

# **Pantalla de Consulta de Citas (login).**

| lorem ipsum |            |       |             | Listado de citas |        |                          |
|-------------|------------|-------|-------------|------------------|--------|--------------------------|
|             | Buscar     |       |             |                  |        | $\overline{\phantom{a}}$ |
| lorem ipsum | Fecha      | Hora  | Nombre      | Consulta         | Editar | Cancelar                 |
| lorem ipsum | 24/02/2021 | 15:30 | Lorem ipsum | Lorem ipsum      | Editar | Cancelar                 |
| lorem ipsum | 10/05/2021 | 8:30  | Lorem ipsum | Lorem ipsum      | Editar | Cancelar                 |
| lorem ipsum |            |       |             |                  |        |                          |
| lorem ipsum |            |       |             |                  |        |                          |
|             |            |       |             |                  |        |                          |
|             |            |       |             |                  |        |                          |
|             |            |       |             |                  |        |                          |
|             |            |       |             |                  |        |                          |

*Ilustración 24 – Listado de citas (Wireframe)*

**Pantalla de Listado de Usuarios (paciente).**

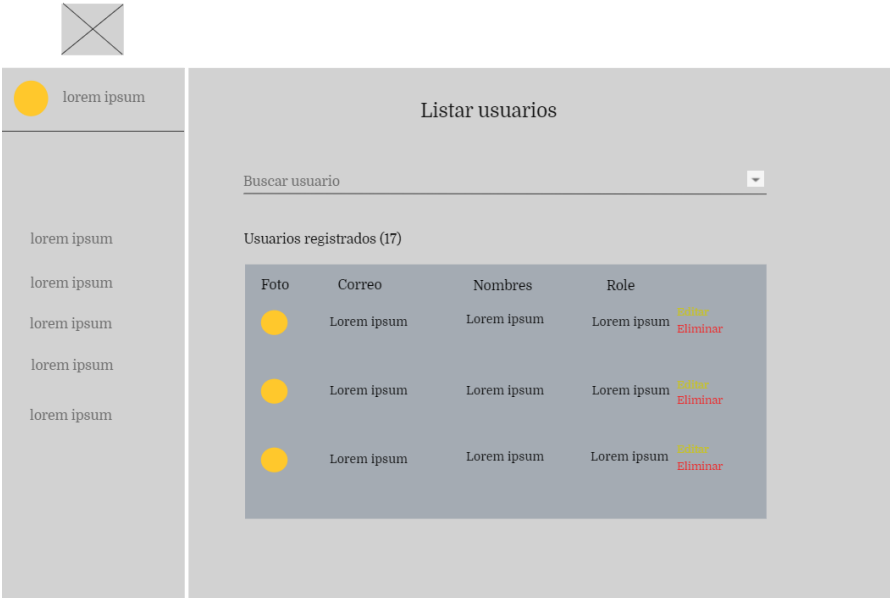

*Ilustración 25 – Lista de usuarios (Wireframe)*

*Nota*: realizado por los autores del presente proyecto.

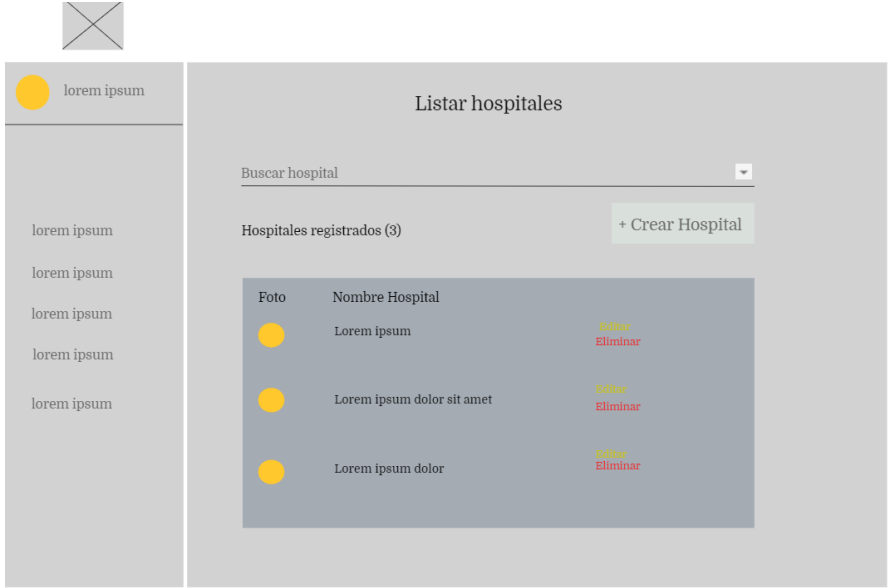

# **Pantalla de Listado de Hospitales.**

#### *Ilustración 26 – Lista de Hospitales (Wireframe)*

*Nota*: realizado por los autores del presente proyecto.

# **Pantalla de Creación de Hospitales.**

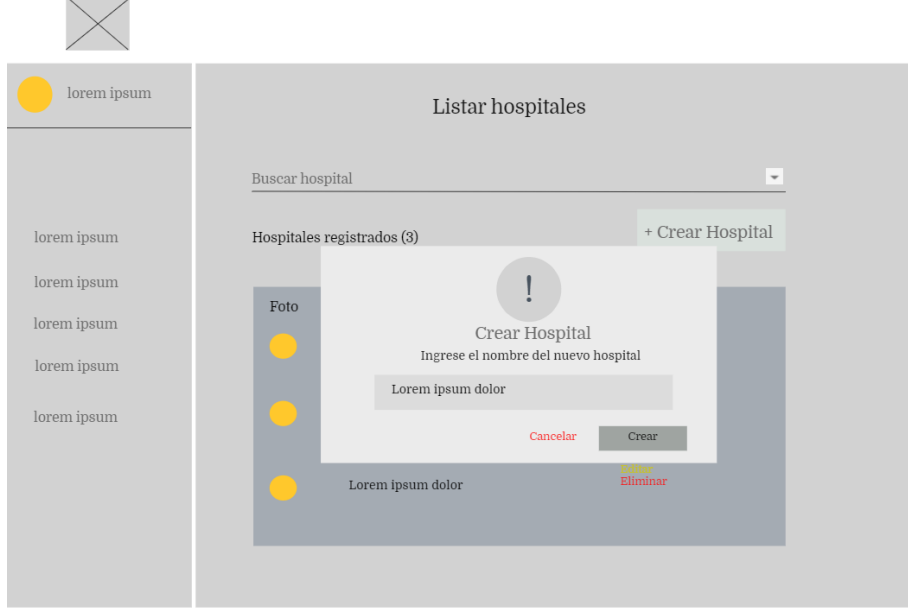

*Ilustración 27 – Lista de Hospitales (Wireframe)*

*Nota*: realizado por los autores del presente proyecto.

# **Pantalla de Listado de Usuarios (Médico).** lorem ipsum Listar médico

| + Crear médico<br>Médicos registrados (8)<br>lorem ipsum<br>lorem ipsum<br>Nombre del médico<br>Especialidad<br>Hospital<br>Foto<br>Lorem ipsum<br>Lorem ipsum<br>Lorem ipsum<br>lorem ipsum<br>Lorem ipsum<br>Lorem ipsum<br>Lorem ipsum | $\overline{\phantom{a}}$ |
|----------------------------------------------------------------------------------------------------|--------------------------|
|                                                                                                    |                          |
| lorem ipsum<br>lorem ipsum                                                                                                    | Eliminar                 |
|                                                                                                    | Eliminar                 |
| Lorem ipsum<br>Lorem ipsum<br>Lorem ipsum                                                                                                    | Eliminar                 |

*Ilustración 28– Lista de Médicos (Wireframe)*

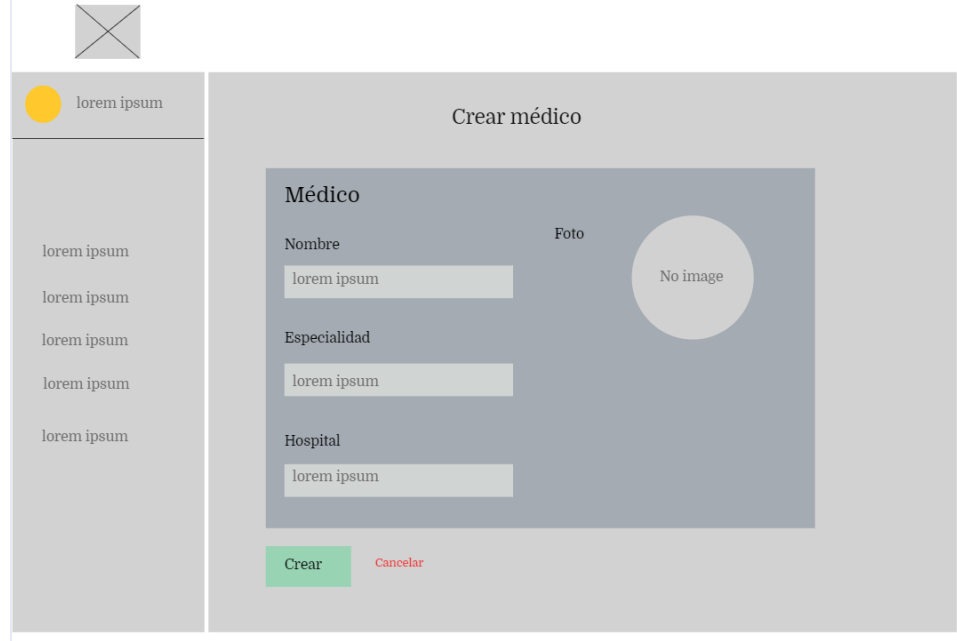

# **Pantalla de Registro (Médico).**

*Ilustración 29 – Registro (Wireframe)*

# **Desarrollo Del Sistema**

Una vez desarrollado el sistema de acuerdo con los requerimientos, casos de uso y arquitectura planteada, se muestran los casos de prueba que se realizaron y se mostrará pantallazos del sistema para el uso de los usuarios finales del sistema.

# **Casos de Prueba**

Se presentan los siguientes casos de prueba para corroborar el funcionamiento del sistema en cada pantalla:

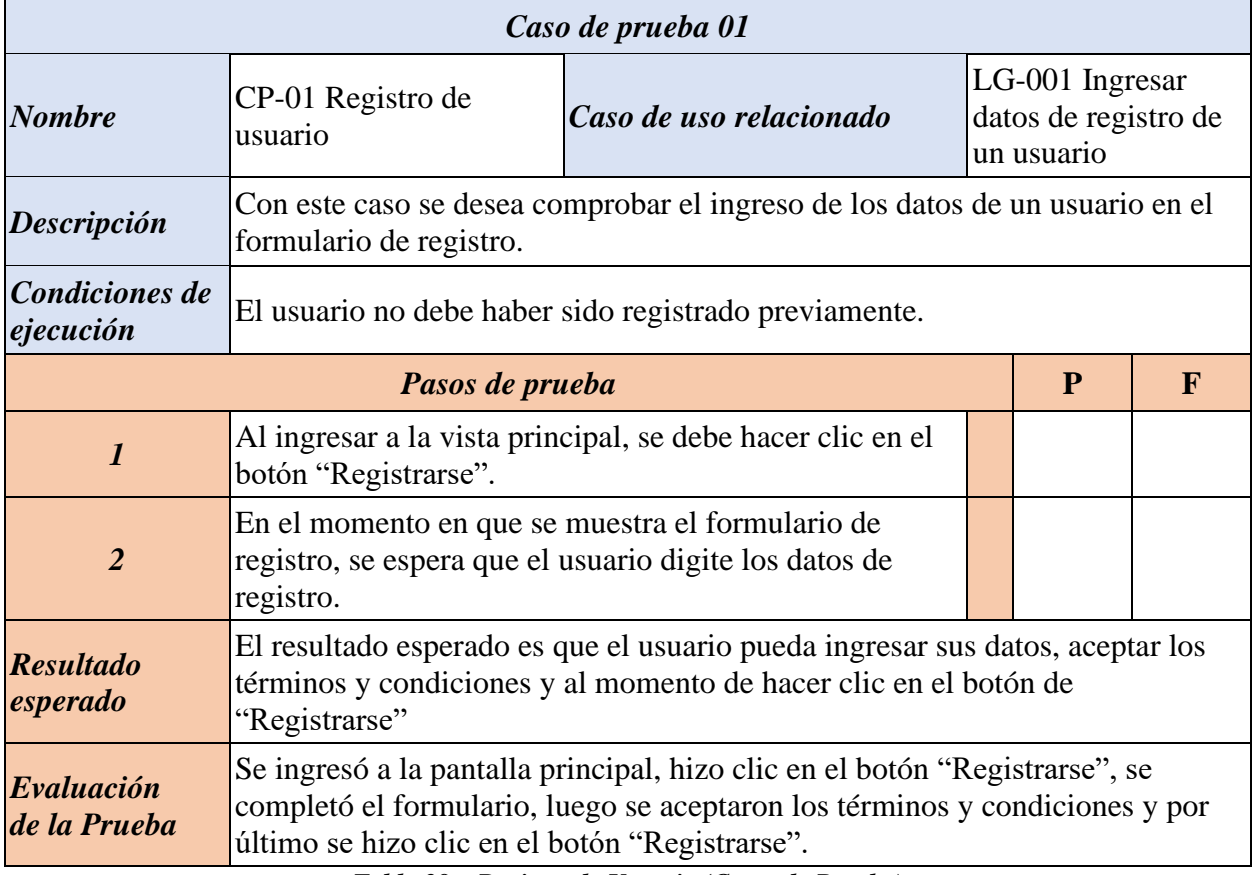

*Tabla 28 – Registro de Usuario (Casos de Prueba)*

| Caso de prueba 02            |                                                                                                    |                         |                                                                         |   |             |  |
|------------------------------|----------------------------------------------------------------------------------------------------|-------------------------|-------------------------------------------------------------------------|---|-------------|--|
| <b>Nombre</b>                | CP-02 Ingreso de<br>usuario                                                                                                    | Caso de uso relacionado | LOGIN 02 - Ingresar datos<br>de un usuario para ingresar<br>al sistema. |   |             |  |
| Descripción                  | Con este caso se desea comprobar el ingreso de un usuario en el sistema.                                                                                                |                         |                                                                         |   |             |  |
| Condiciones de<br>ejecución  | El usuario debe haber sido registrado previamente.                                                                                                    |                         |                                                                         |   |             |  |
| Pasos de prueba              |                                                                                                    |                         |                                                                         | P | $\mathbf F$ |  |
| $\boldsymbol{l}$             | Al ingresar a la vista principal, se deben llenar<br>los campos de usuario y contraseña.                                                                                |                         |                                                                         |   |             |  |
| 2                            | Se debe hacer clic en el botón "Ingreso".                                                                                                    |                         |                                                                         |   |             |  |
| <b>Resultado</b><br>esperado | El resultado esperado es que el usuario pueda ingresar al sistema digitando<br>los datos correctos en el formulario de ingreso y haga clic en el botón de<br>"Ingreso". |                         |                                                                         |   |             |  |
| Evaluación<br>de la Prueba   | Se ingresó a la pantalla principal, se completó el formulario de ingreso y<br>luego se hizo clic en el botón "Ingreso".                                                 |                         |                                                                         |   |             |  |

*Tabla 29 – Ingreso de Usuario (Casos de Prueba)*

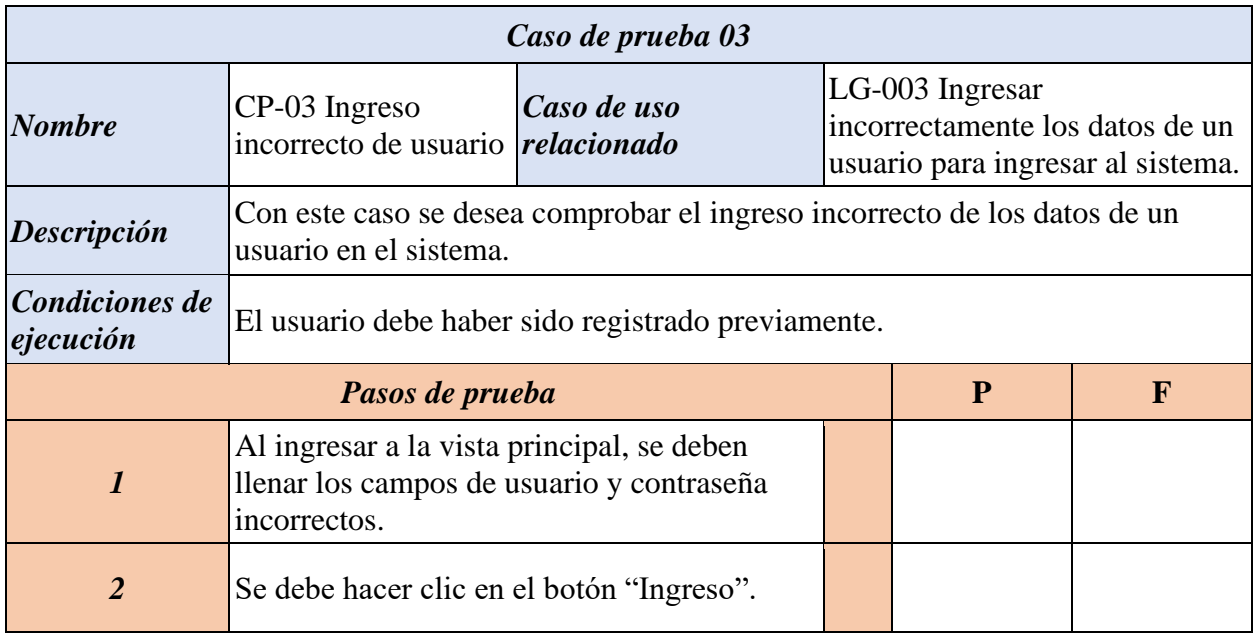

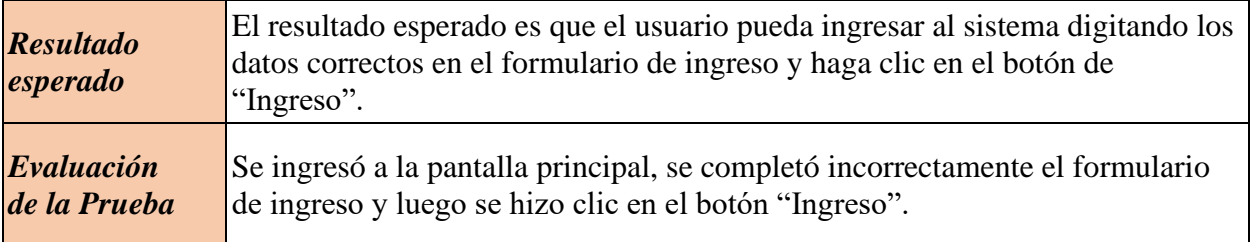

*Tabla 30 – Ingreso incorrecto de Usuario (Casos de Prueba)*

*Nota*: realizado por los autores del presente proyecto.

| Caso de prueba 04                                                                                                    |                                                                                                    |                                                                                                 |   |              |  |  |
|----------------------------------------------------------------------------------------------------|----------------------------------------------------------------------------------------------------|-------------------------------------------------------------------------------------------------|---|--------------|--|--|
| <b>Nombre</b>                                                                                                    | CP-04 Solicitud de cita<br>médica                                                                                                    | <b>LOGIN 04 Ingresar</b><br>Caso de uso relacionado<br>datos para solicitar<br>una cita médica. |   |              |  |  |
| Descripción                                                                                                    | Con este caso se desea comprobar el ingreso de los datos para solicitar una cita<br>médica.                                                       |                                                                                                 |   |              |  |  |
| <b>Condiciones</b><br>El usuario debe haber sido registrado previamente.<br>de<br>El usuario debió haber ingresado a la pantalla "appointment".<br>ejecución |                                                                                                    |                                                                                                 |   |              |  |  |
| Pasos de prueba                                                                                                    |                                                                                                    |                                                                                                 | P | $\mathbf{F}$ |  |  |
| $\boldsymbol{l}$                                                                                                    | Al momento de acceder a la vista principal, se deben<br>llenar los campos de usuario y contraseña. Se presiona<br>en el botón "Ingreso".          |                                                                                                 |   |              |  |  |
| $\overline{2}$                                                                                                    | En la vista inicial, se dirige al menú lateral y se hace clic<br>en "Pedir citas"                                                                 |                                                                                                 |   |              |  |  |
| $\overline{\mathbf{3}}$                                                                                                    | Se completa el formulario de solicitud de citas médicas.                                                                                          |                                                                                                 |   |              |  |  |
| $\overline{\mathcal{A}}$                                                                                                    | Hacer clic en el botón "Solicitar cita".                                                                                                    |                                                                                                 |   |              |  |  |
| <b>Resultado</b><br>esperado                                                                                                    | El resultado esperado es que el usuario pueda solicitar una cita médica.                                                                          |                                                                                                 |   |              |  |  |
| Evaluación<br>de la Prueba                                                                                                    | Se ingresó a la pantalla principal, se completó el formulario de solicitud de<br>citas médicas y luego se hizo clic en el botón "Solicitar cita". |                                                                                                 |   |              |  |  |

*Tabla 31 – Solicitud de Cita Médica (Casos de Prueba)*

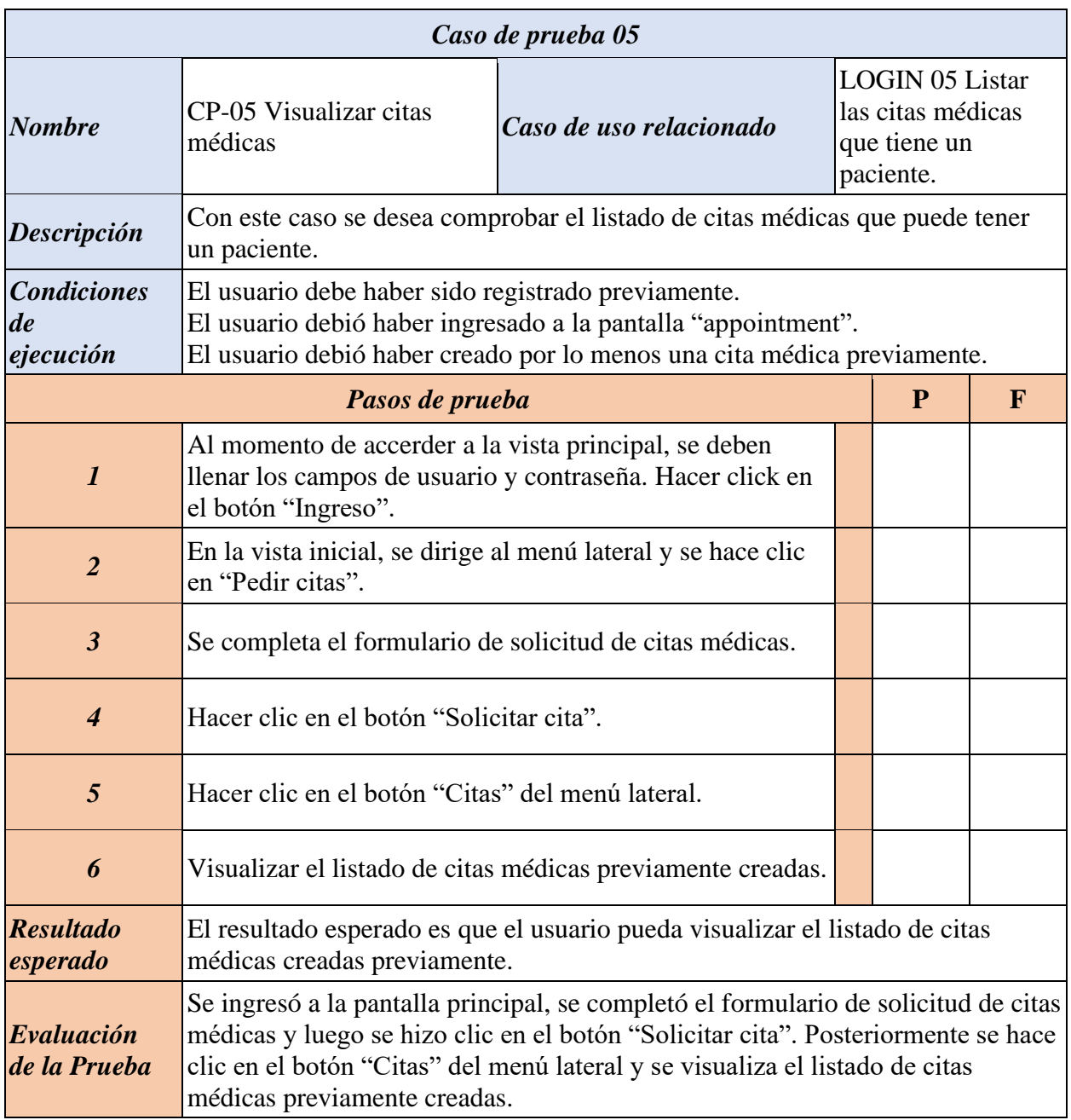

*Tabla 32 – Visualizar Citas médicas (Casos de Prueba)*

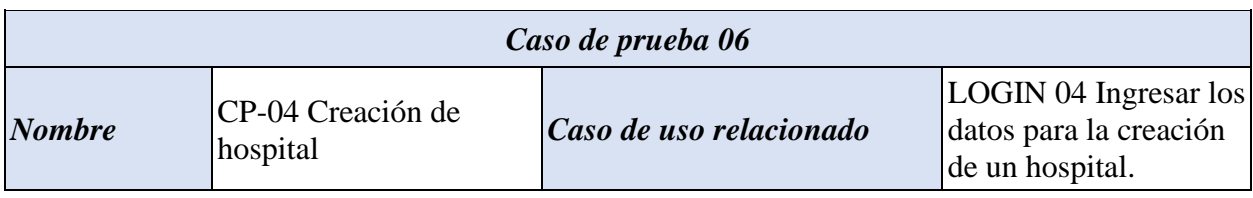

| Descripción                                                                                                    | Con este caso se desea comprobar el ingreso de los datos para crear un hospital<br>dentro del sistema.                                                                                                    |  |              |   |  |  |
|----------------------------------------------------------------------------------------------------|----------------------------------------------------------------------------------------------------|--|--------------|---|--|--|
| El usuario debe haber sido registrado previamente.<br><b>Condiciones</b><br>El usuario debe hacer clic en el botón de "Mantenimiento" del menú lateral<br>de<br>El usuario debe hacer clic en el botón "Hospitales"<br>ejecución<br>El usuario debe hacer clic en el botón "Crear hospital". |                                                                                                    |  |              |   |  |  |
| Pasos de prueba                                                                                                    |                                                                                                    |  | $\mathbf{P}$ | F |  |  |
| $\boldsymbol{l}$                                                                                                    | Al momento de acceder a la vista principal, se deben<br>llenar los campos de usuario y contraseña. Hacer click<br>en el botón "Ingreso".                                                                                                    |  |              |   |  |  |
| $\overline{2}$                                                                                                    | En la pantalla vista inicial, se dirige al menú lateral y se<br>hace clic en "Mantenimiento"                                                                                                    |  |              |   |  |  |
| $\boldsymbol{\beta}$                                                                                                    | En la pantalla inicial, se dirige al menú lateral y se hace<br>clic en "Hospitales"                                                                                                    |  |              |   |  |  |
| $\overline{\boldsymbol{4}}$                                                                                                    | Hacer clic en el botón "Crear hospital".                                                                                                    |  |              |   |  |  |
| 5                                                                                                    | Se ingresa el nombre del hospital a crear.                                                                                                    |  |              |   |  |  |
| 6                                                                                                    | Se hace clic en el botón "Aceptar" para crear el<br>hospital.                                                                                                    |  |              |   |  |  |
| <b>Resultado</b><br>esperado                                                                                                    | El resultado esperado es que el usuario pueda crear un hospital.                                                                                                    |  |              |   |  |  |
| Evaluación<br>de la Prueba                                                                                                    | Se ingresó a la pantalla principal, en la pantalla inicial, se dirige al menú lateral<br>y se hace clic en "Mantenimiento", se hizo clic en el botón "Crear hospital". Se<br>ingresó el nombre del hospital a crear y por último se hizo clic en el botón<br>"Aceptar" para crear el hospital. |  |              |   |  |  |

*Tabla 33 – Creación de Hospital (Casos de Prueba)*

# **Sistema Desarrollado**

Para esta última sección, se muestran brevemente las pantallas en su estado final tras su

desarrollo, donde se describen brevemente.

*Ingreso al Sistema*

En esta pantalla, los diferentes usuarios acceden al sistema, ya sea por nombre de usuario y contraseña, o haciendo uso de algún correo Gmail.

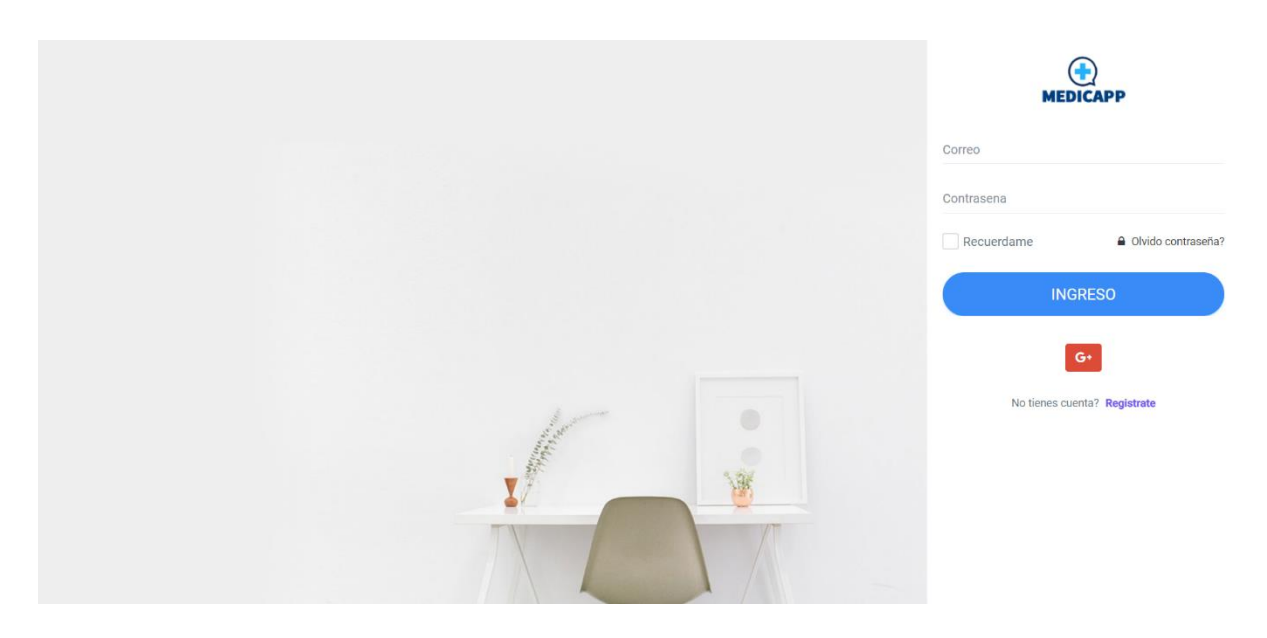

*Ilustración 30 – Pantalla de Ingreso al Sistema*

# *Registro*

En esta pantalla el paciente se registra en el sistema llenando el formulario.

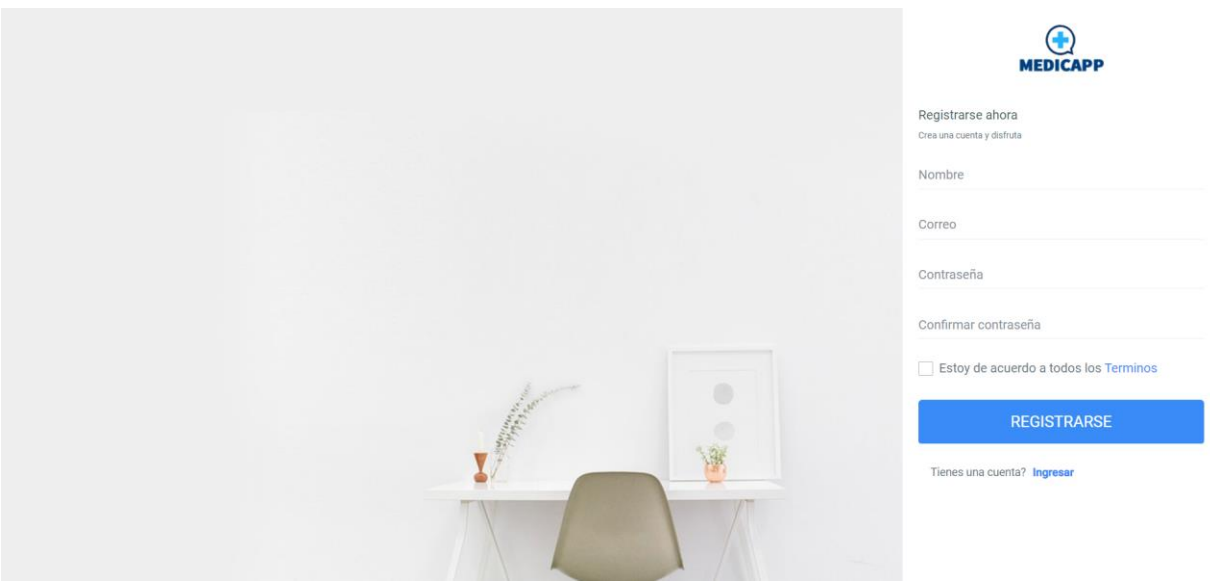

*Ilustración 31 – Pantalla de Registro*

# *Solicitud de Citas*

En esta pantalla se solicita una cita médica llenado el formulario.

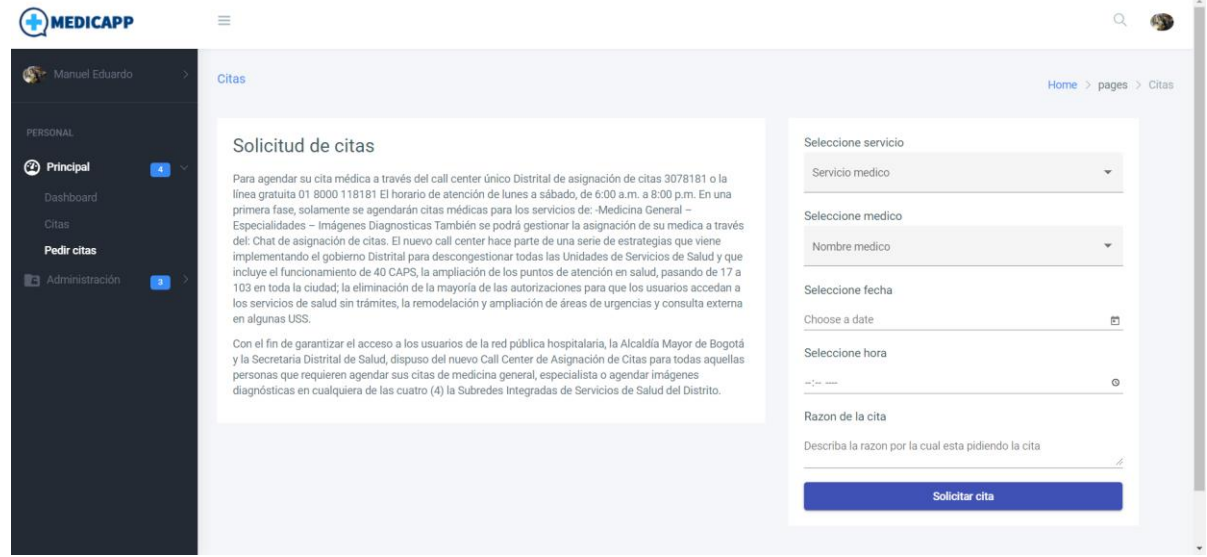

*Ilustración 32- Pantalla de Solicitud de Citas*

*Listado de Citas*

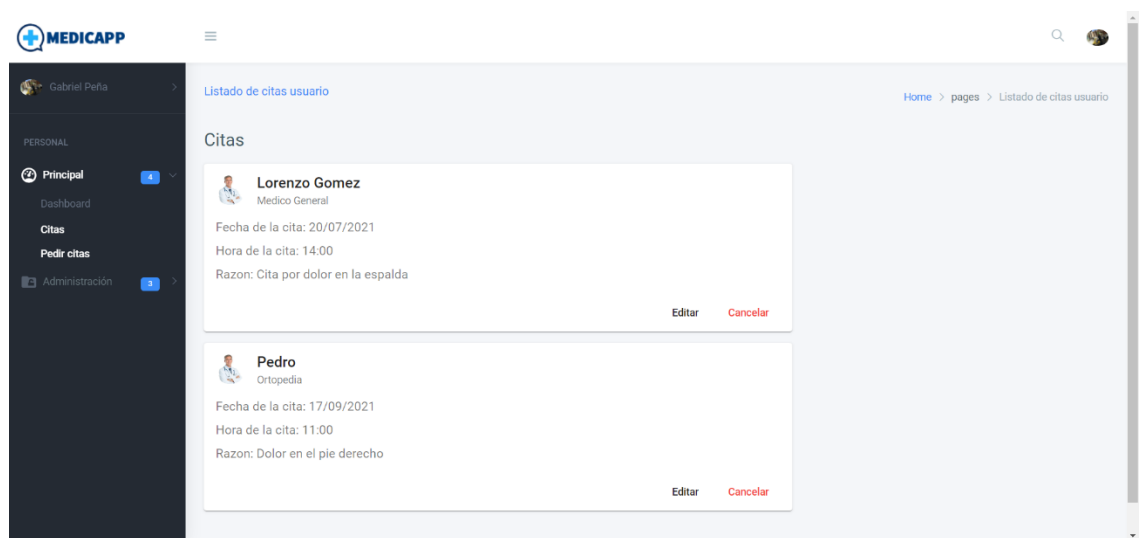

En esta pantalla se ven todas las citas relacionadas a una determinada cuenta de usuario.

*Ilustración 33 – Pantalla de Listado de Citas*

# *Listado de Usuarios*

En esta pantalla se consultan los diferentes usuarios registrados en la aplicación.

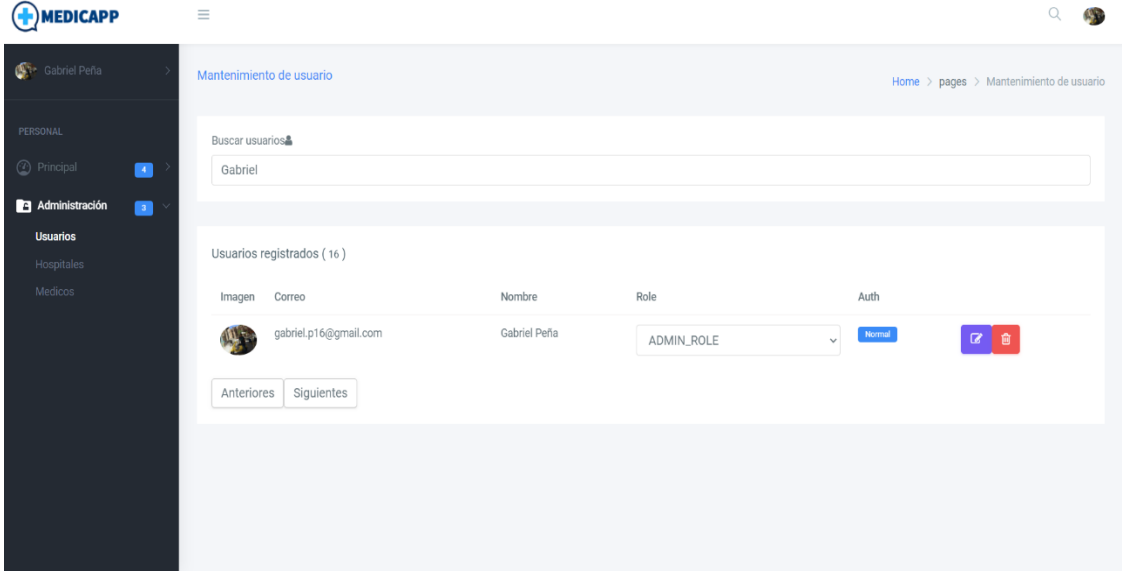

*Ilustración 34 – Pantalla de Listado de Usuarios*

En esta pantalla se consultan los diferentes hospitales registrados en el sistema.

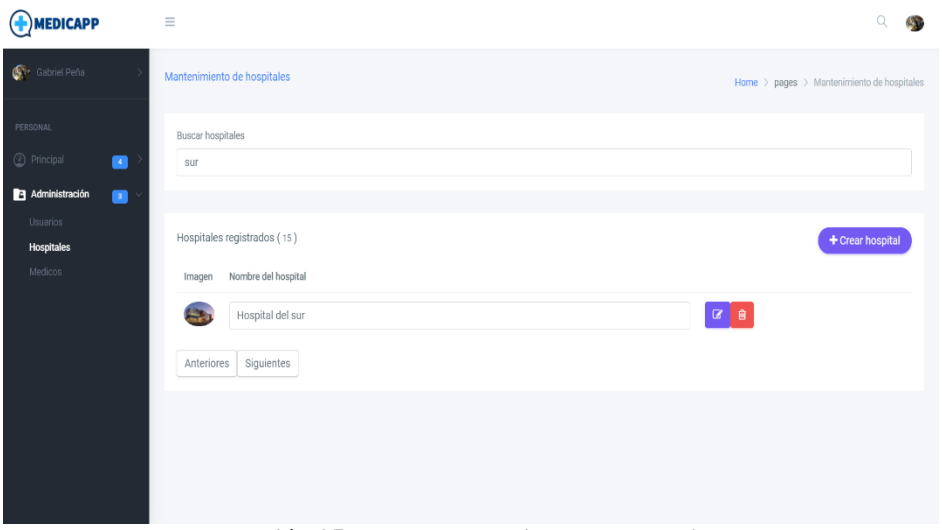

**Ilustración 35 – Pantalla de Listado de Hospitales**

# *Creación de Hospitales*

En esta pantalla se registran los hospitales para luego poder asociar médicos a dicho hospital.

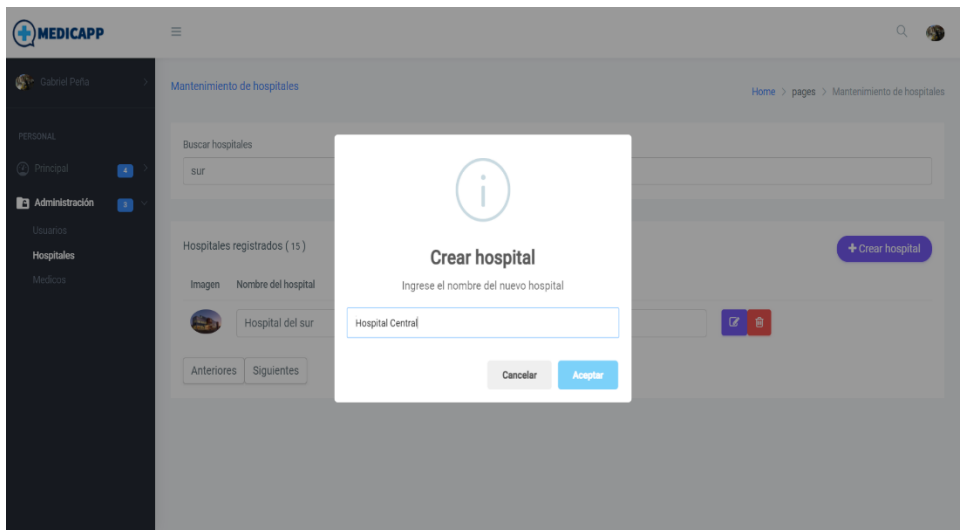

*Ilustración 36 – Pantalla de Creación de Hospital*

# *Consulta de Médicos*

En esta pantalla se consultan los médicos registrados en el sistema.

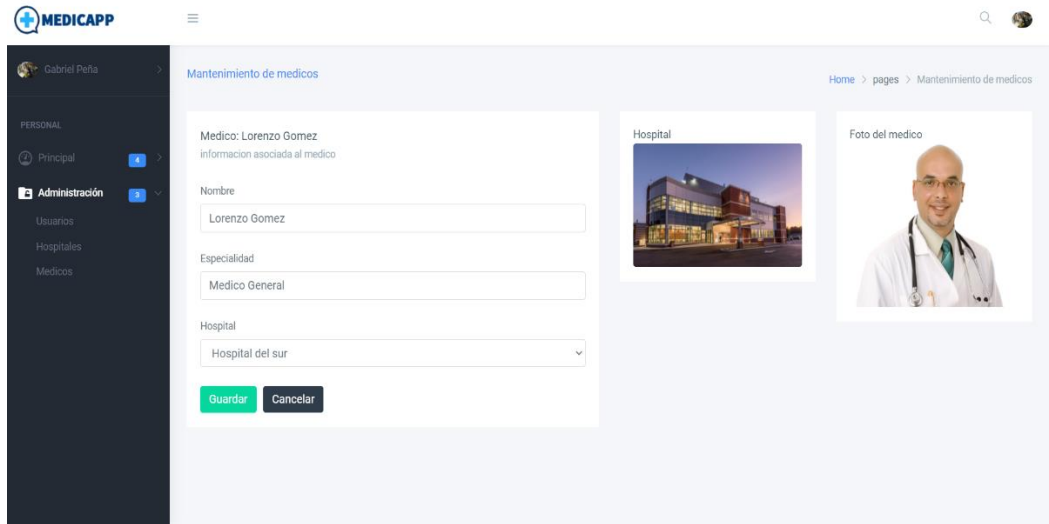

*Ilustración 37 – Pantalla de Consulta de Médicos*

*Registro de Médicos*

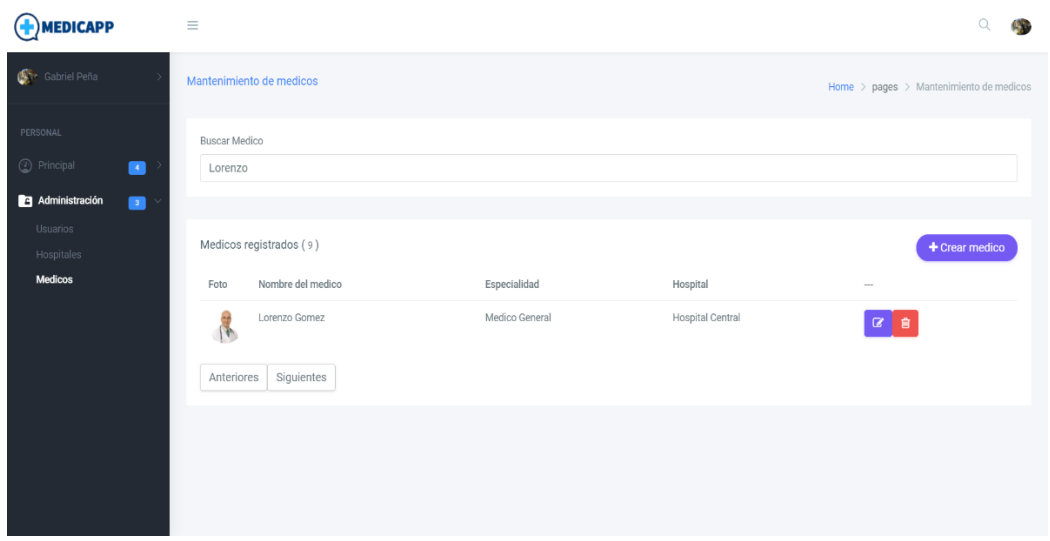

En esta pantalla se registran los médicos para más tarde asociarlos a un hospital.

*Ilustración 38 – Pantalla de Registro de Médicos*

# *Visualización de Gráficas*

En esta pantalla se muestra un dashboard con información relevante con respecto a las citas médicas.

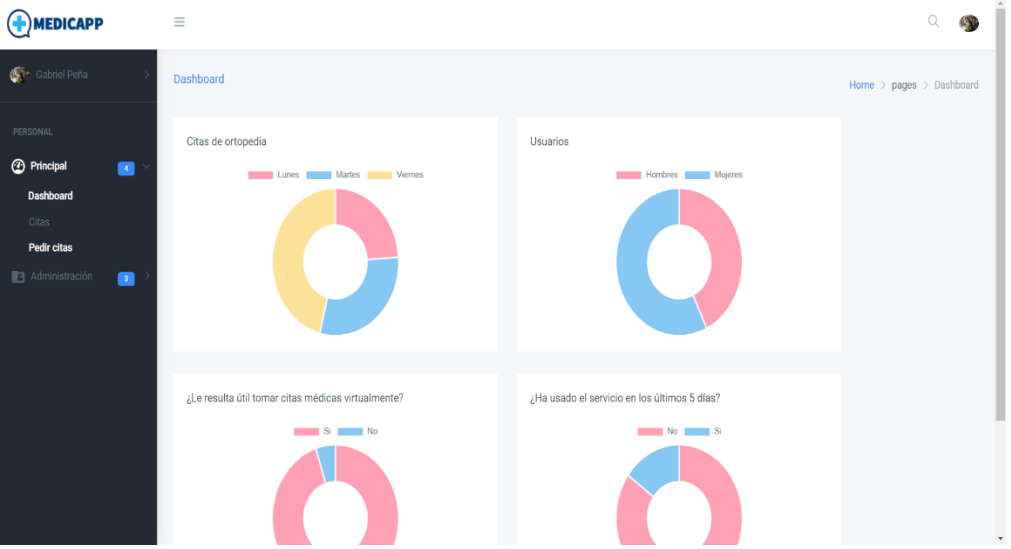

*Ilustración 39 – Pantalla de Visualización de Gráficas*

#### **Glosario**

#### **Términos de Negocio Relevantes**

#### *EPS*

Entidad promotora de salud la cual se encarga de promover la afiliación al sistema de seguridad social. Se refiere al servicio administrativo y comercial, no al servicio médico como tal.

#### *Redes Públicas Hospitalarias*

Redes encargadas de gestionar la prestación de los servicios de la salud de manera oportuna, eficiente y de calidad destinada a la población pobre a los cuales no los cubre el subsidio.

#### *Centros Médicos*

Es un conjunto de servicios complejos, áreas y departamentos que se ocupan y preocupan del cuidado de los ciudadanos distinguidos por su nivel de gravedad y especialidad.

# *Orden Médica*

Es un documento escrito donde el médico prescribe servicios y/o tratamientos para el paciente en cuestión.

#### *Régimen Subsidiario*

Hace referencia al mecanismo por el cual la población más pobre del país y sin capacidad de pago, tienen acceso a los servicios de la salud mediante un subsidio ofrecido por el estado.

#### *Población Vinculada*

Es aquella población que se encuentra con puntajes por debajo de los niveles 1 y 2 del Sisbén y a su vez, no pueden ingresar a una EPS del régimen subsidiado.

#### *Sisbén*

Es el canal por el cual el Estado conoce las necesidades y capacidades de los hogares y con base a ello, determinan si un individuo puede tener acceso a un determinado beneficio.

#### **Términos Técnicos Relevantes**

#### *Metodología ágil*

Buscan distribuir de forma permanente sistemas de software en funcionamiento diseñados en iteraciones rápidas. Proporcionan diferentes maneras de pensar en colaboración y los flujos de trabajo definen valores los cuales guían las decisiones con respecto a lo que se tiene que hacer y en la manera en que se tiene que hacer.

#### *WBS*

Work Breakdown Structure, es un documento que descompone el alcance de un producto resultante de un proyecto en paquetes de trabajo en forma individual incluyendo a su vez, relativos a la gestión del proyecto en cuestión generando como resultado la muestra de todos los paquetes de trabajo que conforman el paquete del nivel superior. Al tratarse de paquetes de trabajo (no de tareas), la WBS está orientada a entregables.

## *Stakeholder*

Son todas las personas u organizaciones de interés para una empresa o proyecto que permiten su completo funcionamiento.

#### *Sistema*

Es una clasificación que se otorga al software que corre en un determinado dispositivo.

#### *Componente*

Los compontes de un sistema hacen referencia a las entradas y salidas de un sistema. Las entradas son los elementos que permiten que el sistema pueda disponer para su propio beneficio. Las salidas son los objetivos procesados por el sistema.

### *Patrones*

Son una solución aplicable a todo tipo de proyectos de diseño de software. Se tratan de plantillas las cuales identifican los problemas para el sistema y proporcionan soluciones justas a problemas de carácter general a los cuales se enfrenta los desarrolladores del sistema a través del desarrollo de este.

#### *Modelos de Calidad de Software*

Permiten a cualquier organización o equipo de trabajo, realizar una autoevaluación a través de una revisión sistemática de las estrategias y prácticas de gestión para asegurar la calidad del producto final.

#### *Código libre*

Es un modelo de desarrollo de software basado en la colaboración abierta que se enfocan en los beneficios prácticos que en cuestiones éticas o de libertad. A menudo se relaciona este término con la de adquirir un software de manera gratuita.

#### **Conclusiones**

Con la información recopilada sobre las nuevas tecnologías, se tomó la decisión de realizar la aplicación en AngularJS para ahorrar tiempo creando la arquitectura del proyecto y la organización que se desea tener. Por lo que una de las conclusiones a las que se llegó fue que el tipo de lenguaje que se usó es compatible con diferentes navegadores y fácil de modificar, haciendo que por cualquier motivo un desarrollador externo al proyecto pueda leer el código y continuar con la codificación.

De la misma manera, por medio del análisis inicial y conociendo a los integrantes y recursos del proyecto, se escogió la metodología adecuada para llevar a cabo el proyecto con la filosofía ágil, encaminada a llevar los procesos colaborativos y con alta cohesión en los procesos iterativos.

Por otro lado, gracias a los mockups que se realizaron previamente, se llegó a la conclusión de que estos fueron funcionales para constatar que la navegación de la aplicación fuera la esperada, y en conjunto a los estudios con varios usuarios blindando el uso y la navegación para que no se presentaran tropiezos durante el flujo.

Asimismo, por medio del patrón MVC utilizado para el desarrollo, fueron creados los modelos asociados para llevar la información a través de toda la aplicación, mientras que el controlador indicó cuáles servicios serían utilizados para persistir la información y posterior a esto, se pudiera mostrar la experiencia de usuario en las vistas.

Por su parte, las tablas de calidad ofrecieron el estado idóneo para eliminar las anomalías que se pudieron presentar en el futuro, haciendo que el código fuera limpio,

97

ordenado y de fácil lectura por si en cualquier momento se tuviera que asociar un desarrollador externo al proyecto para crear nuevos componentes.

Igualmente, el framework de Angular ayudó a conocer que los componentes se debían crear en un estado de desacople para que no interfirieran entre ellos, y que la manipulación entre estos fuera transparente logrando un desarrollo sustentable y expandible.

Finalmente, se trabajó en una base de datos no relacional para lograr flexibilidad al momento de crear esquemas de datos, generando una opción para almacenar y gestionar los datos no estructurados.

#### **Referencias**

Balduino, R. (2007). *Introduction to OpenUp.*

- Cantillo, E., Rueda, M., & Fuquene, O. (2007). Diseño e implementación de un sistema de información para la asignación de citas de consulta externa en las áreas de medicina general, odontología y psicología. Bogotá.
- Ciudades y Gobiernos Locales Unidos. (2020). *Tecnologías digitales y la pandemia de COVID-19.* Barcelona. Obtenido de

https://www.uclg.org/sites/default/files/eng\_briefing\_technology\_es.pdf

- Cotino, L. (2020). Inteligencia artificial, big data y apliaciones contra la COVID-19: privacidad y protección de datos. *Revista de Internet, Derecho y Política*.
- Franco, A. (2013). Aplicación web para la administración online de citas médicas en el centro médico de Orientación y Planificación Familiar CEMOPLAF-OTAVALO; Utilizando el patrón de arquitectura MVC en PHP.
- Gimson, L. (2012). *Metodologías ágiles y desarrollo basado en conocimiento .* La Plata: Doctoral dissertation.
- INS. (2021). *INS.* Obtenido de https://www.ins.gov.co/Noticias/paginas/coronavirus.aspx
- Nolasco, Y. (2019). Desarrollo de una apliación web para el control de citas médicas del centro de salud de San Jerónimo- Andahuaylas. Apurímac, Perú.

Noriega, R. (2015). *Procesos de desarrollo de software.* IT Campus Academy.

- OMS. (2021). *WHO*. Obtenido de https://www.who.int/es
- Organización Mundial de la Salud. (2019). *WHO*. Obtenido de https://www.who.int/es/newsroom/q-a-detail/coronavirus-disease-covid-19
- Ríos, S., Hinojosa, C., & Delgado, R. (2013). *Aplicación de la metodología OpenUp en el desarrollo del sistema de difusión de gestión del conocimiento de la ESPE.* Ecuador: Escuela Politécnica del Ejercicio. Obtenido de http://repositorio.espe.edu.ec/bitstream/21000/6316/1/AC-SISTEMAS-ESPE-047042.pdf
- Semana. (2021). Ocupación de camas UCI en Colombia: estas son las ciudades y departamentos con la situación más crítica. *Semana*. Obtenido de https://www.semana.com/coronavirus/articulo/ocupacion-de-camas-uci-en-colombiaestas-son-la-ciudades-y-departamentos-con-la-situacion-mas-critica/202152/

Sommerville, I. (2005). *Ingeniería del Software.* Alicante: Pearson.

Tolentino, E. (2018). Aplicación Web basada en el patrón MVC para mejorar la gestión de citas médicas en la clínica Belén.Juan Pablo II, Chimbote. Perú.

Vidal, C., Schmal, R., Rivero, S., & Villarroel, R. (2012). Vidal, C. L., Schmal, R. F., Rivero, S., & Villarroel, R. H. (2012). Extensión del Diagrama de Secuencias UML (Lenguaje de Modelado Unificado) para el Modelado Orientado a Aspectos. *Información tecnológica, 23*(6), 51-62. Obtenido de https://scielo.conicyt.cl/pdf/infotec/v23n6/art07.pdf

# **Anexos**

# **Anexo 1 – Cronograma del Proyecto**

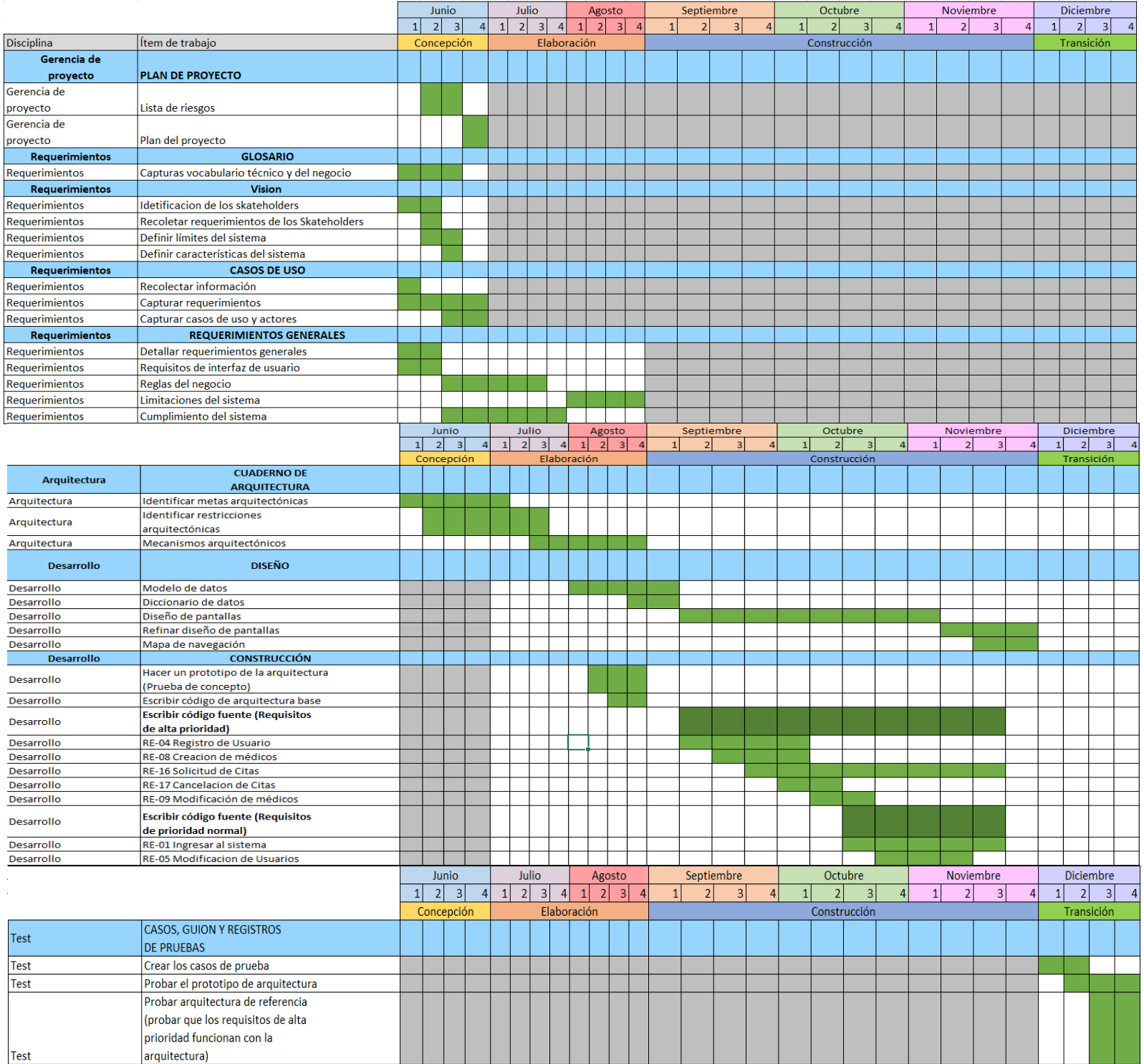

# **Anexo 2 – Encuesta**

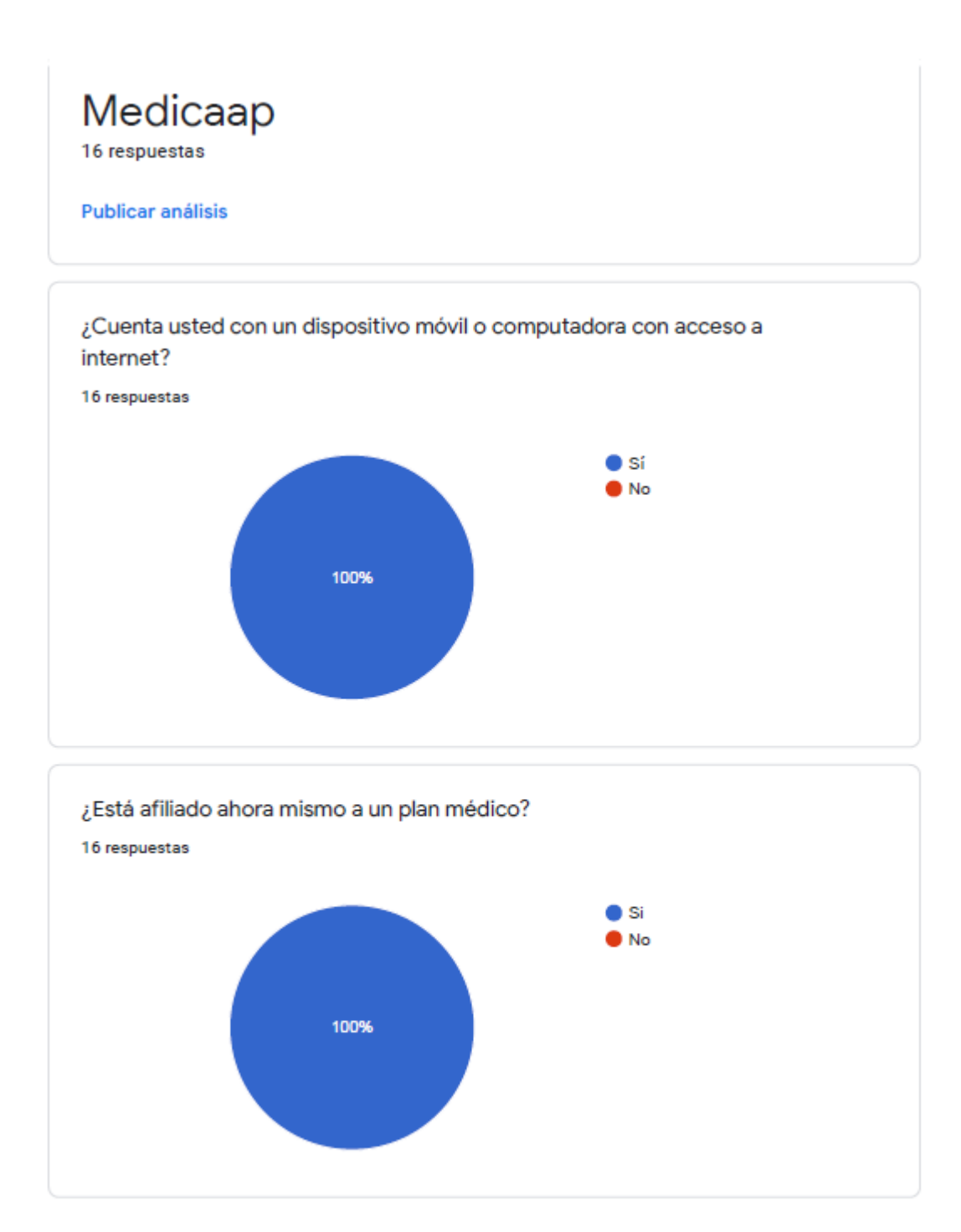

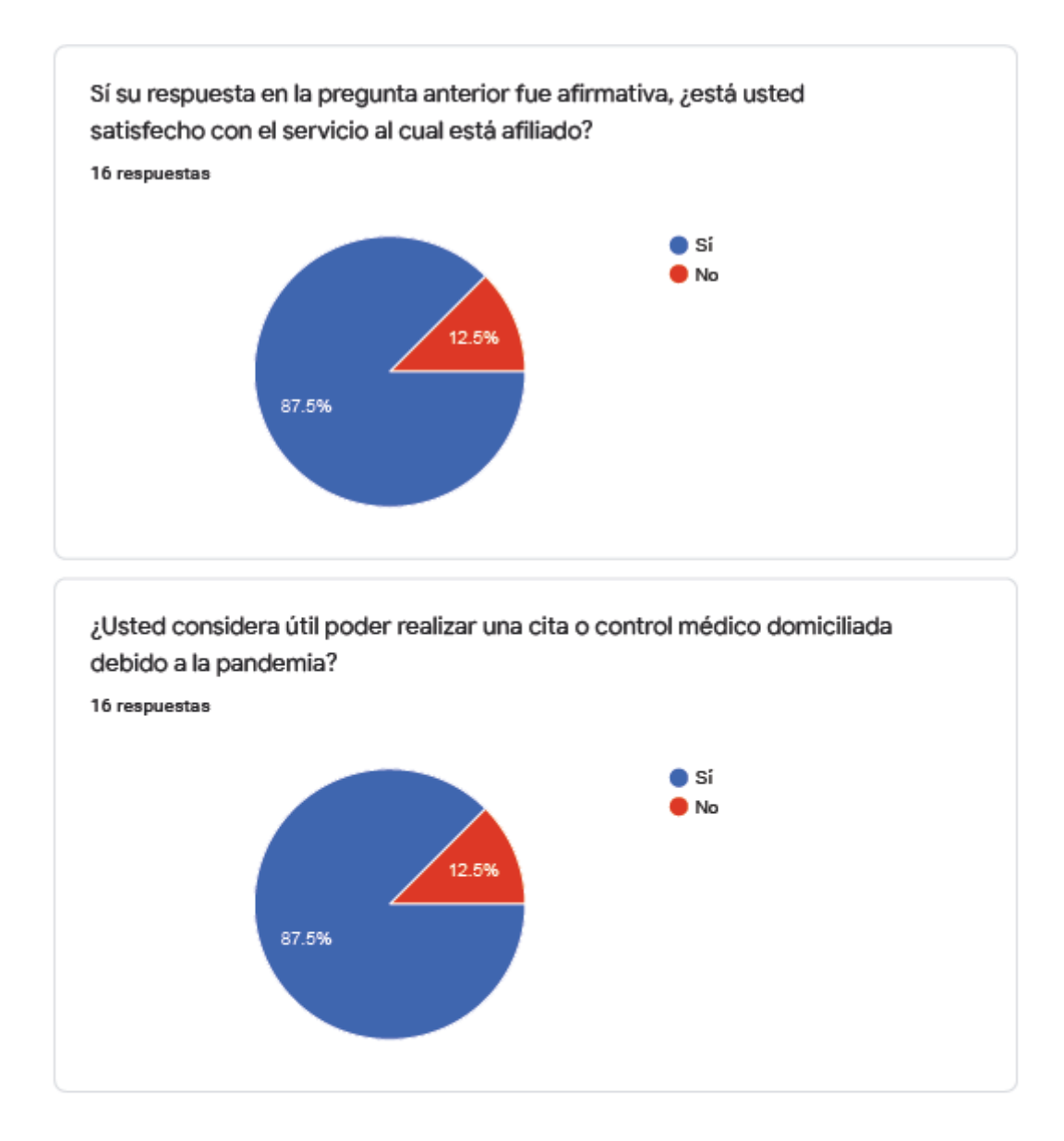

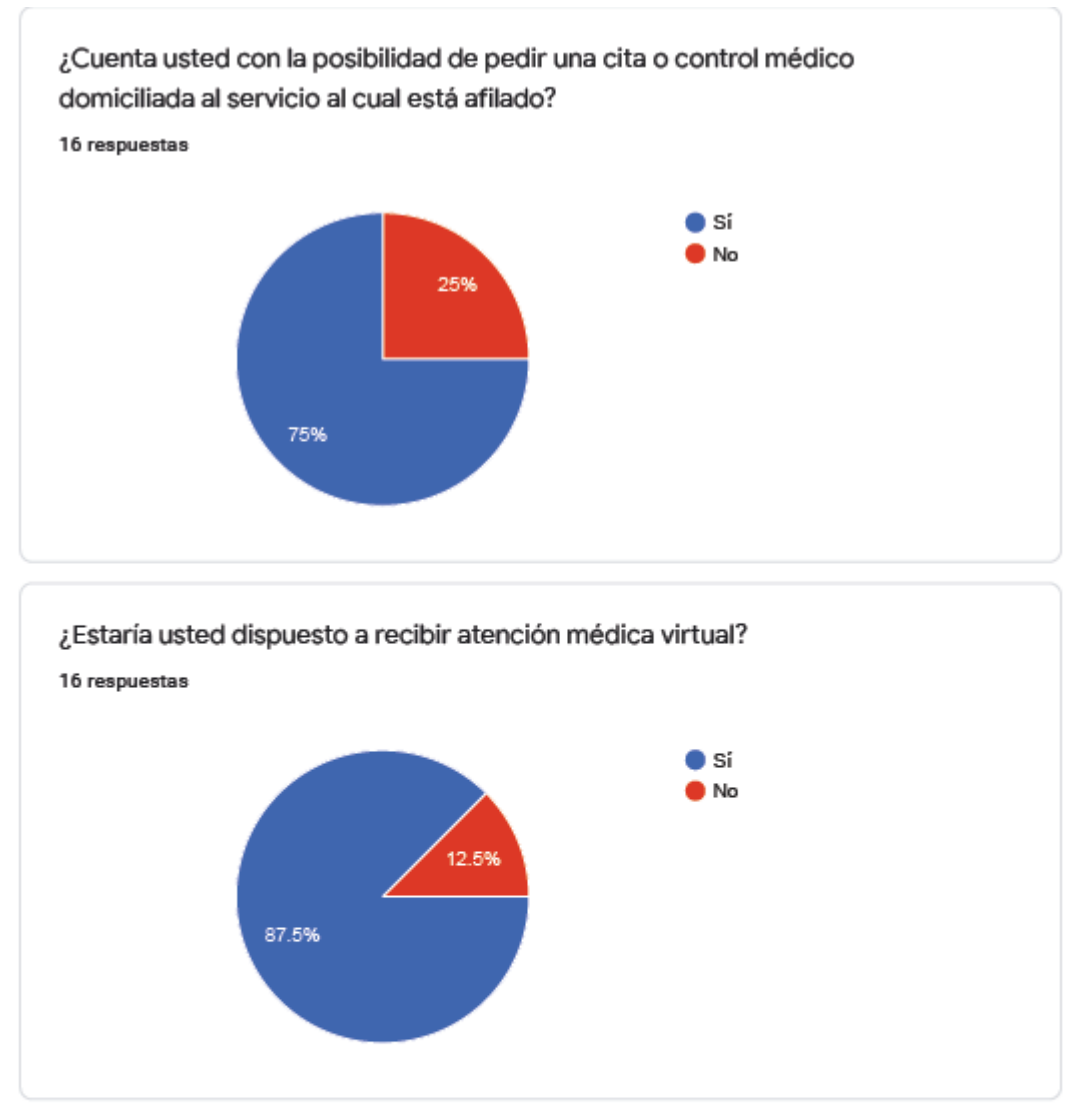

Google no creó ni aprobó este contenido. Denunciar abuso - Condiciones del Servicio - Política de Privacidad

# Google Formularios

#### **Anexo 3 - Resolución 1552**

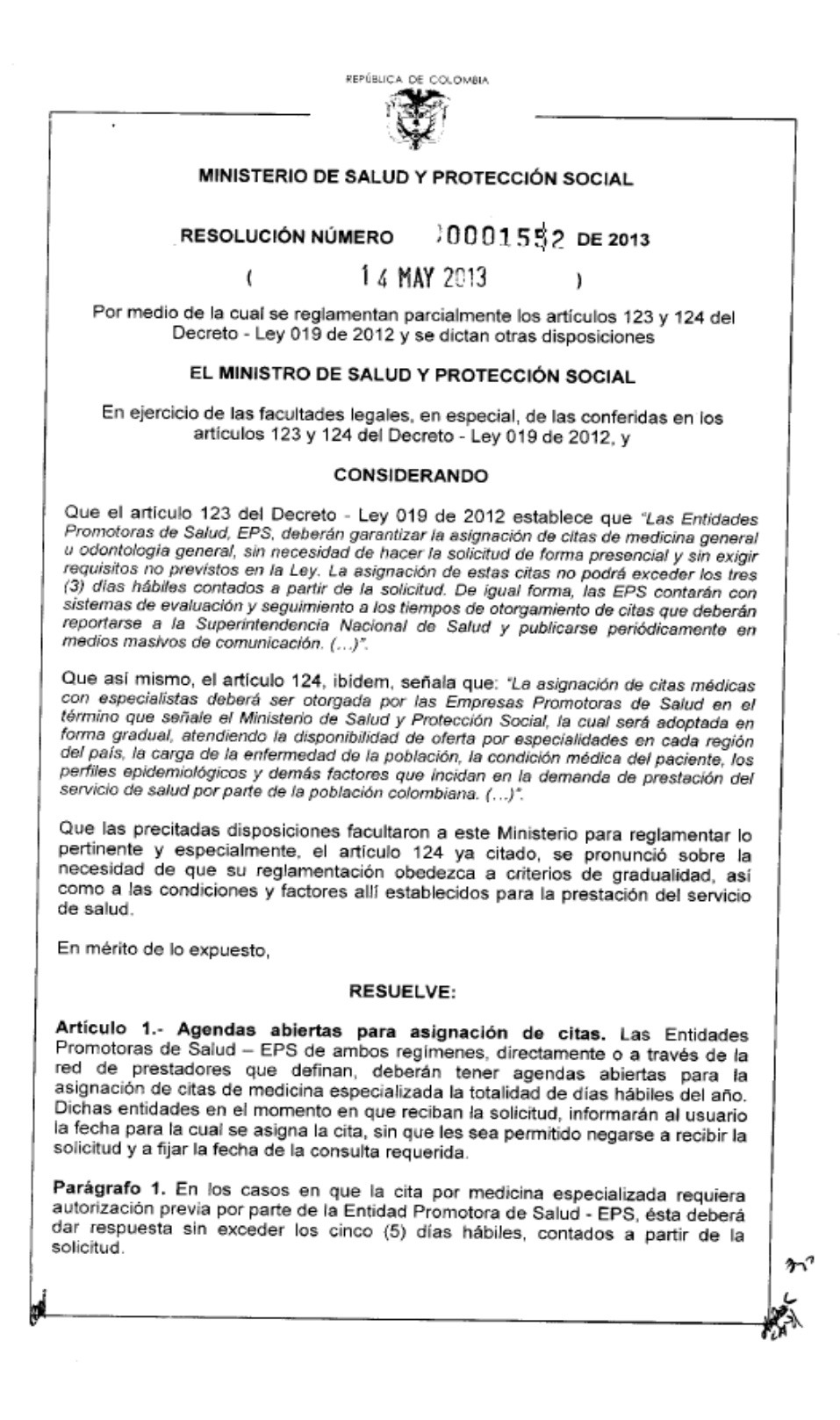

106

#### 14 MAY 2013

# RESOLUCIÓN NÚMERO 0001552 DE 2013

HOJA No  $2$  de  $3$ 

Continuación de la resolución "Por medio de la cual se reglamentan parcialmente los artículos 123 y 124 del Decreto - Ley 019 de 2012"

Parágrafo 2. Cuando por la condición clínica del paciente, especialmente, tratándose de gestantes y de pacientes que presenten diagnóstico presuntivo o confirmado de cáncer, el profesional tratante defina un término para la consulta especializada, la Entidad Promotora de Salud - EPS gestionará la cita, buscando que la misma sea asignada, en lo posible, dentro del término establecido por dicho profesional.

Parágrafo 3. La asignación de las citas de odontología general y medicina general, no podrá exceder los tres (3) días hábiles, contados a partir de la solicitud, salvo que el paciente las solicite de manera expresa para un plazo diferente. Dichas entidades en el momento en que reciban la solicitud, informarán al usuario la fecha para la cual se asigna la cita, sin que les sea permitido negarse a recibir la solicitud y a fijar la fecha de la consulta requerida.

Artículo 2.- Obligación de registro. Las Entidades Promotoras de Salud - EPS de ambos regimenes, directamente o a través de la red de prestadores, estarán obligadas a disponer de un sistema de información para las citas de odontología, medicina general y medicina especializada, en el que se registren los siguientes datos: (i) la identificación del usuario y datos de contacto, (ii) la fecha en que el usuario solicita la cita, (iii) la fecha en que el usuario solicita le sea asignada la cita; (iv) la fecha para la cual se asigna la cita y (v) institución prestadora de servicios de salud donde se asigna la cita, identificándola con el código del Registro Especial de Prestadores de Servicios de Salud.

Parágrafo. Las Entidades Promotoras de Salud - EPS de ambos regímenes, directamente o a través de la red de prestadores, deberán contar con mecanismos no presenciales para recibir la solicitud y asignar las citas de odontología, medicina general y medicina especializada e incrementar su cobertura de manera progresiva.

Artículo 3.- Medición de la oportunidad de citas. Con base en el registro de que trata el artículo 2 de la presente resolución, las Entidades Promotoras de Salud -EPS de ambos regímenes, mensualmente deberán cuantificar la siguiente información para las citas de odontología, medicina general y medicina especializada, asignadas en el mes anterior a la cuantificación, discriminada por tipo, especialidad y departamento o distrito del domicilio del solicitante, así:

- 1. El número total de citas asignadas.
- 2. Sumatoria de la diferencia de días entre la fecha para la cual se asignó la cita y la fecha en la cual el usuario solicitó la cita.
- 3. Sumatoria de la diferencia de días entre la fecha para la cual se asignó la cita y la fecha para la cual el usuario solicitó le fuera asignada.
- 4. Tiempo promedio de espera según fecha en que se solicita la cita: sumatoria de la diferencia de días entre la fecha en que se asignó la cita y la fecha en la cual el usuario la solicitó (3.2) / Número de citas asignadas (3.1).
- 5. Tiempo promedio de espera según fecha para la cual se solicita la cita: sumatoria de la diferencia de días entre la fecha para la cual se asignó la cita y la fecha para la cual el usuario solicitó le fuera asignada (3.3) / Número de citas asignadas (3.1).
- 6. Teniendo en cuenta los datos utilizados para el tiempo promedio de espera, se deberá cuantificar el número mínimo y máximo de días de espera para las citas asignadas durante el mes anterior a la cuantificación, discriminado por tipo de especialidad.

ት ነ

## RESOLUCIÓN NÚMERO 30001552 DE 2013

HOJA No 3 de 3

Continuación de la resolución "Por medio de la cual se reglamentan parcialmente los artículos 123 y 124 del Decreto - Ley 019 de 2012"

7. Número de horas-especialista, contratadas o disponibles para cada especialidad en el mes anterior a la cuantificación.

Artículo 4.- Publicación de tiempos de espera. La información de tiempos de espera de medicina especializada, cuantificada con la metodología definida en el artículo 3 de la presente resolución, deberá mantenerse actualizada y publicarse dentro de los diez (10) primeros días hábiles de cada mes en la página web de la respectiva Entidad Promotora de Salud - EPS. Esta información deberá estar disponible para ser consultada a través de diferentes canales de información.

Artículo 5.- Optimización de la oportunidad de la consulta médica especializada. Las Entidades Promotoras de Salud - EPS de ambos regimenes y las Instituciones Prestadoras de Servicios de Salud - IPS, incluirán en su Programa de Auditoría para el Mejoramiento de la Calidad, el análisis periódico de la información generada con aplicación de lo dispuesto en la presente resolución, así como de la pertinencia de la remisión a consulta especializada y de la contra remisión oportuna al médico general, para proceder a adecuar su red y optimizar la oportunidad de la consulta médica especializada. Esta información podrá ser solicitada en cualquier momento tanto por el Ministerio de Salud y Protección Social, como por la Superintendencia Nacional de Salud.

Artículo 6 - Vigilancia y control. El cumplimiento de lo dispuesto en la presente resolución estará a cargo de la Superintendencia Nacional de Salud y demás organismos de inspección, vigilancia y control, según las competencias definidas en las normas vigentes.

Artículo 7.- Vigencia y derogatorias. La presente resolución entrará en vigencia a partir de su publicación, salvo lo dispuesto en los artículos 2, 3, 4 y 5, que entrarán a regir cuatro (4) meses después, término éste a partir del cual, las Entidades Promotoras de Salud - EPS de ambos regimenes, deberán dar aplicación a lo allí dispuesto. Igualmente, deroga las disposiciones que le sean contrarias.

#### PUBLÍQUESE Y CÚMPLASE

Dada en Bogotá, D.C., a los

 $14$  MAY 2013

ั<sup>คา</sup>ALEJANDROั GAVIRIA URIBE Ministro de Salud y Protección Social
# **Anexo 4 - Diccionario de datos**

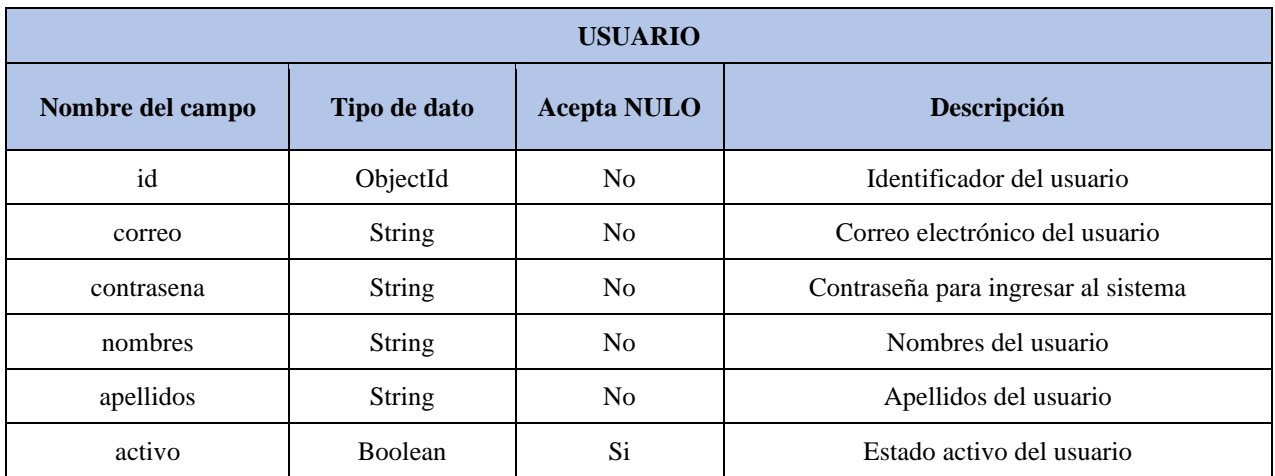

Las siguientes tablas explican los documentos para la base de datos en MongoDB:

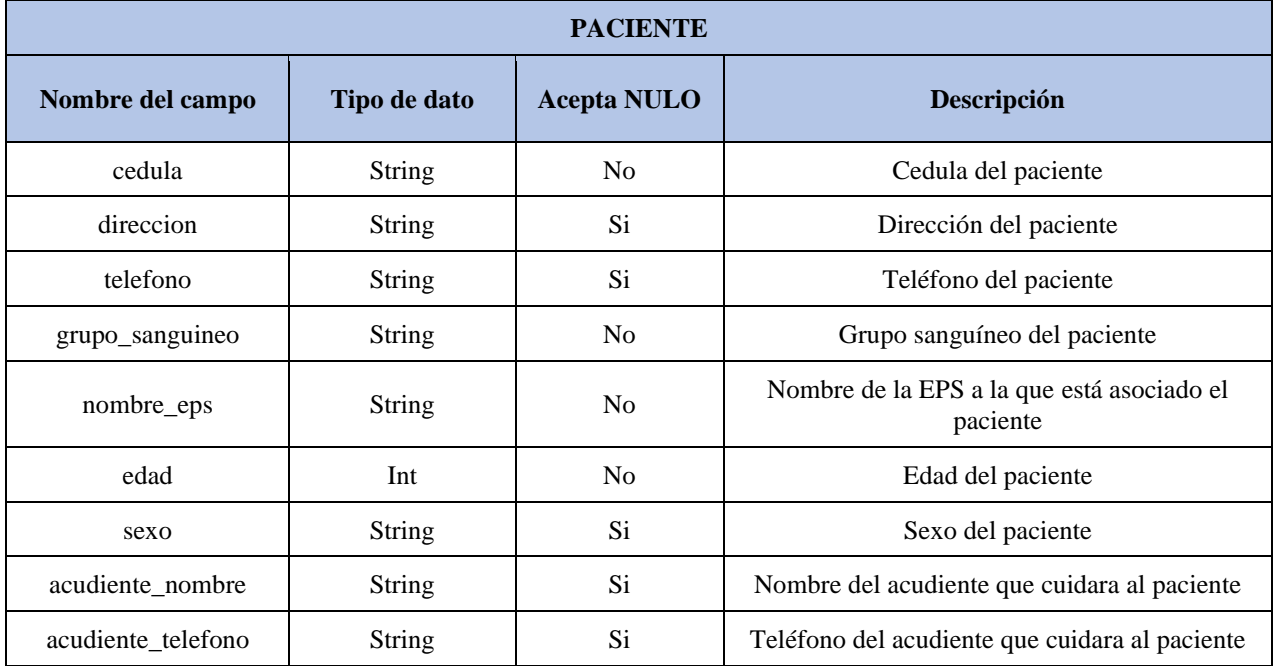

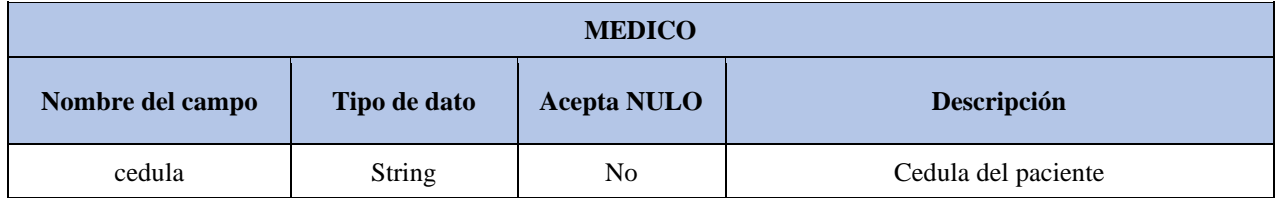

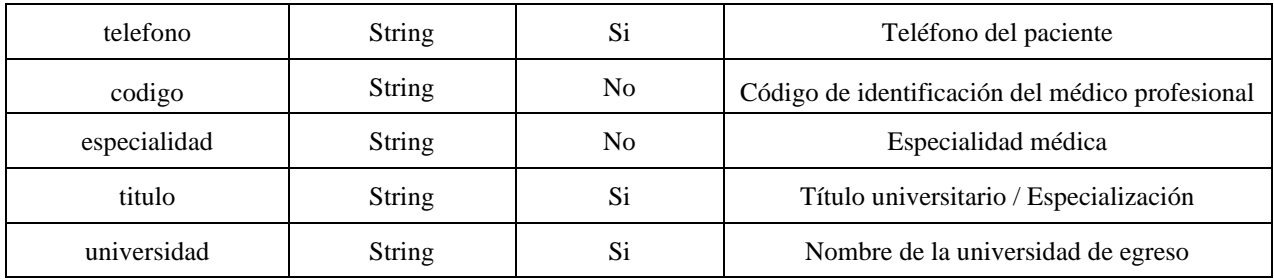

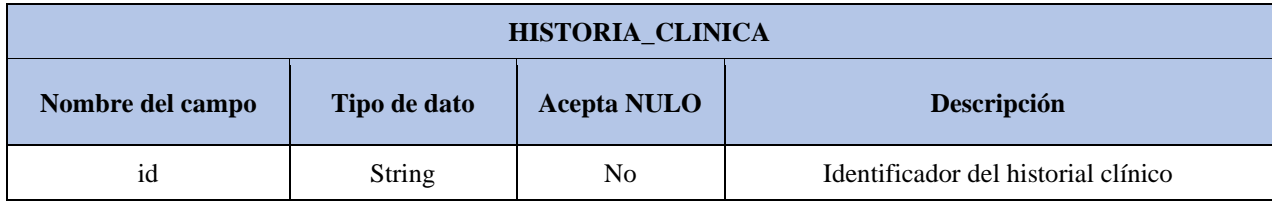

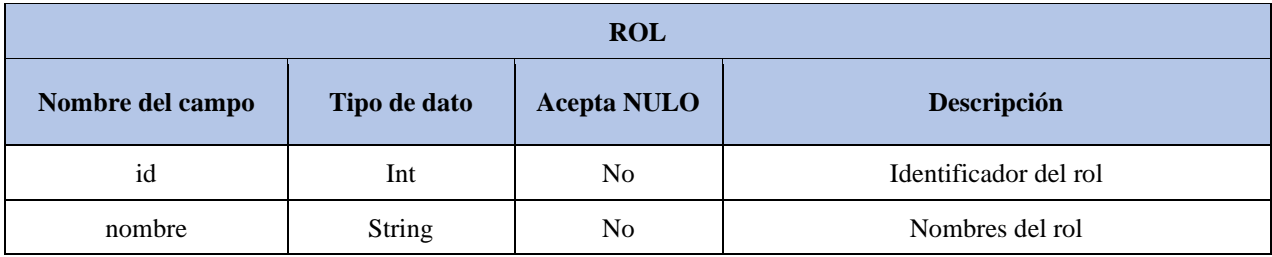

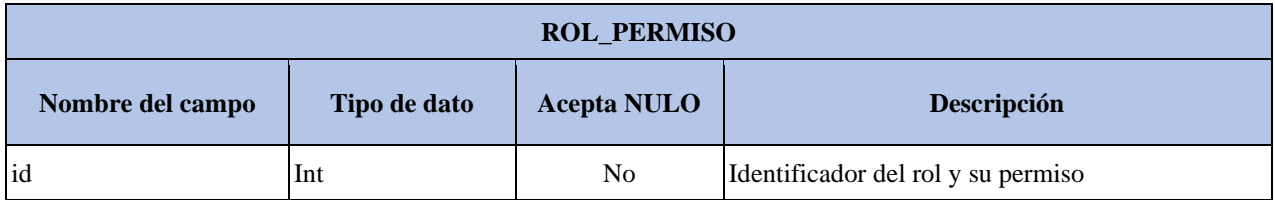

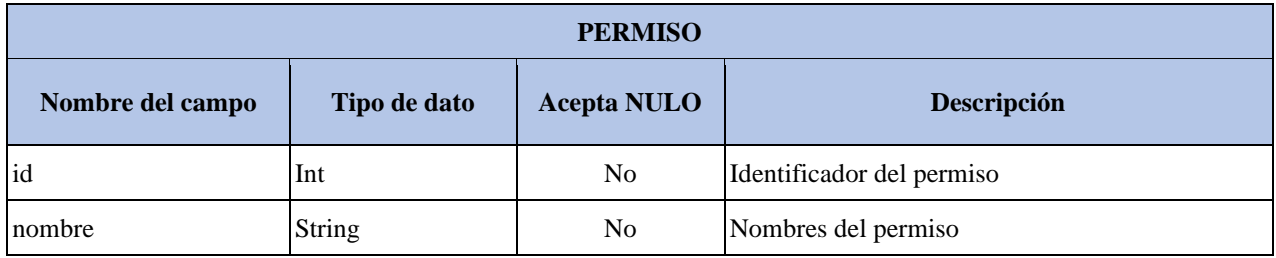

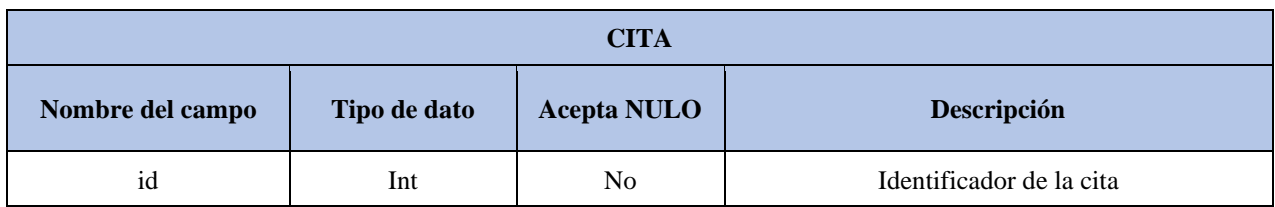

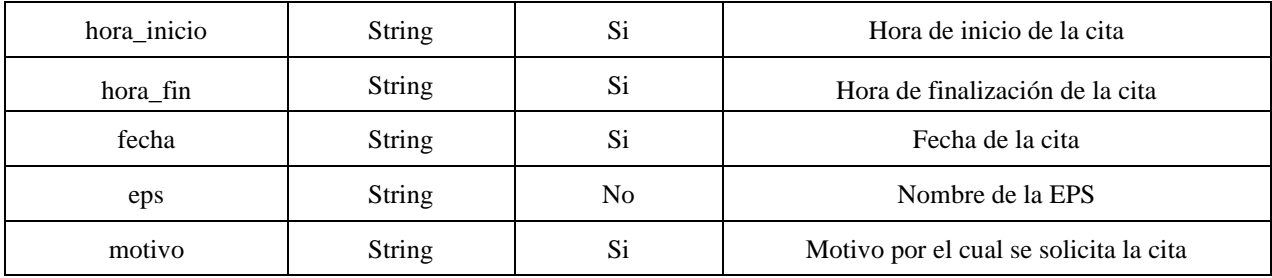

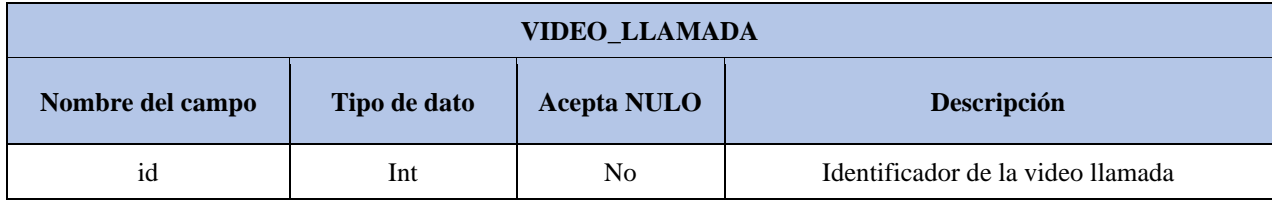

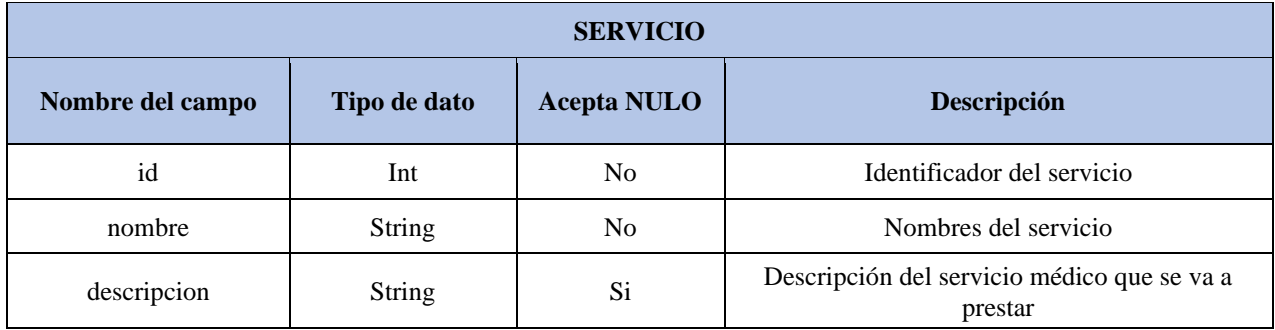

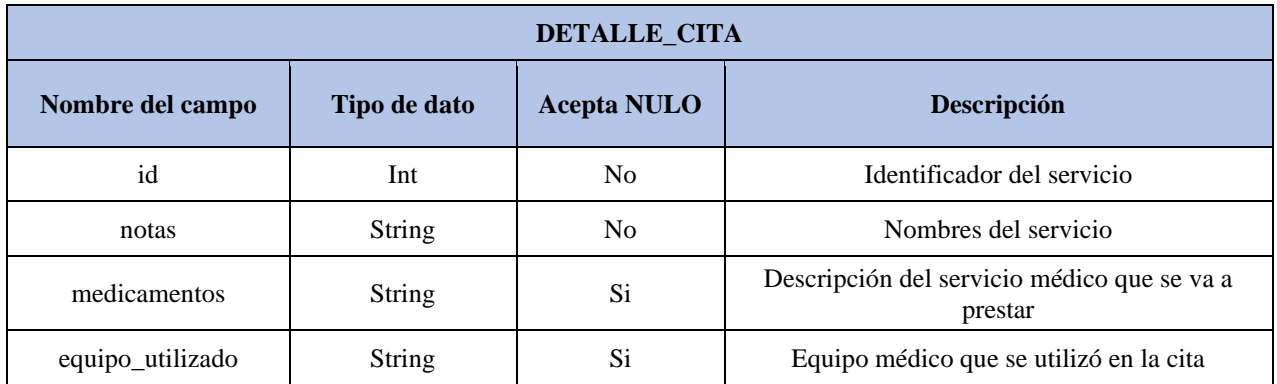

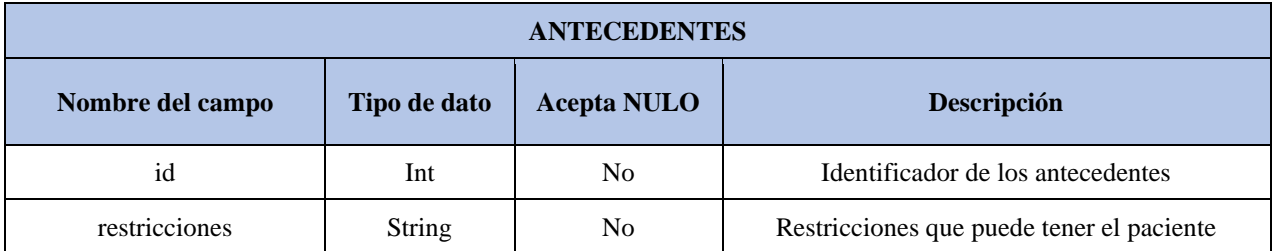

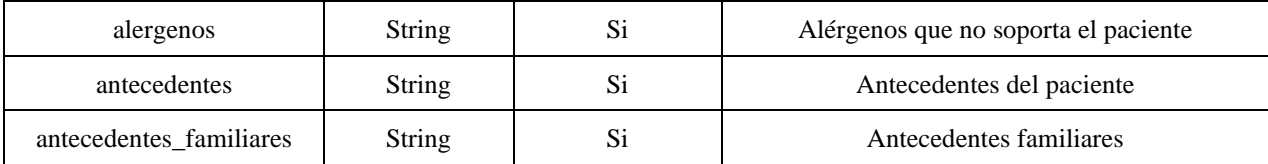

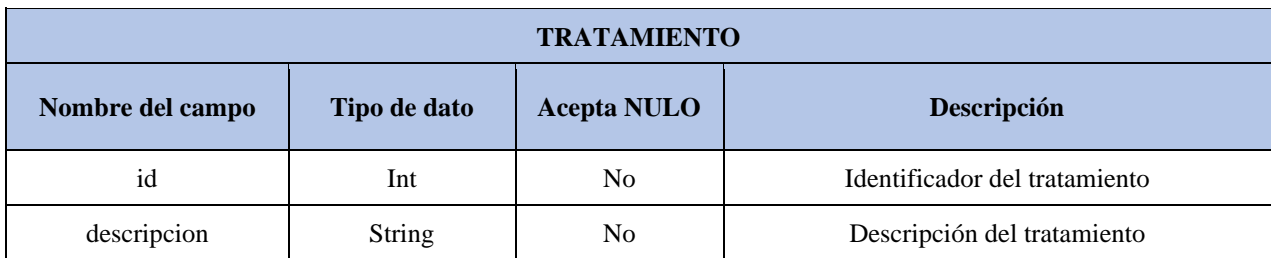

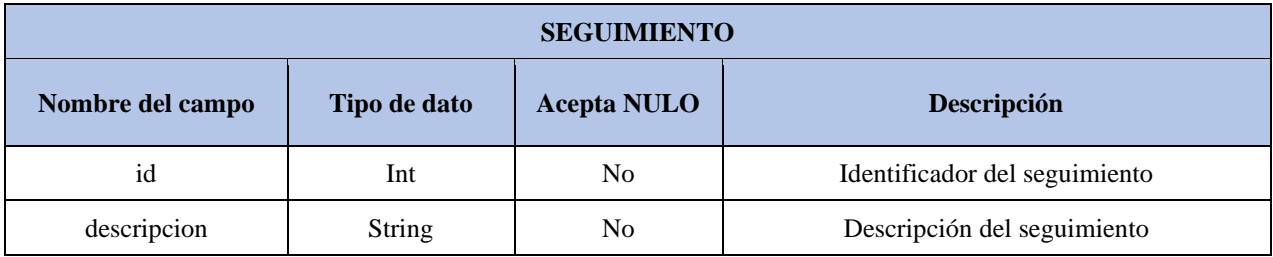

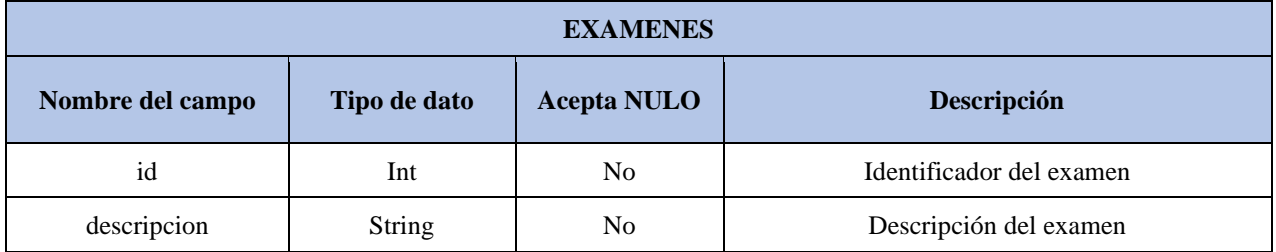

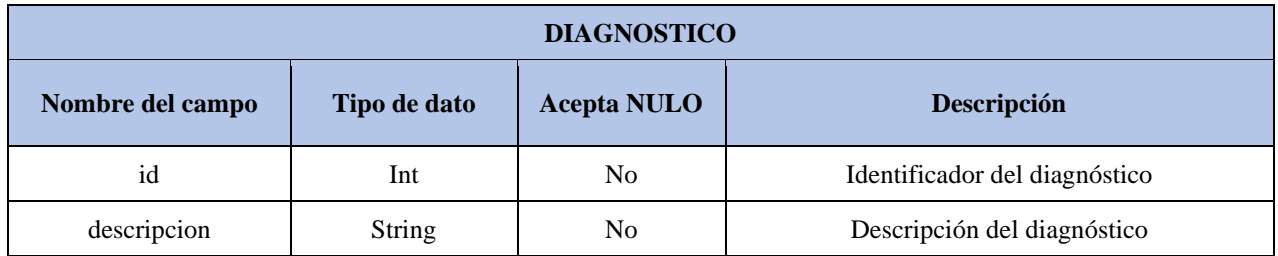

## **Anexo 5 – Manual de Instalación**

Inicialmente es necesario descargar NodeJs desde la página oficial, https://nodejs.org/es/download/

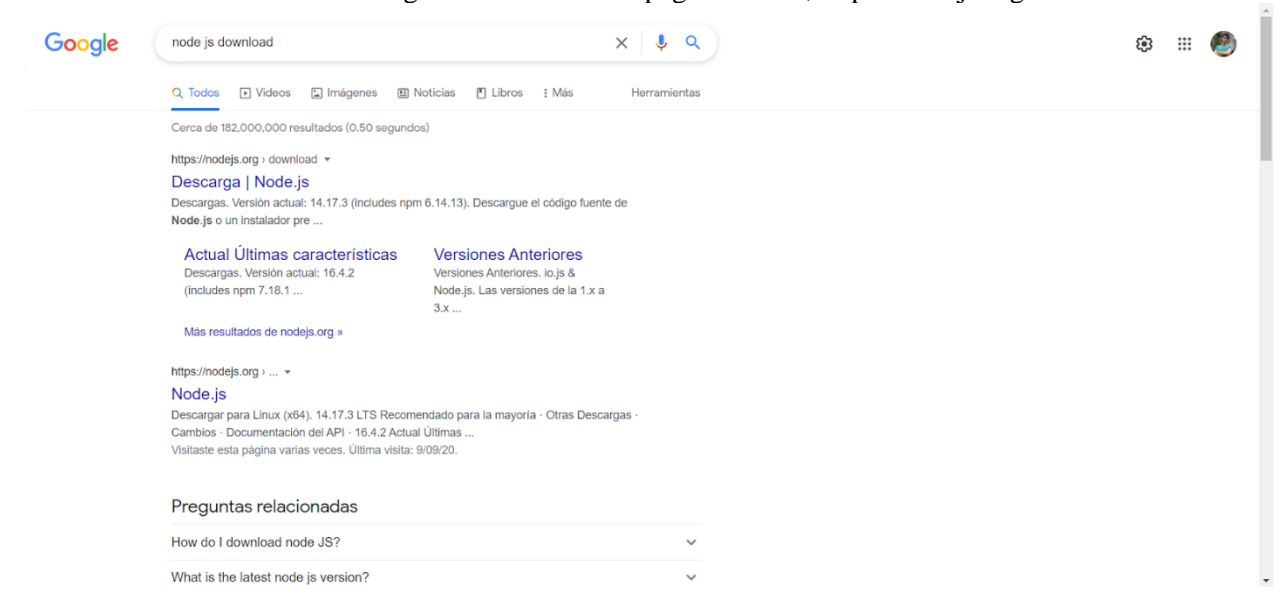

#### Se selecciona la versión LTS para obtener la versión más estable.

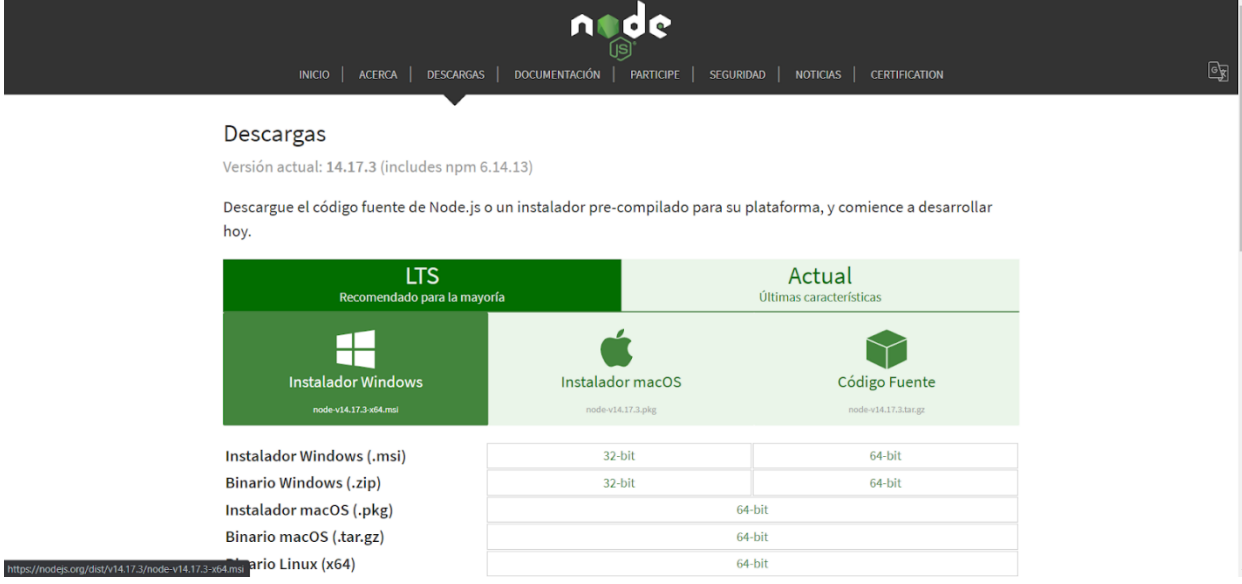

### Se descarga la versión MSI para el sistema operativo Windows de X64.

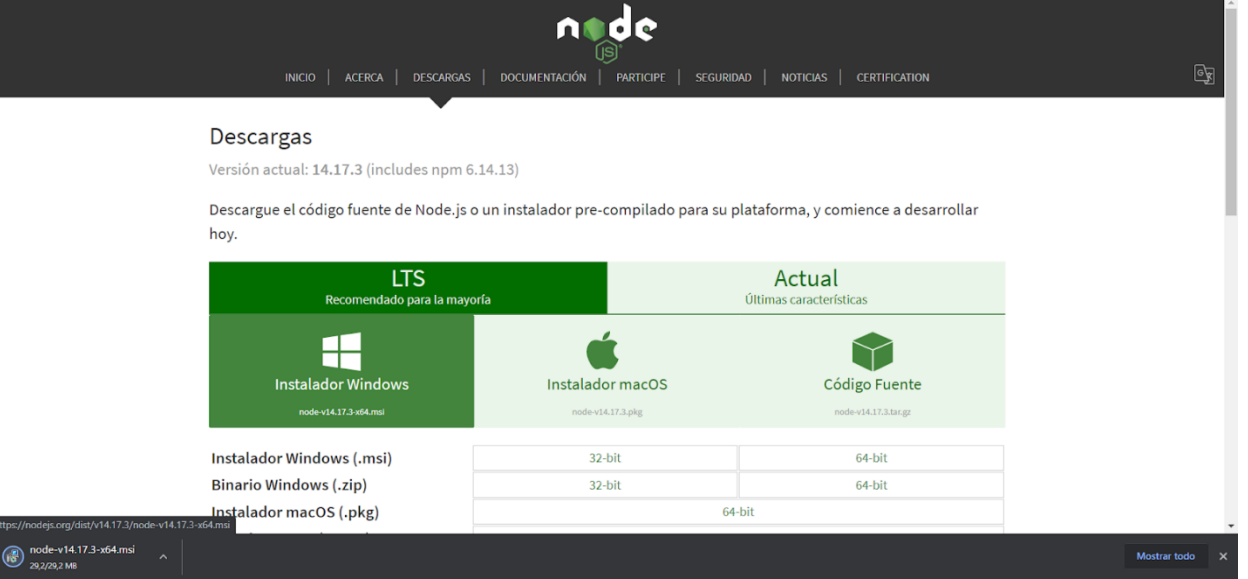

Cuando se corre el instalador empieza con una ventan de wizard para seguir paso a paso la instalación

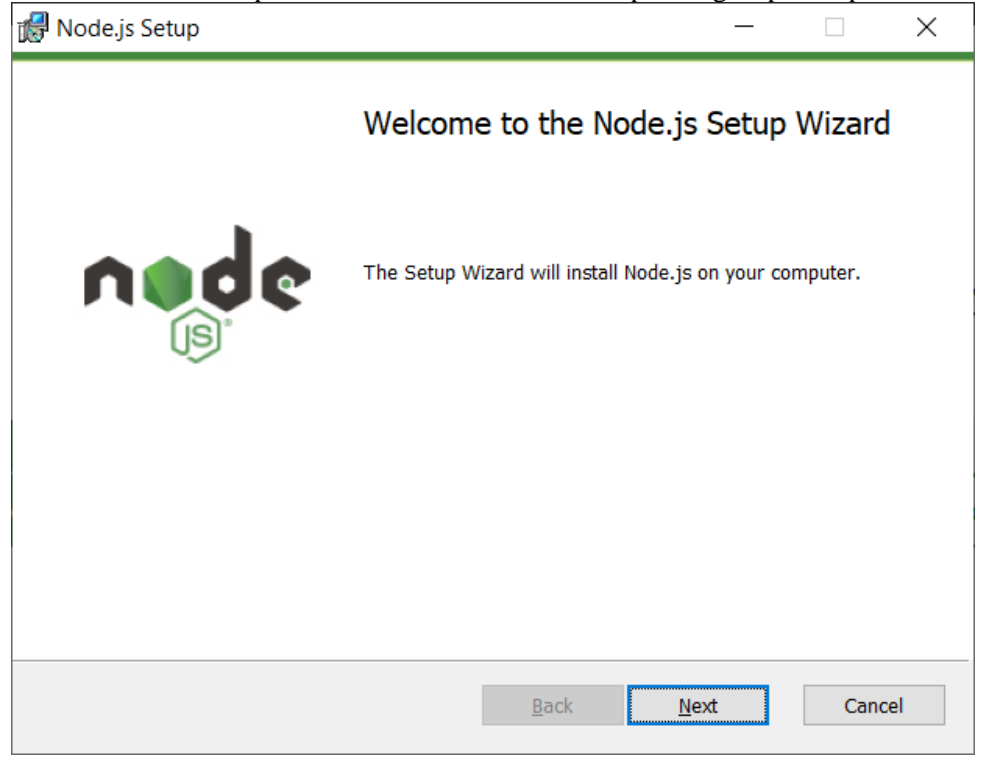

Al dar inicio a la instalación, solicita aceptar los términos de la licencia y hacer clic en el botón "Next."

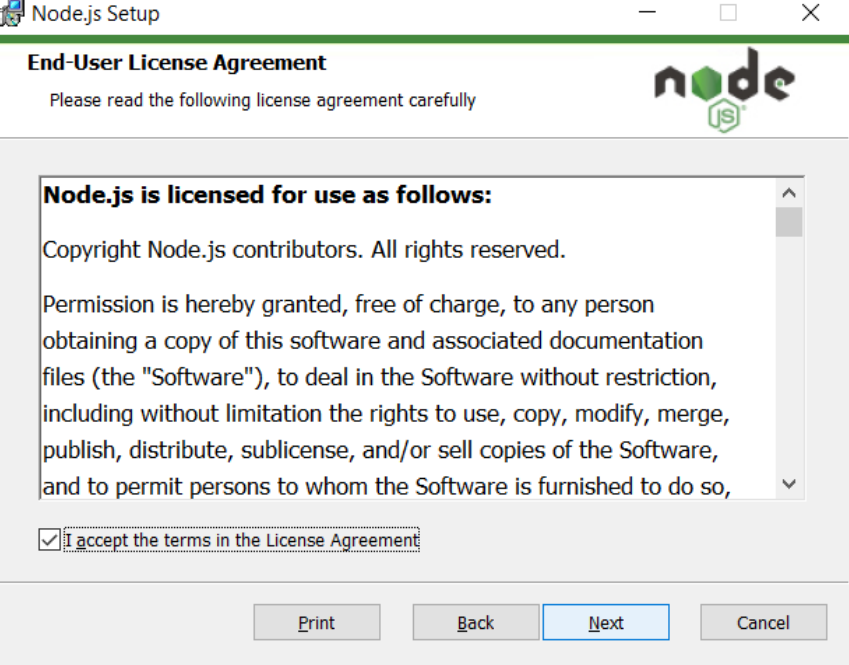

Se selecciona la ubicación donde será instalado NodeJs y luego se hace clic en el botón "Next".

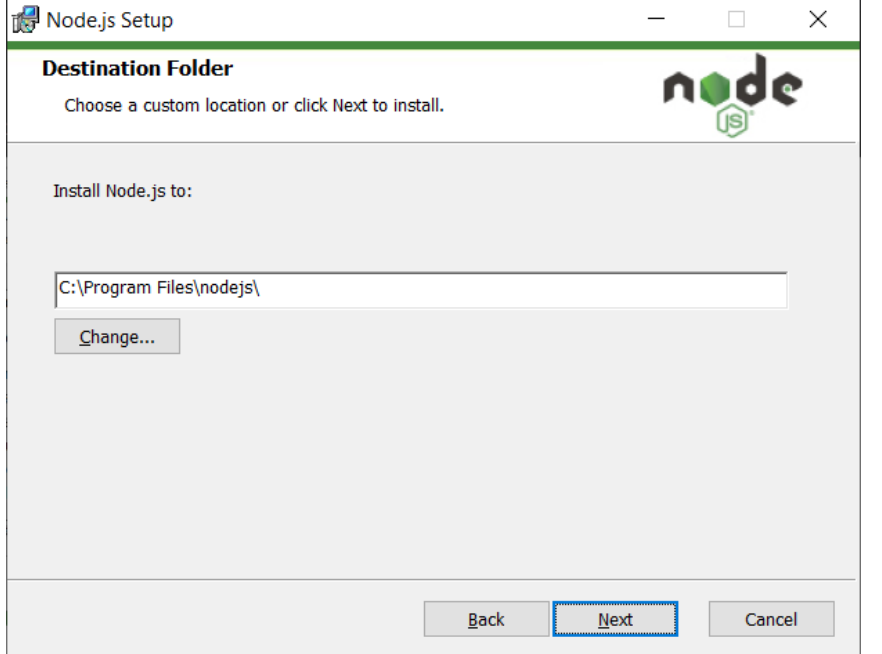

Se seleccionan los componentes que son necesarios para continuar con la instalación, en este caso es necesario tener todas las opciones seleccionadas y luego hacer clic en el botón "Next"

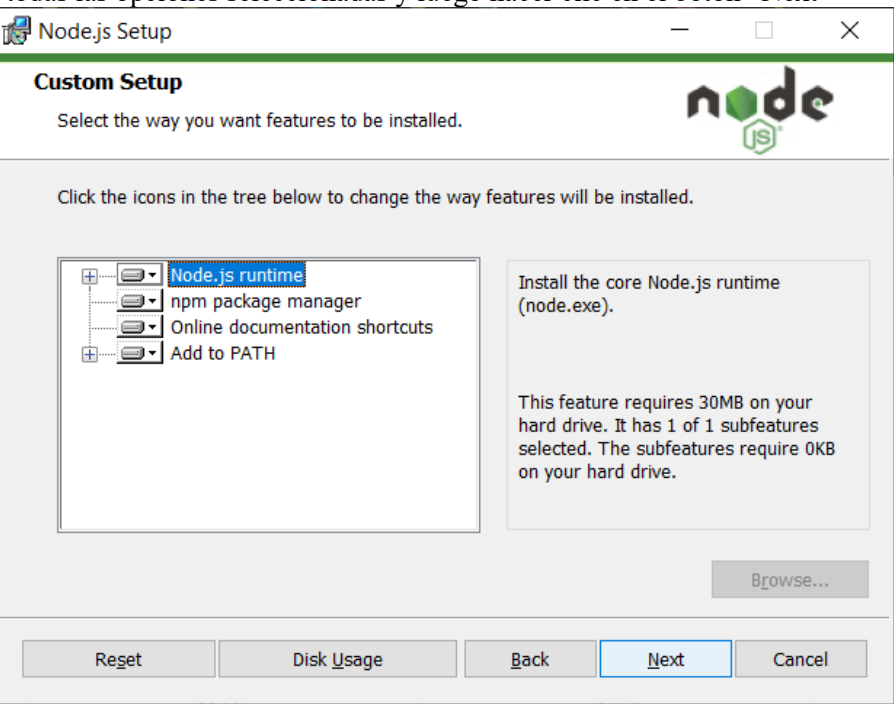

En esta pantalla se busca asociar la instalación al componente "Chocolately" pero por este momento no es necesario tenerlo instalado, entonces se hace clic en el botón "Next"

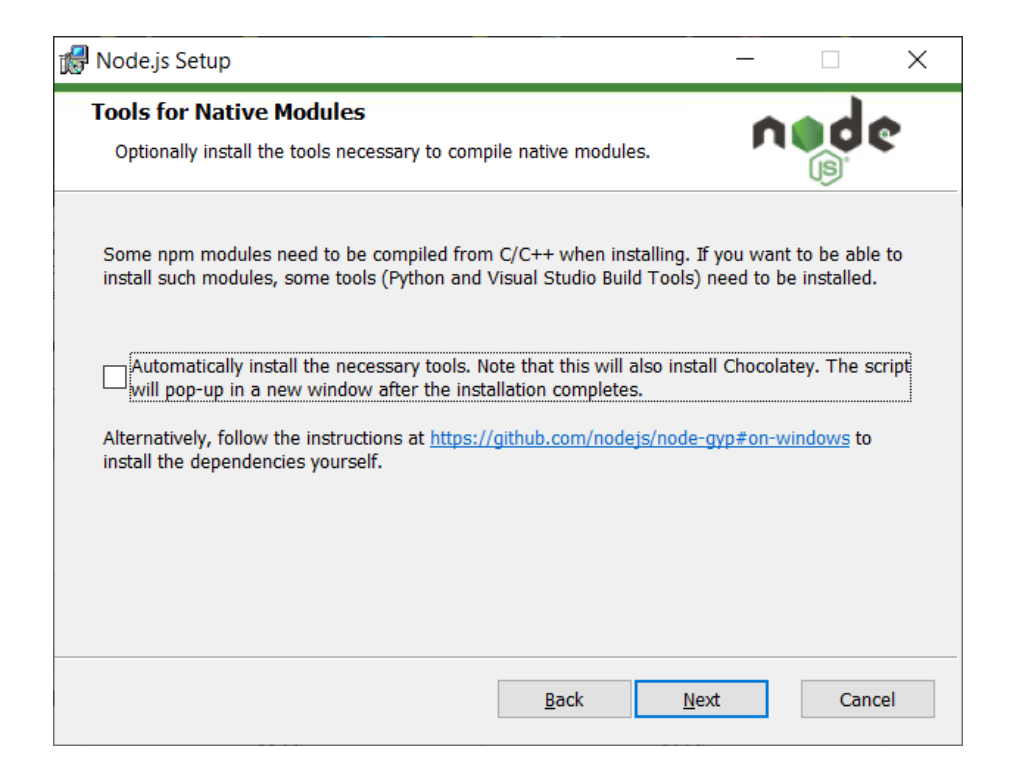

Con las opciones ya configuradas, se da inicio a la instalación de NodeJs haciendo clic en el botón "Install".

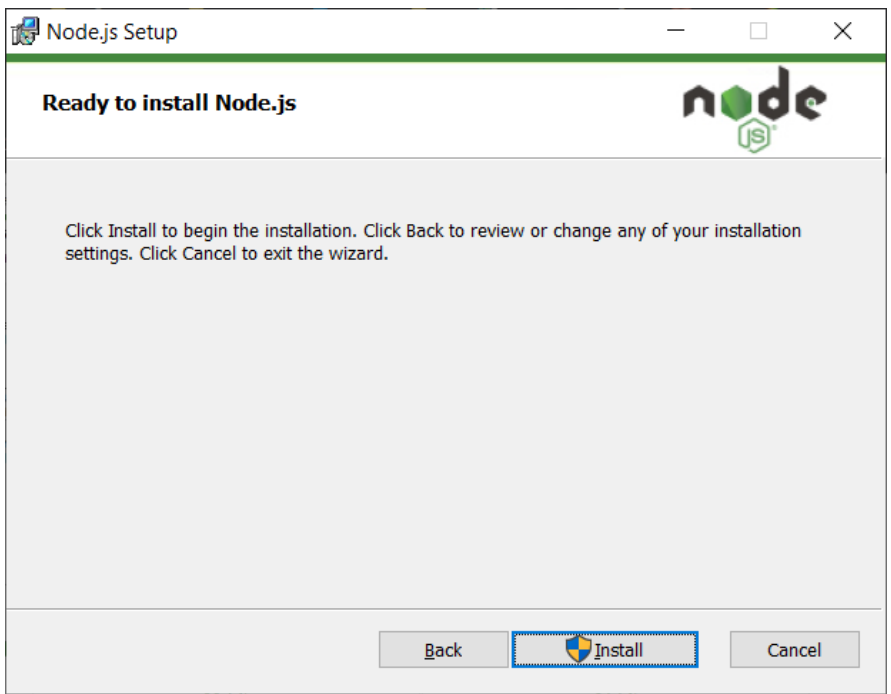

Se inicia el proceso de instalación hasta que la barra de progreso se complete.

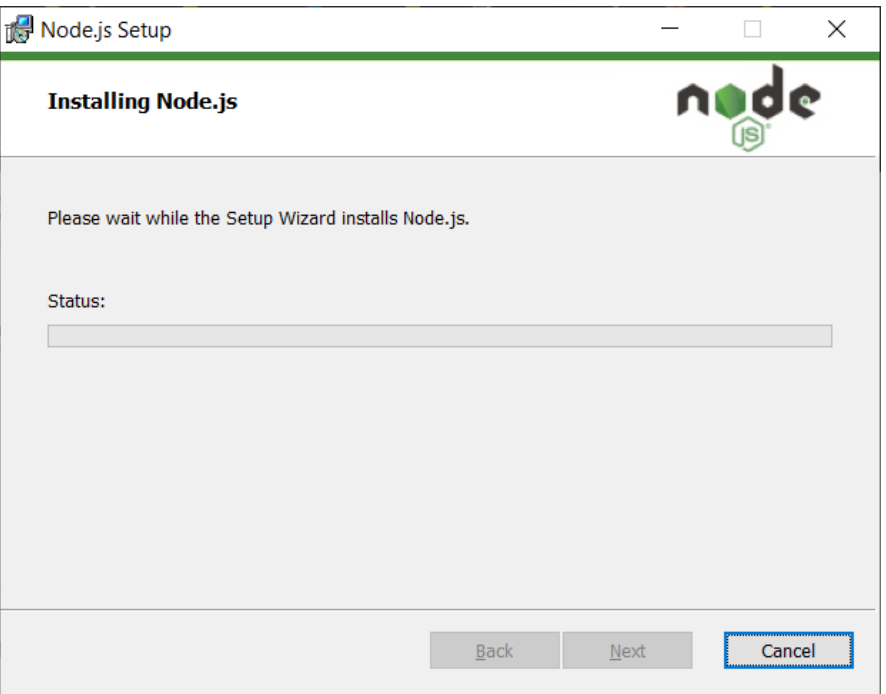

Se culmina la instalación de NodeJs y aparece el mensaje que fue instalado correctamente. Luego se hace clic en el botón "Finish" para cerrar la ventana de instalación.

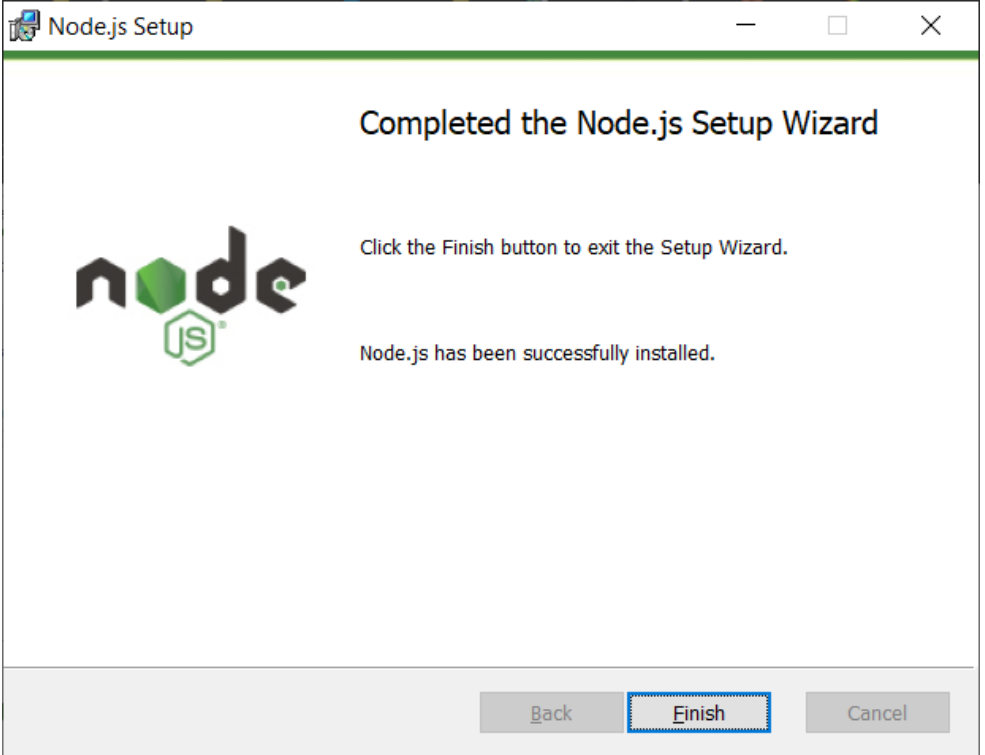

En la consola de Git se verifica la versión de NodeJs con el comando "node -v".

User@DESKTOP-LTIS9MP MINGW64 ~/Desktop/Dropbox/Gabito/USBBOG/Semestre 10/Tes is/medic-app/api  $$ node -v$  $v14.17.3$ 

Luego se instala el gestor de paquetes desarrollado íntegramente en JavaScript con la versión más reciente que se encuentra en la red.

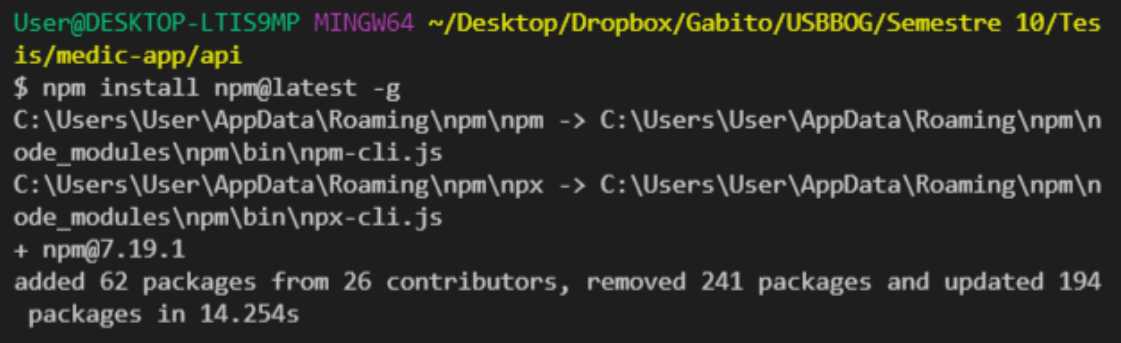

Se crea un documento donde se instancian las dependencias necesarias para la instalación del proyecto.

```
"dependencies": {
  "@angular/animations": "^11.2.11",
  "@angular/cdk": "^11.2.10",
  "@angular/common": "^11.2.11",
  "@angular/compiler": "^11.2.11",
  "@angular/core": "^11.2.11",
  "@angular/forms": "^11.2.11",
  "@angular/material": "^11.2.10",
  "@angular/platform-browser": "^11.2.11",
  "@angular/platform-browser-dynamic": "^11.2.11",
  "@angular/router": "^11.2.11",
  "@kolkov/angular-editor": "^1.1.4",
  "chart.js": "^{\circ}2.9.4",
  "file-saver": "^2.0.5",
  "html-docx-js": "0.3.1",
  "html2pdf.js": "^0.9.3",
  "jspdf": "^1.5.3",
  "ng2-charts": "^2.4.2",
  "rxjs": "~6.5.5",
  "rxjs-compat": "6.6.7",
  "sweetalert": "^{\wedge}2.1.2",
  "tslib": "^2.0.0",
  "websocket-extensions": "^0.1.4",
  "zone.js": "~0.10.2"
},
```
También se asocian las dependencias de desarrollo para el proyecto

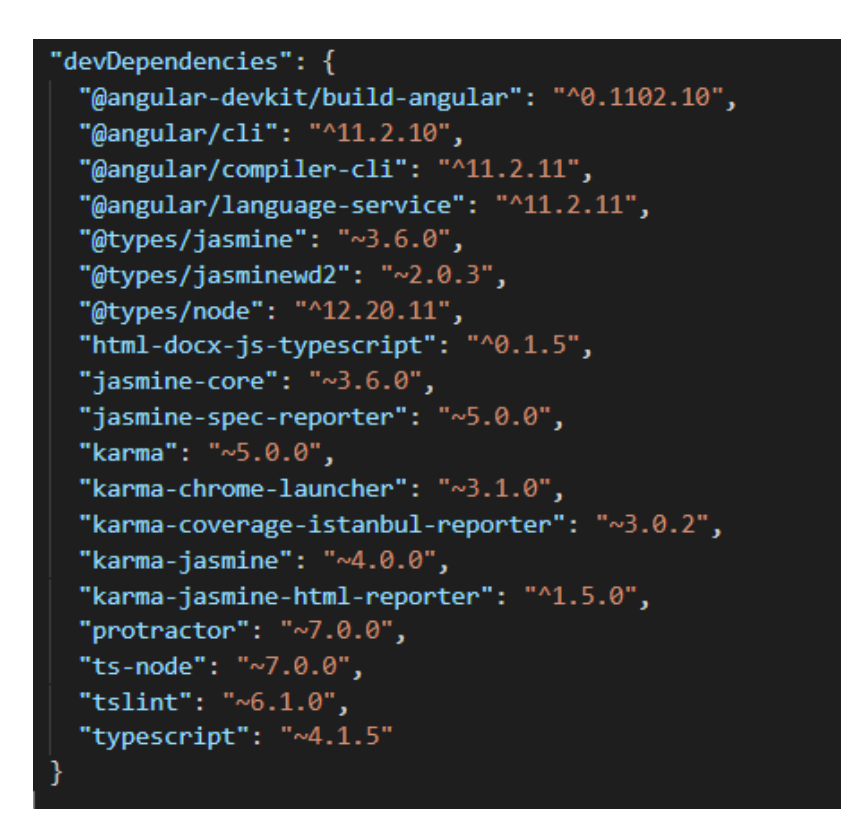

Con el comando "npm run start" en la ubicación del proyecto con el nombre "api" se corren los servicios del servidor y se abre la base de datos para persistir la información.

```
User@DESKTOP-LTIS9MP MINGW64 ~/Desktop/Dropbox/Gabito/USBBOG/Semestre 10/Tes
is/medic-app/api
$ npm run start
> angularmean_backend@1.0.0 start
> nodemon app.js
[nodemon] 2.0.4[nodemon] to restart at any time, enter 'rs'
[nodemon] watching path(s): *.*
[nodemon] watching extensions: js,mjs,json
[nodemon] starting 'node app.js'
(node:12720) DeprecationWarning: current URL string parser is deprecated, an
d will be removed in a future version. To use the new parser, pass option {
useNewUrlParser: true } to MongoClient.connect.
(Use `node --trace-deprecation ... ` to show where the warning was created)
(node:12720) DeprecationWarning: current Server Discovery and Monitoring eng
ine is deprecated, and will be removed in a future version. To use the new S
erver Discover and Monitoring engine, pass option { useUnifiedTopology: true
} to the MongoClient constructor.
Express server corriendo en el puerto 3000: online
(node:12720) DeprecationWarning: collection.ensureIndex is deprecated. Use c
reateIndexes instead.
Base de datos: online
```
Con el comando "npm run start" en la ubicación del proyecto con el nombre "app" se corre la compilación del proyecto y se abre un puerto para ser visualizado en el navegador con la dirección "http://localhost:4200/#"

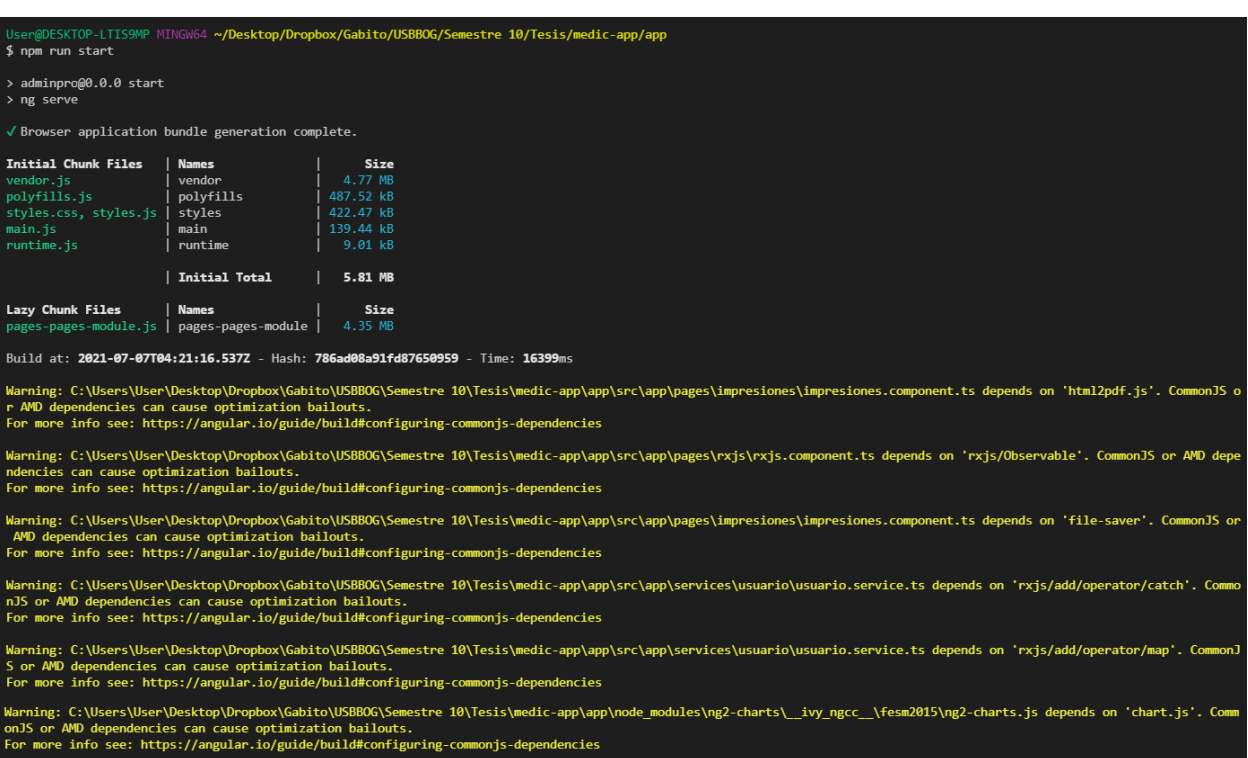

\*\* Angular Live Development Server is listening on localhost:4200, open your browser on http://localhost:4200/ \*\*

 $\sqrt{}$  Compiled successfully.

### **Anexo 6 - Manual de Usuario (Paciente)**

 $\bigoplus$ <br>**MEDICAPP** Correo Contrasena A Olvido contraseña?  $\Box$  Recuerdame  $\boxed{G+}$ No tienes cuenta? Registrate

Al ingresar a la aplicación, el usuario debe hacer clic en el link "Registrarse" para crear un nuevo usuario.

El usuario debe completar el formulario de registro, aceptar los "Términos" y luego hacer clic en el botón "REGISTRARSE"

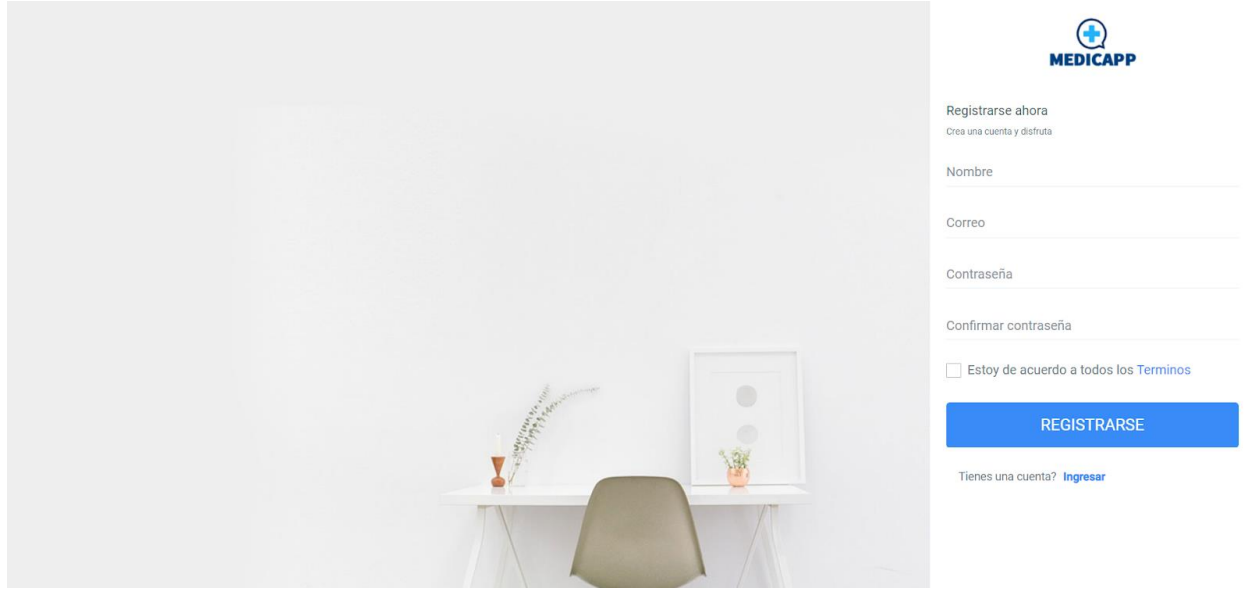

El usuario hará clic en el botón de "G+" para ingresar a la aplicación para generar el registro del usuario

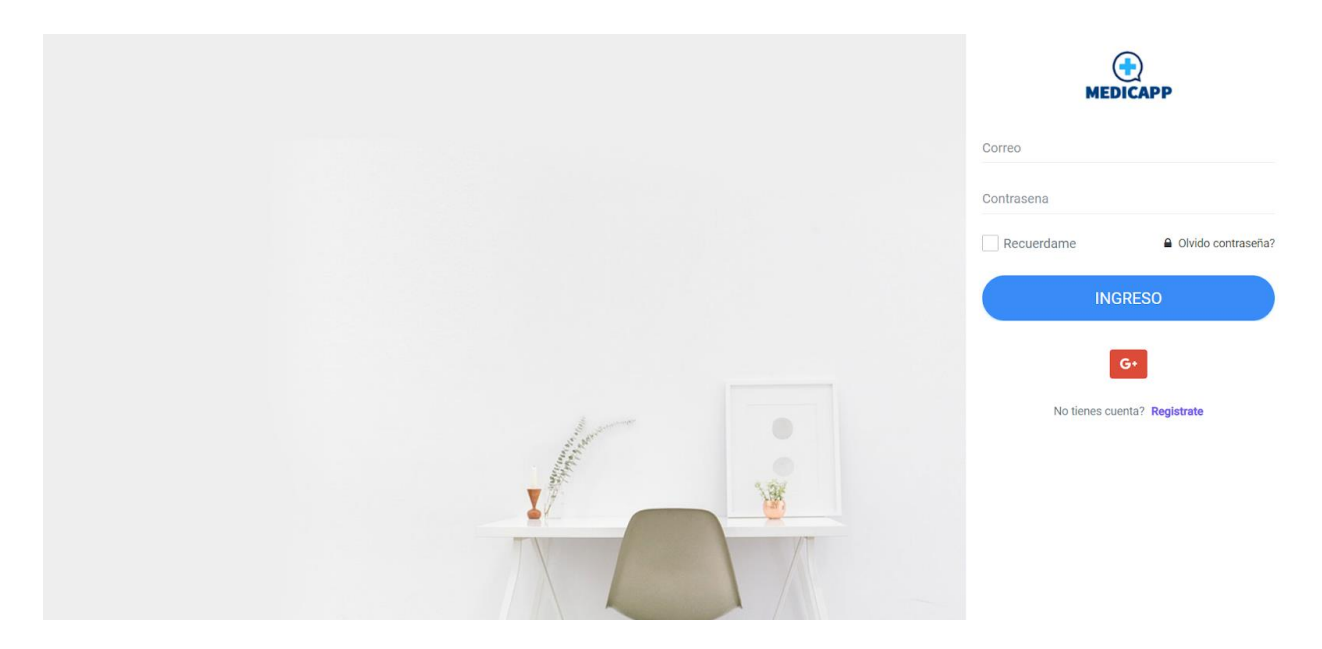

Aparecerá una ventana donde se escogerá el usuario con el cual se desea ingresar a la aplicación. En este caso se escoge el usuario "Gabriel Peña" con el correo "gabriel.p16@gmail.com".

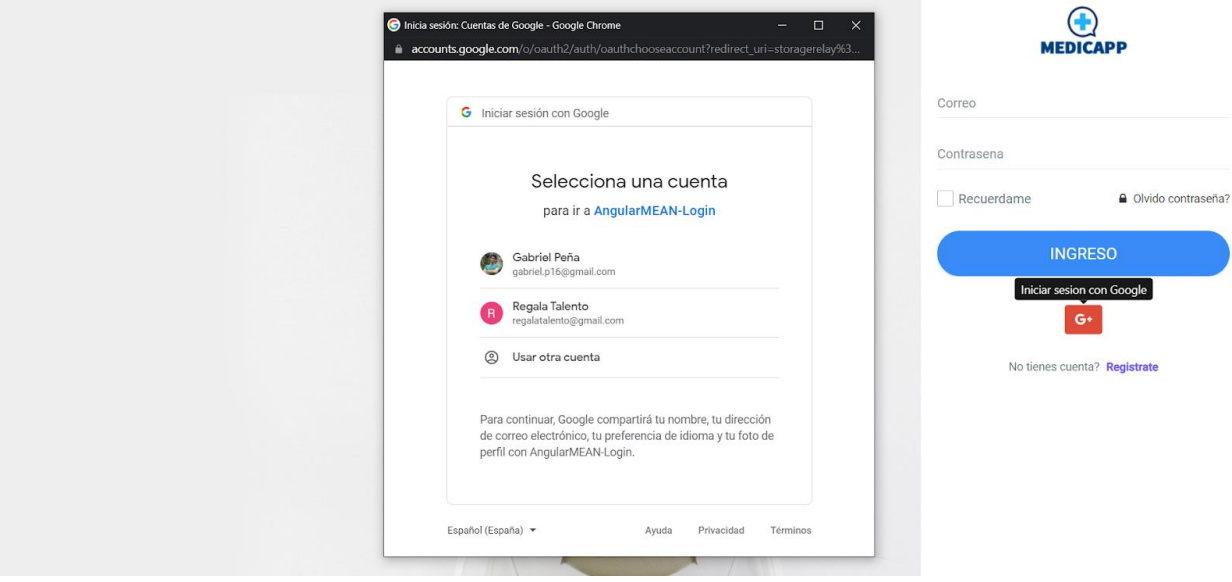

Al ingresar con usuario y contraseña correctos, la navegación será dirigida a la pantalla del "Dashboard", donde se tienen gráficas asociadas a las citas médicas y a la encuesta que se encuentra en el documento.

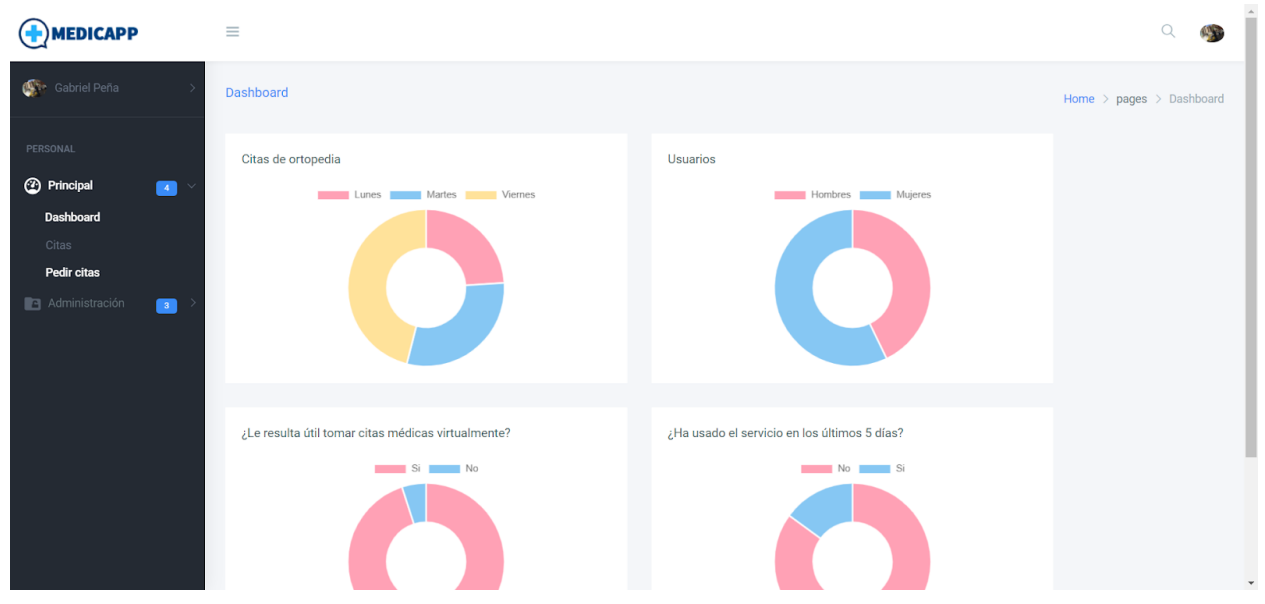

Al Hacer clic sobre el link "Pedir cita" que se encuentra en el menú lateral se despliega la siguiente pantalla "Solicitud de citas", donde se puede coordinar la creación de una cita médica, para ello es necesario completar el formulario con la información necesaria y luego hacer clic en el botón "Solicitar cita".

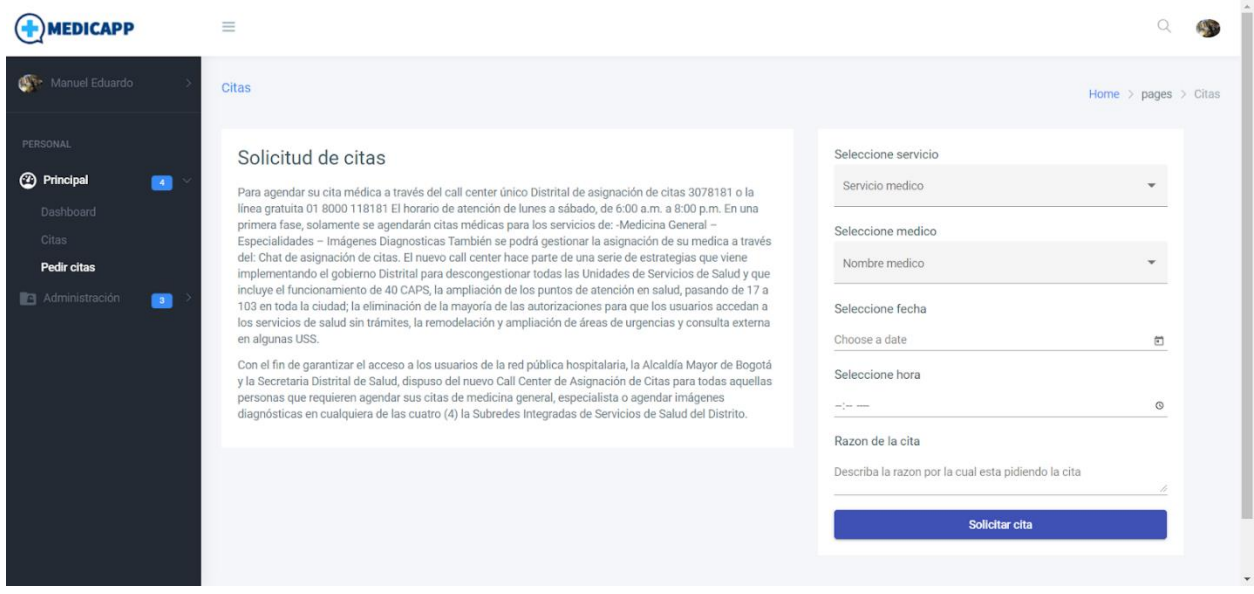

Una vez creadas las citas necesarias, se podrán visualizar en un listado en forma de tarjetas, como se puede evidenciar el la siguiente pantalla. En cada una de las tarjetas está la opción de "Editar" por si se desea cambiar algún parámetro de la cita médica y "Cancelar" por si se desea cancelar la cita médica.

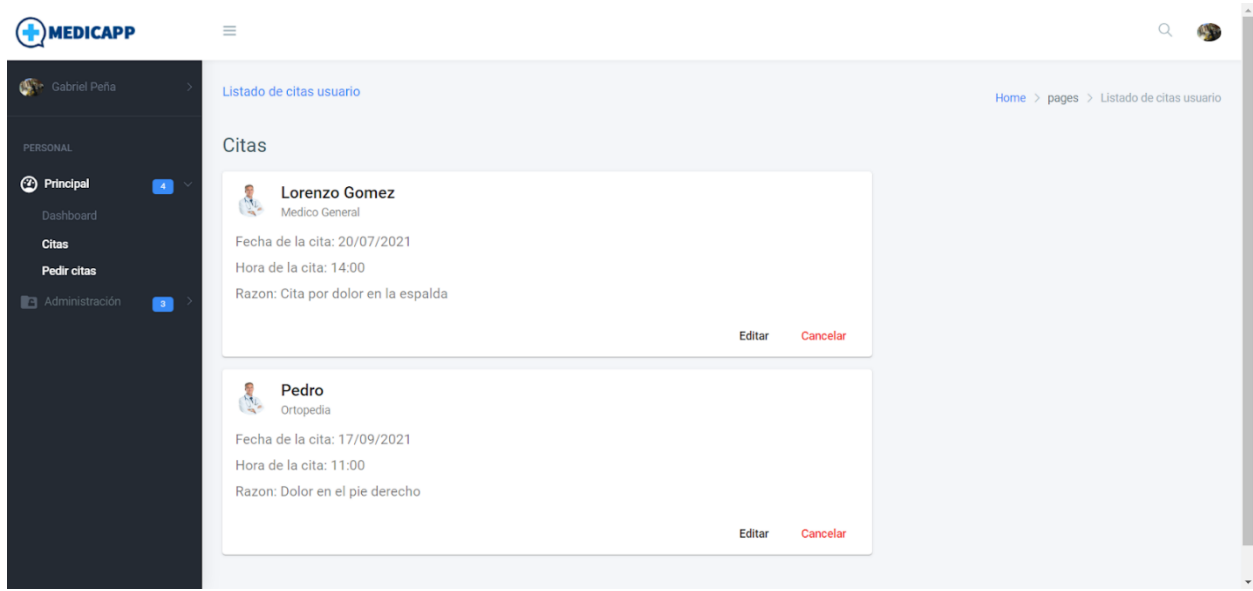

# **Anexo 7 – Manual de Usuario (Médico administrador)**

 $\bigoplus$ <br>MEDICAPP Correo Contrasena Recuerdame A Olvido contraseña?  $G+$ No tienes cuenta? Registrate 風

El usuario debe completar el formulario de registro, aceptar los "Términos" y luego hacer clic en el botón "REGISTRARSE"

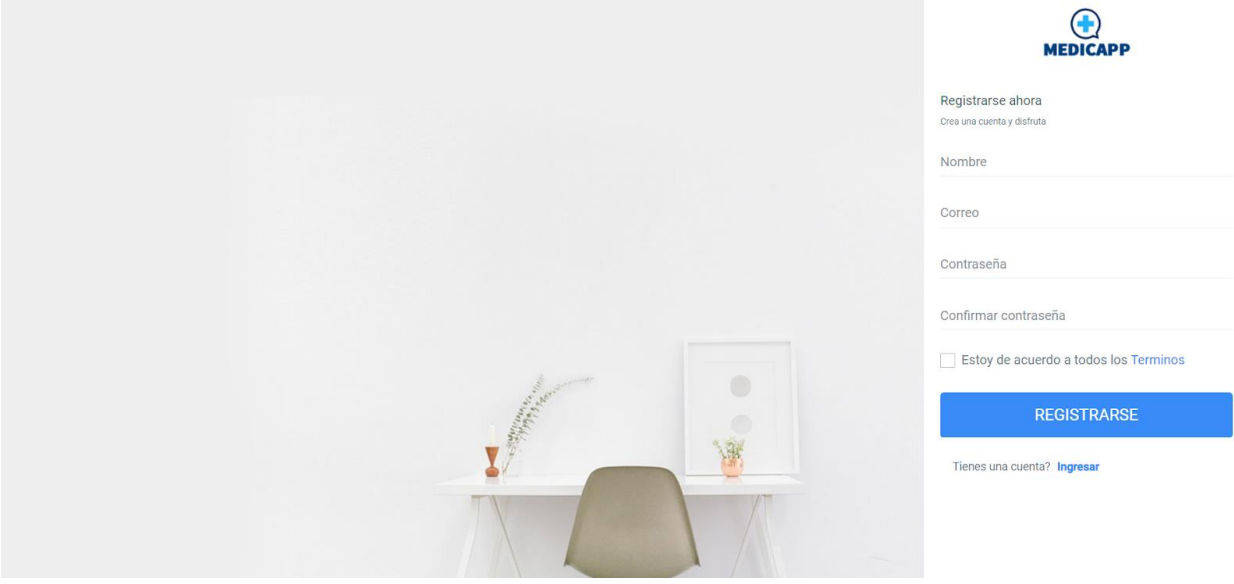

Al ingresar a la aplicación, el usuario debe hacer clic en el link "Registrarse" para crear un nuevo usuario.

El usuario hará clic en el botón de "G+" para ingresar a la aplicación para generar el registro del usuario

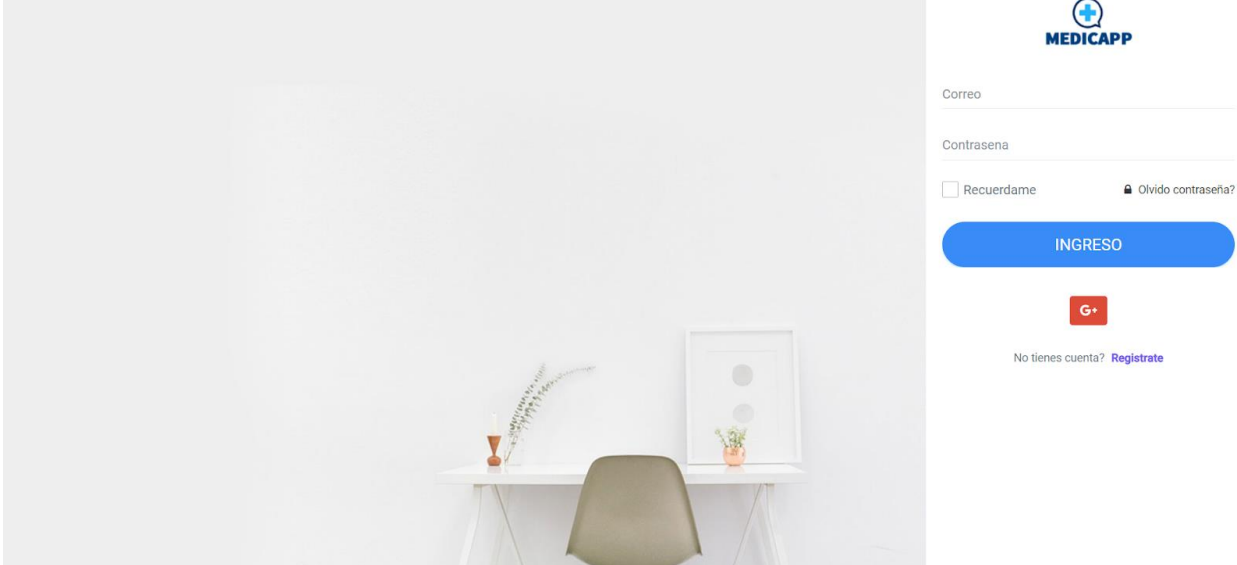

Aparecerá una ventana donde se escogerá el usuario con el cual se desea ingresar a la aplicación. En este caso se escoge el usuario "Gabriel Peña" con el correo "gabriel.p16@gmail.com".

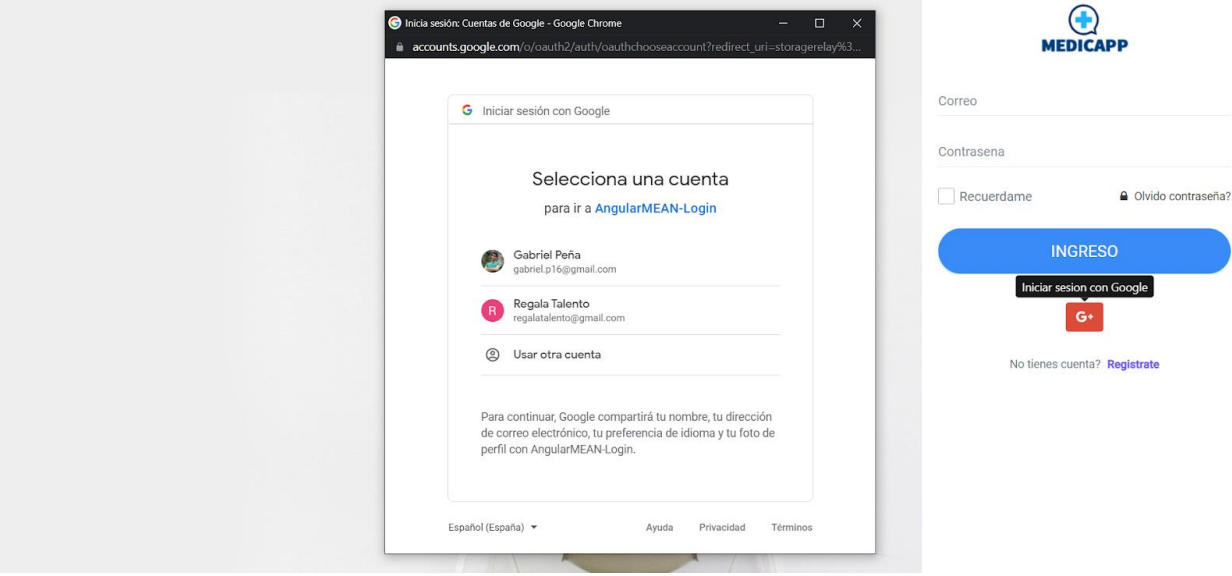

Al ingresar con usuario y contraseña correctos, la navegación será dirigida a la pantalla del "Dashboard", donde se tienen gráficas asociadas a las citas médicas y a la encuesta que se encuentra en el documento.

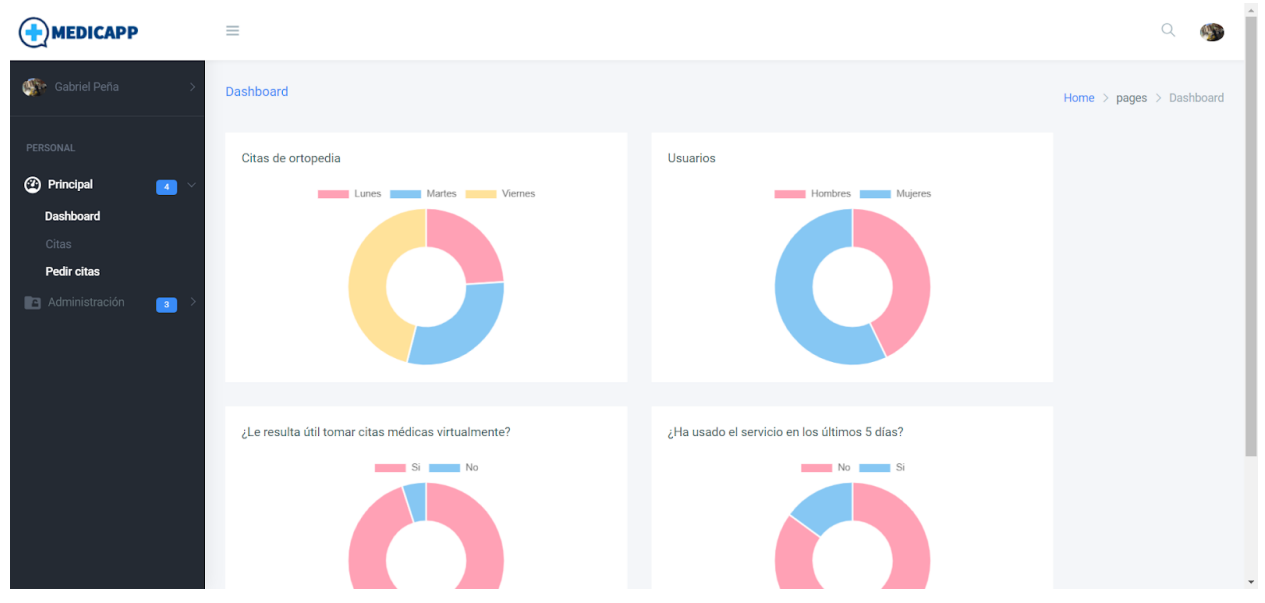

Al Hacer clic sobre el link "Pedir cita" que se encuentra en el menú lateral se despliega la siguiente pantalla "Solicitud de citas", donde se puede coordinar la creación de una cita médica, para ello es necesario completar el formulario con la información necesaria y luego hacer clic en el botón "Solicitar cita".

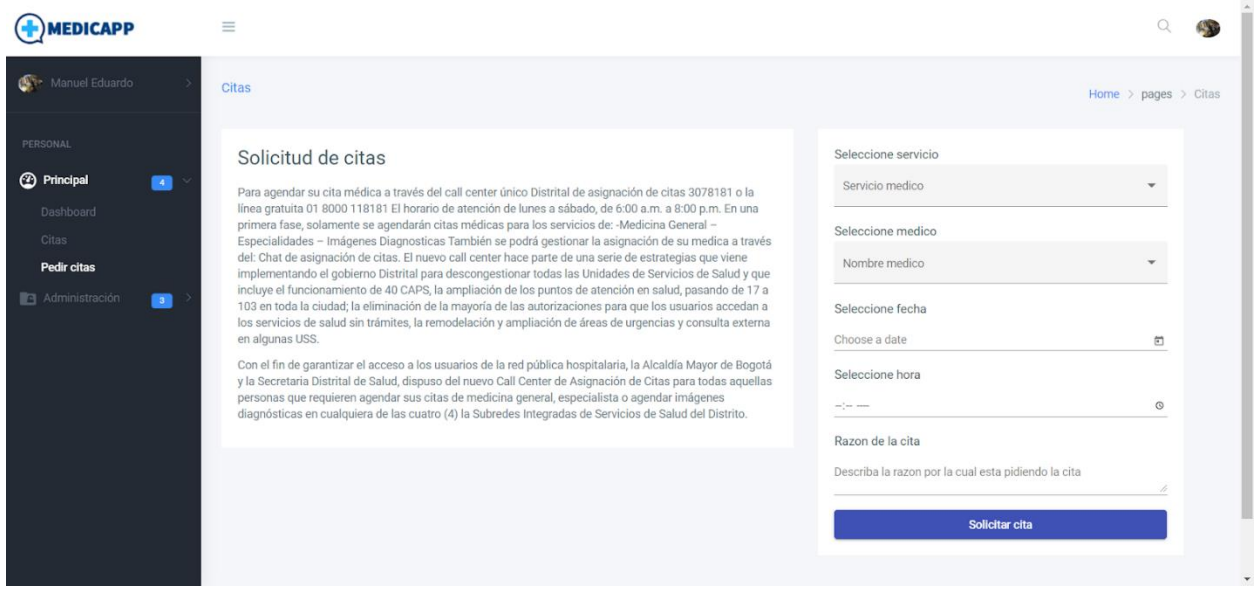

Una vez creadas las citas necesarias, se podrán visualizar en un listado en forma de tarjetas, como se puede evidenciar el la siguiente pantalla. En cada una de las tarjetas está la opción de "Editar" por si se desea cambiar algún parámetro de la cita médica y "Cancelar" por si se desea cancelar la cita médica.

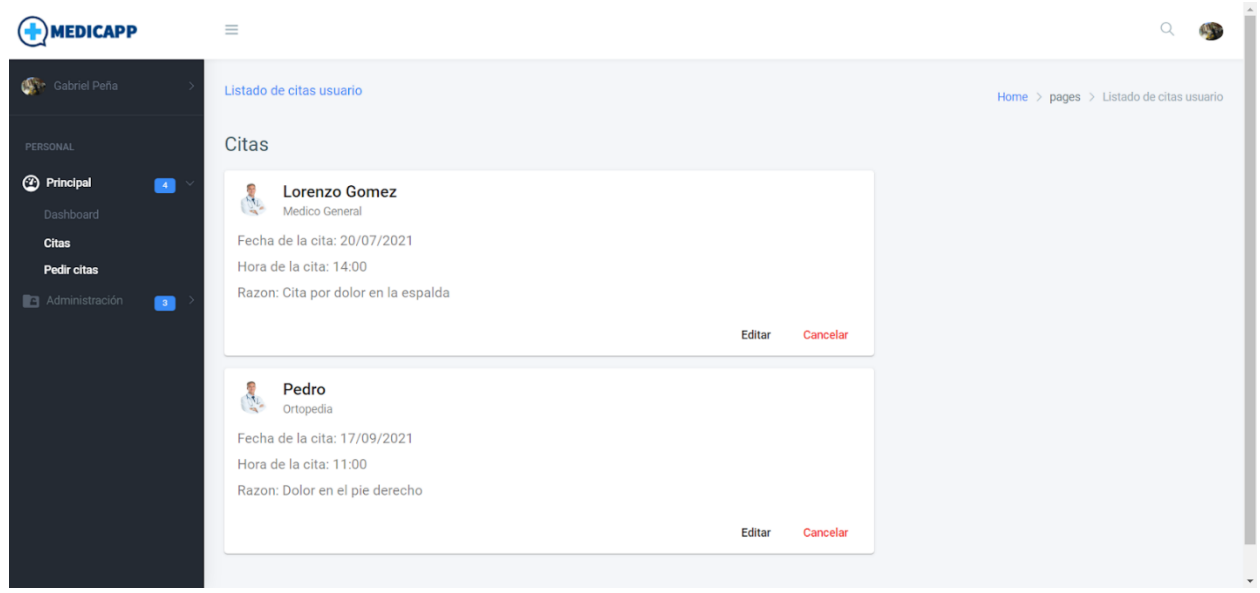

Para listar a los usuarios que previamente se han creado es necesario desplegar el menú lateral "Administración" y luego hacer clic en el link "Usuarios". Se mostrará el listado de usuarios con una imagen del usuario, correo, nombre completo, rol que ejerce dentro de la aplicación, el tipo de autenticación con el que fue creado y dos botones de acción, el primero es "Actualizar" para cambiar el rol que puede tener el usuario y el segundo es el botón "Eliminar" que está dado para eliminar un usuario seleccionado.

En esta pantalla se puede hacer una búsqueda por nombre del usuario. También se tiene generada una paginación para mostrar un listado de 5 usuarios por pantalla.

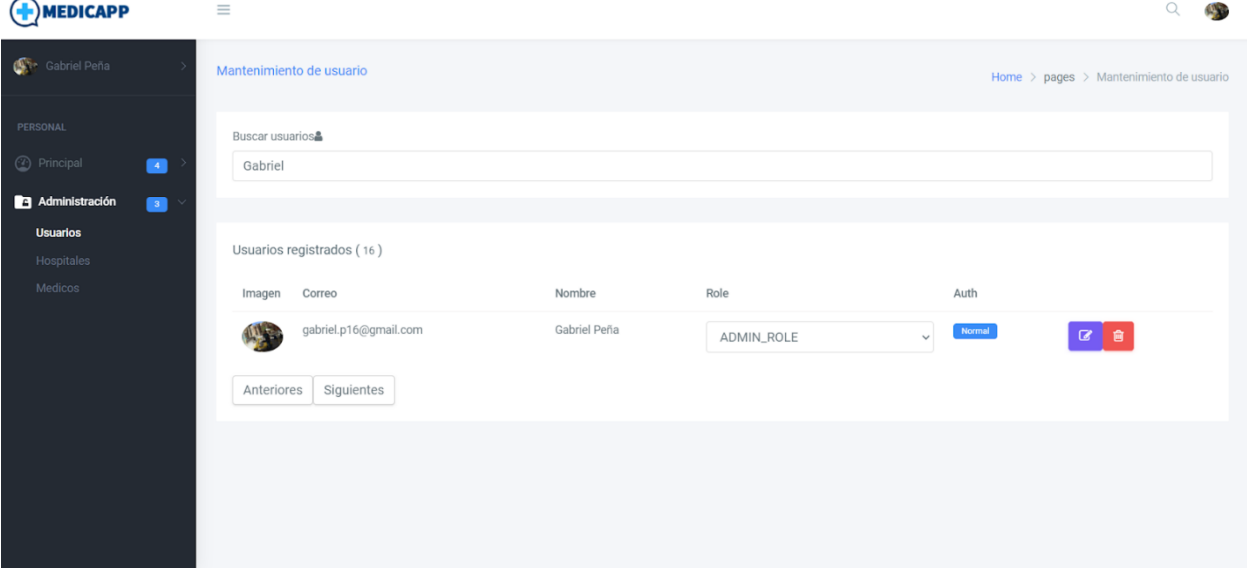

Para listar los hospitales que previamente se han creado es necesario desplegar el menú lateral "Administración" y luego hacer clic en el link "Hospitales". Se mostrará el listado de hospitales con una

imagen del hospital, nombre completo y dos botones de acción, el primero es "Actualizar" para cambiar el nombre que puede tener el hospital y el segundo es el botón "Eliminar" que está dado para eliminar un hospital seleccionado.

En esta pantalla se puede hacer una búsqueda por nombre del hospital. También se tiene generada una paginación para mostrar un listado de 5 hospitales por pantalla.

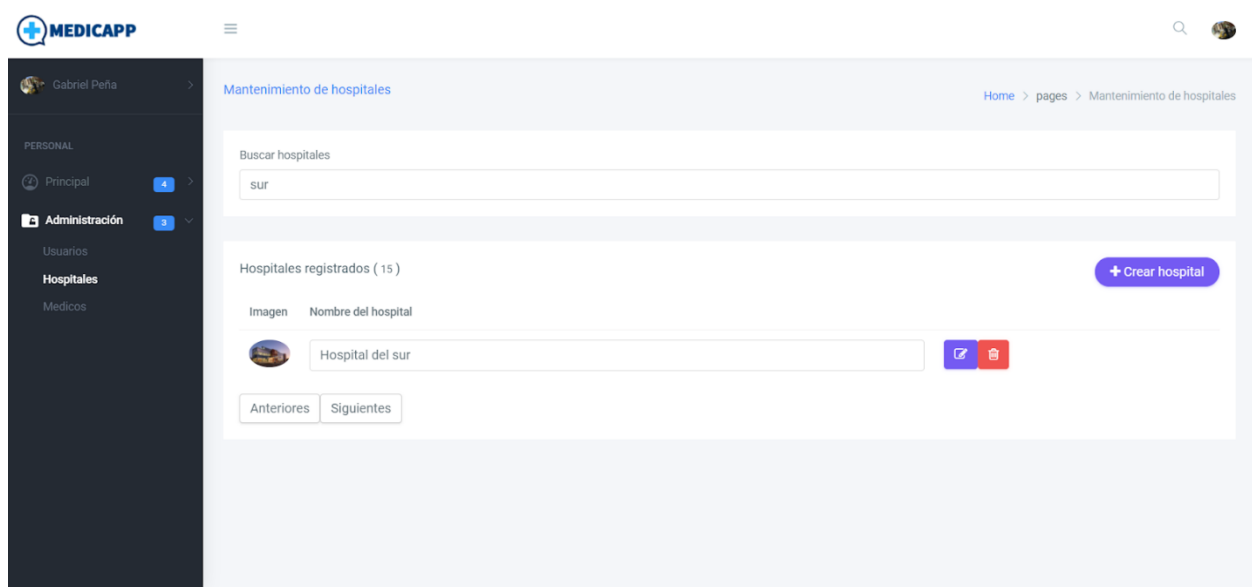

En la pantalla "Mantenimiento de hospitales" se tiene un botón "Crear hospital" donde al hacer clic se puede crear un nuevo hospital.

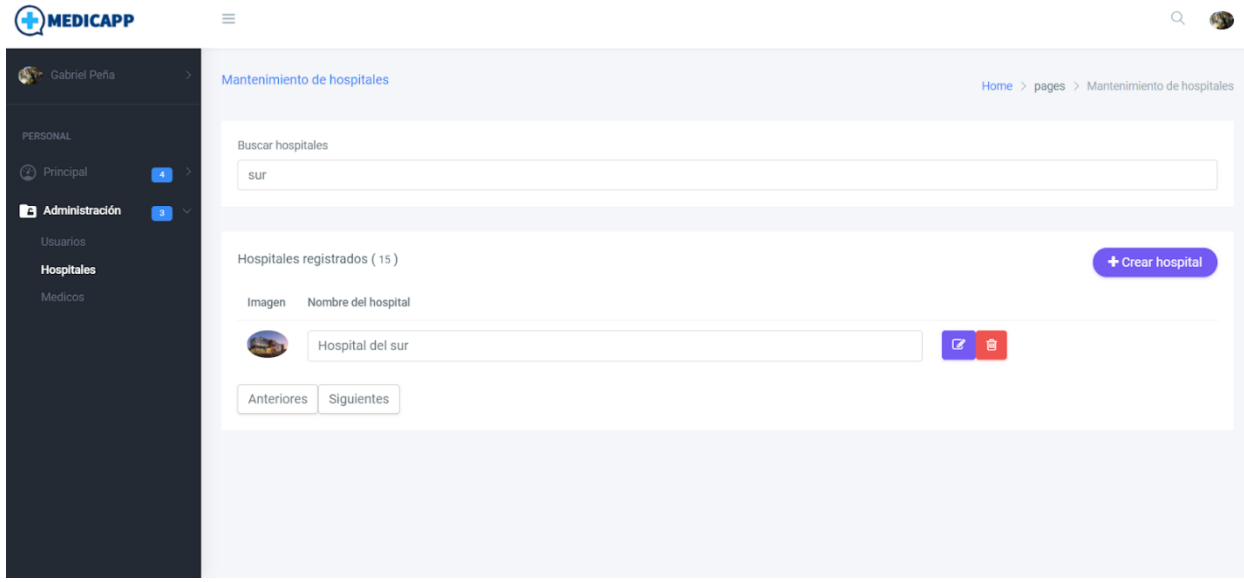

Se despliega una ventana tipo "pop-up" donde se podrá crear un hospital llenando el campo "Nombre del hospital" y haciendo clic en el botón "Aceptar". Si se desea salir de la ventana es necesario hacer clic en el botón "Cancelar".

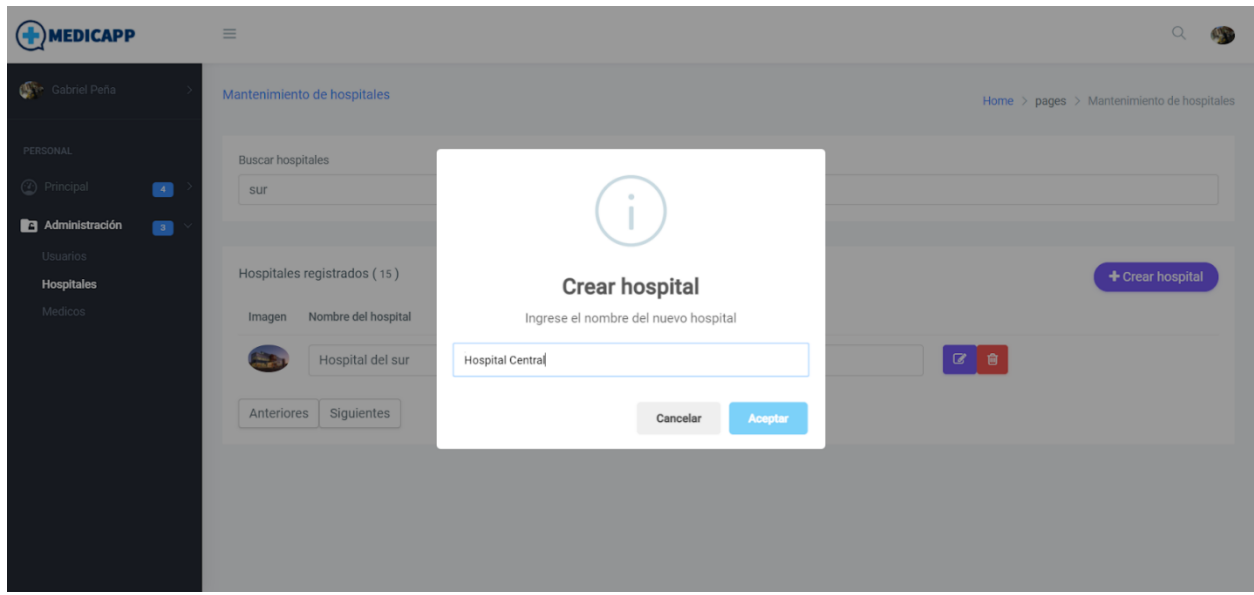

Para listar los médicos que previamente se han creado es necesario desplegar el menú lateral "Administración" y luego hacer clic en el link "Médicos". Se mostrará el listado de médicos con una imagen del médico, nombre completo, Especialidad, hospital asociado y dos botones de acción, el primero es "Actualizar" para cambiar el nombre que puede tener el médico y el segundo es el botón "Eliminar" que está dado para eliminar un médico seleccionado.

En esta pantalla se puede hacer una búsqueda por nombre del médico. También se tiene generada una paginación para mostrar un listado de 5 médicos por pantalla.

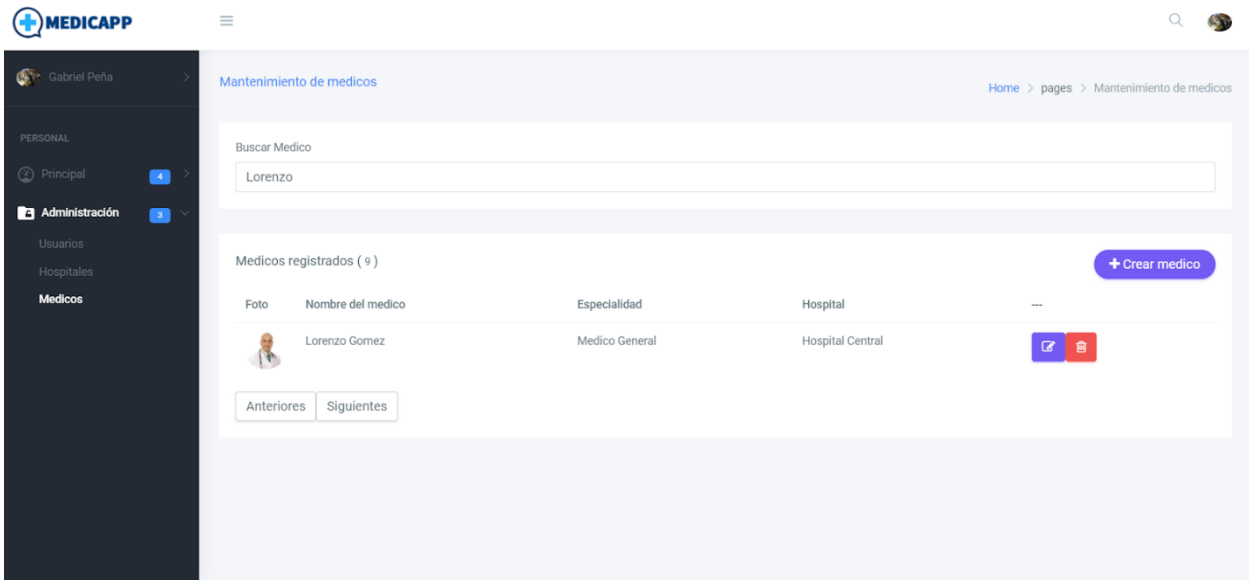

En la pantalla "Mantenimiento de médicos" se tiene un botón "Crear médico" donde al hacer clic se puede crear un nuevo médico.

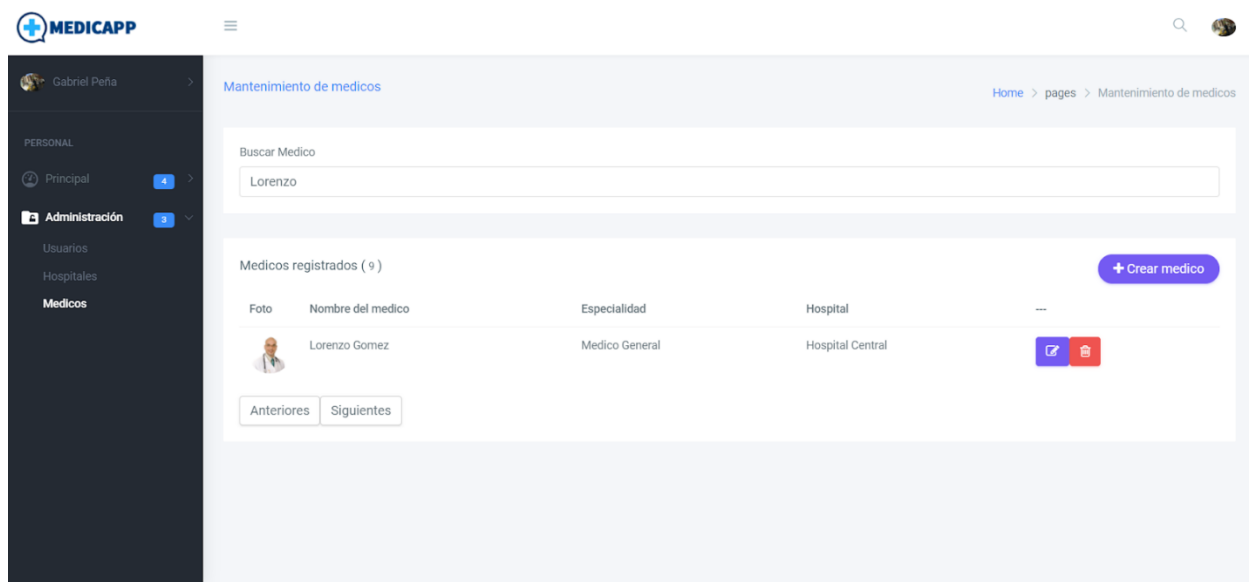

Se despliega una pantalla donde se podrá crear un médico llenando el campo "Nombre", seleccionar "Especialidad", seleccionar "Hospital" al cual se encuentra vinculado y haciendo clic en el botón "Aceptar". Si se desea salir de la ventana es necesario hacer clic en el botón "Cancelar".

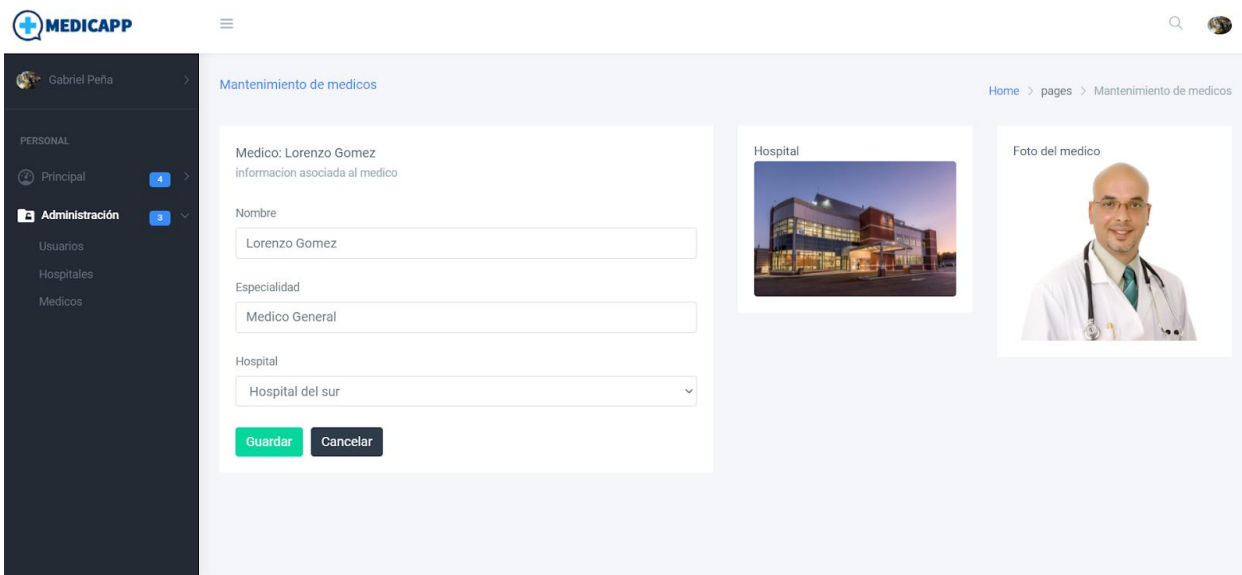